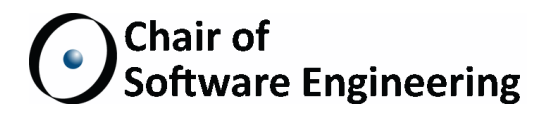

# Rule-Based Code Analysis

## Master Thesis

Stefan Zurfluh ETH Zurich zurfluhs@student.ethz.ch

October 1, 2013 - April 1, 2014

Supervised by: Julian Tschannen Prof. Dr. Bertrand Meyer

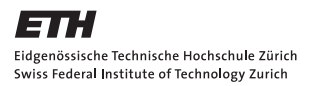

#### Abstract

Program analysis  $-$  static or dynamic  $-$  is an important method to improve and maintain code quality. Static analysis gives immediate feedback during the development of a computer program, and can be a great help for programmers. The language design of the Eiffel programming language already encourages high code quality, but the Eiffel IDE has no light-weight static analysis tool.

We designed a versatile and extensible rule-based framework for light-weight static program analysis for the Eiffel language called INSPECTOR EIFFEL. We implemented a basic set of rules and developed a user interface that is integrated in EiffelStudio, the main Eiffel IDE. The tool is fully usable by programmers and integrates well in the development process. We present several case studies of applying the tool on existing libraries and programs, which show the usefulness of the tool by detecting coding issues and suggesting improvements.

#### Acknowledgments

I would like to thank my supervisor Julian Tschannen very much for his continuous outstanding help during my whole thesis project. Many thanks go to Prof. Dr. Bertrand Meyer for his great support. As well I want to thank Ðurica Nikoli¢, Mischael Schill and many others from the Chair of Software Engineering for their helpful comments.

Then I thank the people from EiffelSoftware, especially Emmanuel Stapf, Alexander Kogtenkov, and Jocelyn Fiat, for their many suggestions and comments they made regarding the analyses, and for their help in regard to  $Eiffel$ -Studio.

 $Stefan Zurfuh$ 

# Contents

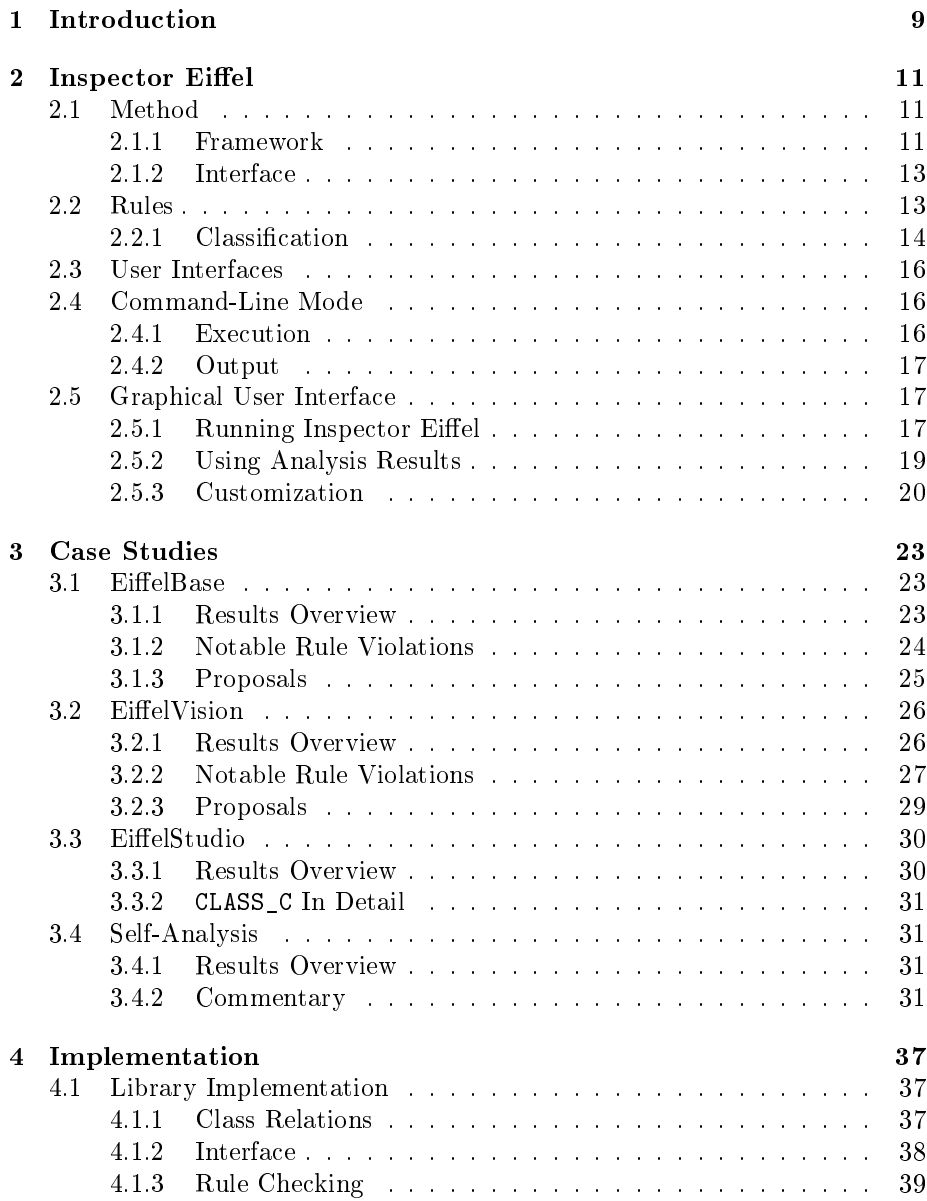

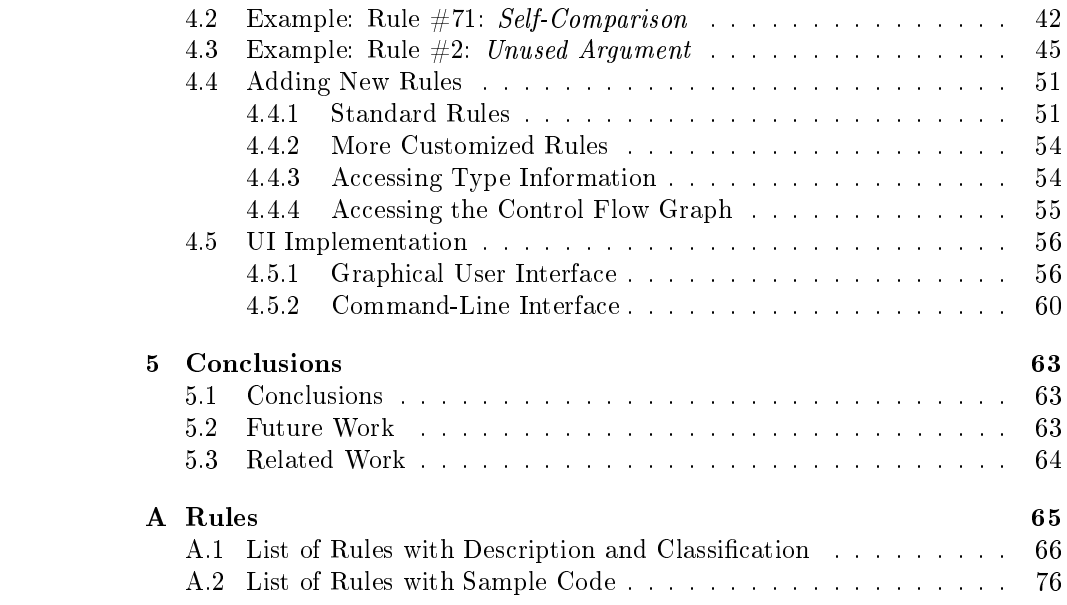

## <span id="page-5-0"></span>Chapter 1

# Introduction

Achieving and maintaining high code quality is one of the biggest challenges in software engineering  $[6, 11]$  $[6, 11]$  $[6, 11]$ . Very often it does not suffice to have some important practices in mind. Many times, having a written document with coding guidelines [\[5\]](#page-84-2) does not work in practice either. Checking code against a document is tedious and time-consuming. Here, automated tools aiming at high code quality come into play [\[2,](#page-84-3) [3\]](#page-84-4).

Because they need only little user input and they point out the flaws in the code to the developer, automated tools are both efficient and convenient from the perspective of the software developer. The effort needed by the developer is reduced, which encourages the explicit and continuous improvement of code quality. Some tools are fully automatic, meaning that running them both diagnoses problems and fixes them immediately. The tool we developed is partially automated: The diagnosis part runs automatically, while the decision to change the code is left to the user. Changes can be made manually or automatically. Human judgment is inevitable in connection with our method.

Our approach uses a framework and a tool for static code analysis called INSPECTOR EIFFEL. It is useful for improving code quality in many different contexts and on many different levels. It can be used to detect potentially dangerous runtime behavior. It may also be used to enforce a consistent coding style. It is capable of suggesting code patterns and alternative ways of coding to the programmer.

In Chapter [2](#page-7-0) we present INSPECTOR EIFFEL for EiffelStudio in detail. INspector Eiffel is the result of this thesis project and is its main outcome. We explain the method we pursued. Then the rules are discussed. They form an essential part of the concept of INSPECTOR EIFFEL. We also go through the various parts of the user interface, covering both command-line and GUI usage.

Results from applying INSPECTOR EIFFEL to a large amount of code is shown in Chapter [3.](#page-19-0) We have analyzed two fundamental libraries used in Eiffel systems:  $EiffelBase$  and  $Eiffel Vision$ . From the code of EiffelStudio (which has a sevendigit number of lines of code) we analyzed only selected parts. All three projects mentioned have been released under an open source license. Moreover, we made an analysis of our own code, the results of which are shown in a further Section.

Chapter [4](#page-32-0) deals with the implementation of the INSPECTOR EIFFEL framework and tool. We present key parts of our software design as well as important interfaces. In addition to that, it is shown how rules are checked by the code analyzer. Then, we present two examples where we show in detail how a rule is implemented. We also dedicate a section to adding new rules, including more complicated ones. The implementation of the user interfaces (graphical and command-line) is discussed in a further section.

We conclude our thesis by mentioning possible future work and related work.

The appendix consists of a comprehensive list of the rules that were proposed during the project.

## <span id="page-7-0"></span>Chapter 2

## Inspector Eiffel

## <span id="page-7-1"></span>2.1 Method

## <span id="page-7-2"></span>2.1.1 Framework

The INSPECTOR EIFFEL framework for Eiffel is designed in a manner that allows for extensibility and customizability. Any analysis that the framework contains is based on a rule. The framework currently contains a set of more than 30 rules (see Appendix [A\)](#page-59-0). The rules range from simple pattern-matching to sophisticated control-flow analysis. The INSPECTOR EIFFEL framework is implemented as an Eiffel *library*, a reusable component which can be included in any Eiffel system.

Every compiler performs some static program analyses, an example being static type checking  $[1, 13]$  $[1, 13]$  $[1, 13]$ . The Eiffel compiler already includes analyses that are not syntactically required: warnings are displayed after compilation, such as when a local variable is not used. Our framework is separated from the compiler but not fully independent. We retrieve the abstract syntax trees and other information about the analyzed classes from the compiler. Therefore a necessary requirement for making a code analysis is that the code was compiled successfully. Then, during analysis, the interfaces to the Eiffel compiler are used by Inspector Eiffel. Like this we can avoid redundancies: we can avoid to do computations that have already been done by the compiler.

#### Operation

From an external viewpoint, the operation of INSPECTOR EIFFEL is described as follows: INSPECTOR EIFFEL takes as an *input* a set of *classes* and produces as an output a set of rule violations for these classes. The input classes must be a part of the Eiffel system or of a referenced library. Yet it is possible that some of them are not compiled since they are not referenced (transitively) in the code of the system. These classes are skipped and are not analyzed.

The API of Inspector Eiffel directly corresponds to the class input and

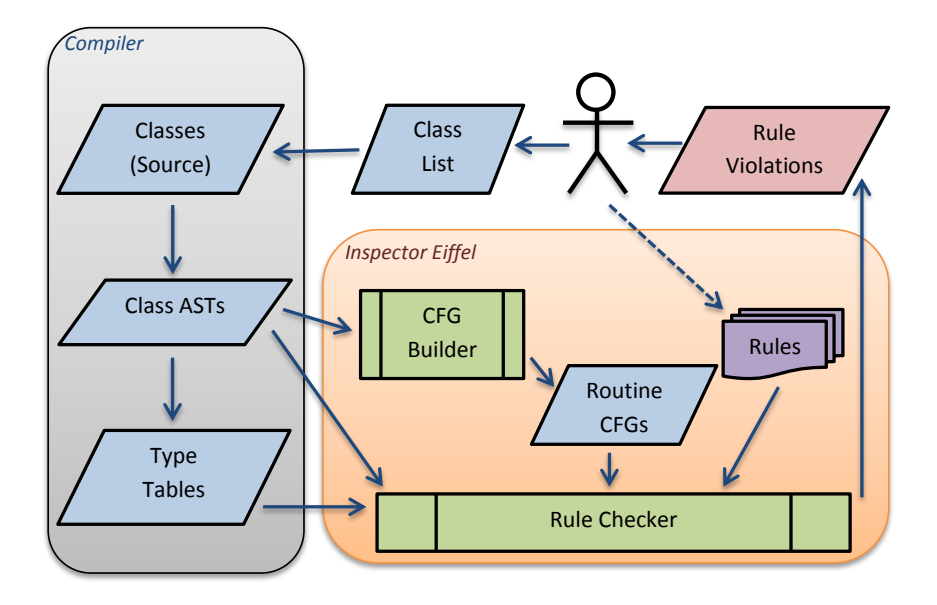

<span id="page-8-0"></span>Figure 2.1: Data flow in INSPECTOR EIFFEL.

the rule violations output. Some other functionality was added for convenience. (See Section [4.1](#page-32-1) on API implementation.)

Internally, there is more data flow than what is visible from the user side. Figure [2.1](#page-8-0) shows a schematic representation of the data flow during code analysis. The Eiffel compiler plays an essential part in preparing the code analysis. The compiler provides INSPECTOR EIFFEL with the abstract syntax trees (ASTs) of all the classes from the user's list that are compiled. In addition, Inspector Eiffel requests type information from the compiler for all the classes. This is needed since the AST of the Eiffel compiler does not contain complete type information. Apart from the AST and the type table INSPECTOR EIFFEL is in need of the control flow graph ("CFG") for every feature of each class. The control flow graph is computed by a module of INSPECTOR EIFFEL.

A list of rules is available to INSPECTOR EIFFEL. The user is able to disable or enable rules and to set options for individual rules and for INSPECTOR EIFFEL in general. What is most important in the context of data flow is that all the enabled rules are used to check the classes for rule violations. We defined two types of rules: standard rules and control flow graph rules. Standard rules operate on the AST only, and they have the type information available. Control flow graph rules, operating on the control flow graph, can also access the type information and, if needed, they can access the abstract syntax tree.

Each active rule creates a list of rule violations. INSPECTOR EIFFEL collects the violations of all rules and outputs them to the user.

#### Checking Rules

We will explain briefly our method of analyzing classes with regard to rule violations. We denote this process as rule checking. The method for a single class will be explained; multiple classes are analyzed sequentially, so in this case the procedure would be repeated.

- Standard Rules When initialized, every standard rule notifies INSPECTOR EIFFEL of the AST node types the rule needs to process. There is a *rule* checker module that keeps track of these AST processing actions. Now, for analysis, the module iterates over the AST of the class only once, which increases performance as compared to an iteration for each rule. At each node all the rules that registered an action for the corresponding node type, are notified. At the end of the AST iteration all standard rules have completed their analysis.
- **Control flow graph rules** The control flow graph is created for each feature defined in the class. Usually a control flow graph rule does a fixpoint iteration over the graph edges using a worklist algorithm. The rule checking is complete when the algorithm has reached a fixpoint.

#### Fixes

Some violations of rules can be fixed automatically. This fact is taken into consideration by the possibility to attach one or more fixes to a rule violation. It should still be left to the user whether to fix a rule violation, so fixing should be a further step after outputting the rule violations to the user interface.

### <span id="page-9-0"></span>2.1.2 Interface

We designed a graphical tool for the  $EiffelStudio$  integrated development environment. Like many other tools it appears as a panel, i. e., a movable and dockable child window. It essentially consists of two components: a toolbar and a table that can be filled with rule violations. The tool panel closely interacts with the editor. One can navigate through the violations and the editor instantly navigates to the corresponding source code location. Many elements in the table are interactively connected to the editor and to other functionality provided by the EiffelStudio API.

There is limited caching of rule violations so that consecutive analyses do not need to consider unchanged code multiple times, and the tool also supports automatic fixing of rule violations.

## <span id="page-9-1"></span>2.2 Rules

Since INSPECTOR EIFFEL is *rule-based* it is important to clarify what we mean by a *rule*. In the context of INSPECTOR EIFFEL, a rule can be understood as

- <span id="page-10-2"></span>(a) a certain kind of static code analysis, or
- <span id="page-10-1"></span>(b) a certain property that must hold for the program code or for specific parts of it.

Being very precise one could argue that [\(b\)](#page-10-1) defines what a rule is and [\(a\)](#page-10-2) is merely the means of checking that the rule holds. This makes sense, however in the implementation this distinction is not upheld for practical and design reasons, as we will see in Chapter [4.](#page-32-0) Thus in the following we will use the term rule interchangeably for both the property and the analysis.

If the source code violates a rule (i. e., does not follow what the rule prescribes) then we call it a *rule violation*. A rule violation describes:

- 1. The rule that is violated;
- 2. Its exact location in the program code (or in some cases perhaps only the affected class or feature);
- 3. Optionally, the name(s) of the affected variable(s) and other relevant data;
- 4. Optionally, one or more possible ways to fix the problem.

### <span id="page-10-0"></span>2.2.1 Classification

When we were composing the list of possible rules that INSPECTOR EIFFEL could contain, we classified the rules by the following criteria: severity, scope, and applicability.

#### Severity

To each rule we assigned one of the following four severity categories: error, warning, suggestion, or hint. The severity of a rule describes how serious a rule violation is and suggests how a violation should be treated.<sup>[1](#page-10-3)</sup>

- Error An error indicates code that is very dangerous to execute. Compilation should be aborted, or the program should not be executed. Code for which the code analyzer found errors may be very critical.
- Warning A warning indicates that there is code that may lead to dangerous program behavior. Unlike errors, the program may be executed despite of warnings. In certain cases human judgment can show that dangerous behavior will not arise or is very unlikely to arise.
- Suggestion A suggestion advises that the code should be corrected. However in most of the cases, such code will not lead to dangerous program behavior. For example, one might expect a performance decrease. Bad coding style often falls into this category, too.

<span id="page-10-3"></span><sup>&</sup>lt;sup>1</sup>The rule severity has been implemented as described here (four categories). This implementation may be extended or adapted, though.

Hint A hint is only an insignicant rule violation. Hints may for example suggest different ways of coding. In some cases, hints may even be bidirectional in the sense that if such a violation is corrected as the hint proposes then one gets a hint that proposes to change the code back to the old state.

#### Scope

The scope of a rule indicates roughly how much code has to be analyzed at once in order to detect a rule violation. We clustered the rules into the scopes instruction, feature, class, and system. Here is an overview of what each of the scopes stands for:

- Instruction scope The rule analyzes certain kinds of instructions individually. It does not need to consider interconnections between multiple instructions. Note however that such instructions may be complex and may contain many other instructions. Any rule that checks for simpliable if instructions is such an example.
- Feature scope The rule needs to analyze a whole feature in order to determine whether there exists a violation. E. g., a rule that checks for unused feature arguments has feature scope.
- Class scope The rule analyzes multiple features or refers to other class-wide code properties. A good example is the rule that checks for very big classes  $(+33)$ .
- System scope The rule analyzes code structures that stretch across several classes. This is the case for the Feature never called rule  $(\#3)$ .

#### Applicability

Most rules apply to all kinds of classes. Some rules however should be limited to either library classes or non-library classes.

Library class rules It is imaginable to have rules that want to enforce a particularly strict and good coding style only analyze classes from a library. Such classes may be used in many different projects. Here, there may be a need for coding standards that are even higher than for normal classes. Therefore one may want special rules that deal with library classes only.

Non-library class rules Non-library class rules exclude all library classes. For example, one rule checks for features that are never called. For many classes a feature that is not used indicates some mistake, and this feature should be suggested to be removed. Many features from libraries however are not called and this is normal, even in the context of a large system that uses this library. Of course such features must remain in the library.

The current implementation of INSPECTOR EIFFEL requires the programmer to manually mark library and non-library classes. Classes that are not marked will be analyzed by rules of any applicability.

## <span id="page-12-0"></span>2.3 User Interfaces

INSPECTOR EIFFEL is integrated in EiffelStudio. There is no stand-alone version of INSPECTOR EIFFEL. After all it uses the EiffelStudio compiler and many other parts of the EiffelStudio API. Moreover, an Eiffel system must compile without any error in order to be allowed for analysis.

There are two ways of running INSPECTOR EIFFEL:

- 1. Using command-line arguments with the command-line version of Eiffel-Studio. The command-line version of EiffelStudio is run by starting the same executable as for the GUI version, with the -*gui* argument omitted. An Eiffel system must be provided as an argument. This system is compiled (if necessary) and then analyzed. The output of the analysis will be directed to the terminal window.
- 2. Running the tool in the Graphical User Interface of EiffelStudio. In the GUI, Inspector Eiffel appears as a panel (a movable and dockable tool window). The panel is mainly used for displaying analysis results. The command to carry out an analysis can be found not only in the panel but also in various context menus. Like that, analyzing specific classes or sets of classes is very straightforward and easy.

## <span id="page-12-1"></span>2.4 Command-Line Mode

## <span id="page-12-2"></span>2.4.1 Execution

In order to run INSPECTOR EIFFEL in command-line mode the EiffelStudio executable  $ec.exe$  (on Windows systems) or  $ec$  (on Unix systems) must be launched, which can be found in the  $bin$  subfolder of the EiffelStudio program directory. We only present the most important options that are usually needed in conjunction with INSPECTOR EIFFEL.

The following command will perform a code analysis:

```
ec.exe -config projectfile [-target target] -code-analysis
[-cadefaults] [-caloadprefs preffile] [-caclass CLASS1 CLASS2 ...]
```
The arguments in brackets are optional.

projectfile The *.ecf* file of the project to compile and analyze.

target The specific system target to act on. If -target is omitted and there is more than one target defined in the project, then a user prompt to choose the target is shown before compilation.

- -cadefaults If provided, all preferences regarding INSPECTOR EIFFEL will be reset to their default values (before this analysis is run). For example, this leads to enabling all rules that are enabled by default, even though they may have been disabled in the GUI before.
- -caloadprefs Use preferences from preffile, an XML file containing INSPEC-TOR EIFFEL preferences. preffile can be generated by exporting the current preferences in the GUI.
- -caclass Followed by a list of class names (without file extension .e) of the classes that shall be analyzed. If omitted, the whole system will be analyzed.

EiffelStudio will try to compile the system if needed. INSPECTOR EIFFEL will only work with syntactically correct code and a compiled system. Should the compilation fail, EiffelStudio will abort and INSPECTOR EIFFEL will not start.

## <span id="page-13-0"></span>2.4.2 Output

Upon a successful compilation either the whole system or the classes mentioned in the arguments will be analyzed. The class that is currently being analyzed will be displayed so that the user can follow the progress.

As soon as everything needed has been analyzed the results will be displayed as a list of rule violations. These rule violations are sorted by class and by location. In addition to the name of the violated rule and the rule ID, a description of the concrete violation will be displayed as well.

## <span id="page-13-1"></span>2.5 Graphical User Interface

## <span id="page-13-2"></span>2.5.1 Running Inspector Eiffel

There are several different ways of running INSPECTOR EIFFEL. Most importantly, you can select the scope of the analysis. For example it is possible to analyze single classes, or whole systems. Also for the same scope there are different ways of running INSPECTOR EIFFEL depending on your personal preferences.

### Analyzing the System

If you want to analyze the whole system of the currently open project press the Analyze System button on the toolbar of the INSPECTOR EIFFEL panel. Every compiled class of the system will be analyzed.

| епо<br>$\epsilon$<br>$\sim$                                     |          |                    |  |  |  |
|-----------------------------------------------------------------|----------|--------------------|--|--|--|
| <b>Inspector Eiffel</b>                                         |          |                    |  |  |  |
| Analyze System   Analyze Item   (Inspector Eiffel has not run y |          |                    |  |  |  |
| Clare                                                           | Location | <b>Description</b> |  |  |  |

Figure 2.2: The buttons in the tool panel.

|   | Pick Class 'ONLYDEFAULTCREATE'                    |              |
|---|---------------------------------------------------|--------------|
|   | Retarget to Class 'ONLYDEFAULTCREATE'             |              |
| 矕 | New Tab Class 'ONLYDEFAULTCREATE'                 |              |
|   | New Window Class 'ONLYDEFAULTCREATE'              |              |
|   | External Editor Class 'ONLYDEFAULTCREATE'         |              |
|   | Edit Invariants for 'ONLYDEFAULTCREATE'           |              |
|   | Show                                              |              |
|   | Refactor                                          |              |
|   | Execution                                         |              |
|   | Add to                                            |              |
|   | <b>Verification assistant</b>                     |              |
|   | Verify with AutoProof                             |              |
|   | Run Inspector Eiffel on Class 'ONLYDEFAULTCREATE' |              |
|   | Info                                              |              |
|   | Cut                                               | $C$ trl+ $X$ |
|   | Copy                                              | $Ctrl + C$   |
|   | Paste                                             | $Ctrl + V$   |
|   | Select All                                        | $Ctrl + A$   |
|   | Advanced                                          |              |
|   | View                                              |              |
|   | Properties                                        |              |

<span id="page-14-0"></span>Figure 2.3: The class context menu.

#### Analyzing a Class or Group

Current Class Left-clicking the Analyze Item button on the toolbar of the Inspector Eiffel panel starts an analysis of the class that is currently open in the editor.

Any Class There are two ways of analyzing an arbitrary class (either from your system or from a library):

- 1. Right-click its class name (anywhere you find it) and select  $Run\ Insector$ Eiffel on Class "..." from the context menu (see Figure [2.3\)](#page-14-0).
- 2. Pick a class and drop it on the Analyze Item button in the panel.

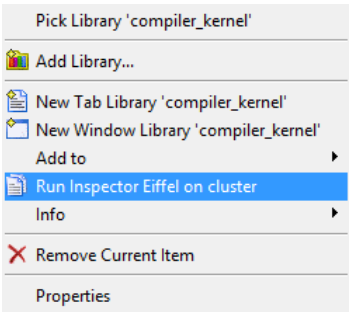

<span id="page-15-1"></span>Figure 2.4: The cluster context menu.

Clusters To analyze a cluster there are two possibilities, like for classes:

- 1. You can either right-click the cluster and select  $Run\ Insector\ Eiffel\ on$ cluster from the context menu (see Figure [2.4\)](#page-15-1).
- 2. Pick a cluster and drop it on the Analyze Item button in the panel.

Other Groups Not only clusters but any group (such as a library) can be analyzed by pick-and-dropping it on the Analyze Item button in the panel.

## <span id="page-15-0"></span>2.5.2 Using Analysis Results

#### Sorting and Filtering

The list of rule violations can be sorted by any column by clicking on its header. Click it again to switch the sorting direction. You can hide and show errors, warnings, suggestions, and hints by clicking the corresponding toggle buttons in the middle of the toolbar. Typing in the text field on the right side of the panel toolbar filters the results. The filter takes into consideration the title, the ID, the affected class, and the description of the rule. It is a live filter that filters while you are typing. Press the button on the right of the text field to clear the filter and display again all violations. Figure [2.5](#page-16-1) shows INSPECTOR EIFFEL displaying results.

#### Navigating Through the Results

In the list of rule violations, formatted elements like classes and features are clickable and draggable like anywhere else. In order to navigate to a specific rule violation just double-click the corresponding row. The corresponding class will be opened (if needed) and the cursor will jump to the exact location of the rule violation (some violations do not have an exact location because they refer to a whole class). You can also navigate through the results using the Go to next rule violation and Go to previous rule violation buttons on the right side of the panel toolbar.

| #□ 33<br><b>Inspector Eiffel</b>                                                                                   |          |                                                                                                    |              |             |  |
|----------------------------------------------------------------------------------------------------|----------|----------------------------------------------------------------------------------------------------|--------------|-------------|--|
| Analyze System   Analyze Item   FEATURE TABLE                                                                      |          | Filter:<br>O Errors   A 36 Warnings   2 0 Suggestions   (i) 0 Hints                                        | $\times$     | Preferences |  |
| <b>Class</b>                                                                                                    | Location | <b>Description</b>                                                                                         | Rule ID<br>▼ | Sever       |  |
| <b>E-A FEATURE TABLE</b>                                                                                           | 1266.2   | Many feature arguments                                                                                     | CA011        | 50          |  |
| E-A FEATURE TABLE                                                                                                  | 988.2    | Very long routine implementation                                                                           | CA032        | 70          |  |
| <b>FEATURE TABLE</b><br>$E - \Lambda$                                                                              | 2.1      | Very big class                                                                                             | CA033        | 60          |  |
| E-A FEATURE TABLE                                                                                                  | 1266.2   | <b>High NPATH</b>                                                                                          | CA034        | 60          |  |
| E-A FEATURE TABLE                                                                                                  | 988, 2   | <b>High NPATH</b>                                                                                          | CA034        | 60          |  |
|                                                                                                    |          | Routine 'skeleton' has an NPATH measure of 445116672, which is greater than the defined<br>maximum of 200. |              |             |  |
| <b>E-A FEATURE TABLE</b>                                                                                           | 1599.2   | <b>High NPATH</b>                                                                                          | CA034        | 60          |  |
| E-A FEATURE TABLE                                                                                                  | 657.2    | <b>High NPATH</b>                                                                                          | CA034        | 60          |  |
| E-A FEATURE TABLE                                                                                                  | 1188, 10 | Deeply nested If instructions                                                                              | CA043        | 60          |  |
| E-A FEATURE TABLE                                                                                                  | 1063, 20 | Deeply nested If instructions                                                                              | CA043        | 60          |  |
| <b>E-A FEATURE TABLE</b>                                                                                           | 1202.10  | Deeply nested If instructions                                                                              | CA043        | 60          |  |
| <b>E-A FEATURE TABLE</b>                                                                                           | 1178, 10 | Deeply nested If instructions                                                                              | CA043        | 60          |  |
| Inspector Eiffel & Features 2 AutoTest & Favorites                                                                 |          |                                                                                                    |              |             |  |
| Class & <sup>#</sup> Feature <b>&amp;</b> Error List <b>D</b> Outputs<br>Dependency   Metrics   St Info<br>Diagram |          |                                                                                                    |              |             |  |
| <b>Inchector Fiffel has terminated</b>                                                                             |          |                                                                                                    |              |             |  |

Figure 2.5: The results of code analysis as a list of rule violations (example).

<span id="page-16-1"></span>

| ے رسائٹ | Feature never called                                                                           |  |
|---------|------------------------------------------------------------------------------------------------|--|
|         | Feature never called<br>Fix: Remove feature 'side effecter'<br>Feature 'side effecter' is nell |  |
|         | Feature never called<br>.                                                                      |  |

<span id="page-16-2"></span>Figure 2.6: Fixing a rule violation.

#### Fixing Rule Violations

Some violations provide automatic fixing. Right-clicking the corresponding row in the tool panel opens a context menu where you can choose from one or more possible fixes (shown in Figure [2.6\)](#page-16-2). When you click on Fix: "..." the source code will be adapted and the project will be recompiled.

#### Exceptions During Analysis

In case of a bug in a rule, which leads to an exception being thrown during analysis, the exception is caught by INSPECTOR EIFFEL. It will show up as an error on the very top of the list in the panel, above all rule violations. You can double-click on the entry to see the exception details (the call stack, which rule caused it, and so forth).

When an exception occurs while a class is being analyzed INSPECTOR EIFFEL continues with the next class. Despite of exceptions INSPECTOR EIFFEL tries to analyze as much as possible. However, some rule violations (of bug-free rules as well) may be missing in this case.

## <span id="page-16-0"></span>2.5.3 Customization

#### General Preferences

The Preferences button in the panel toolbar opens a dialog containing all preferences for Inspector Eiffel. There you can enable and disable all rules of a

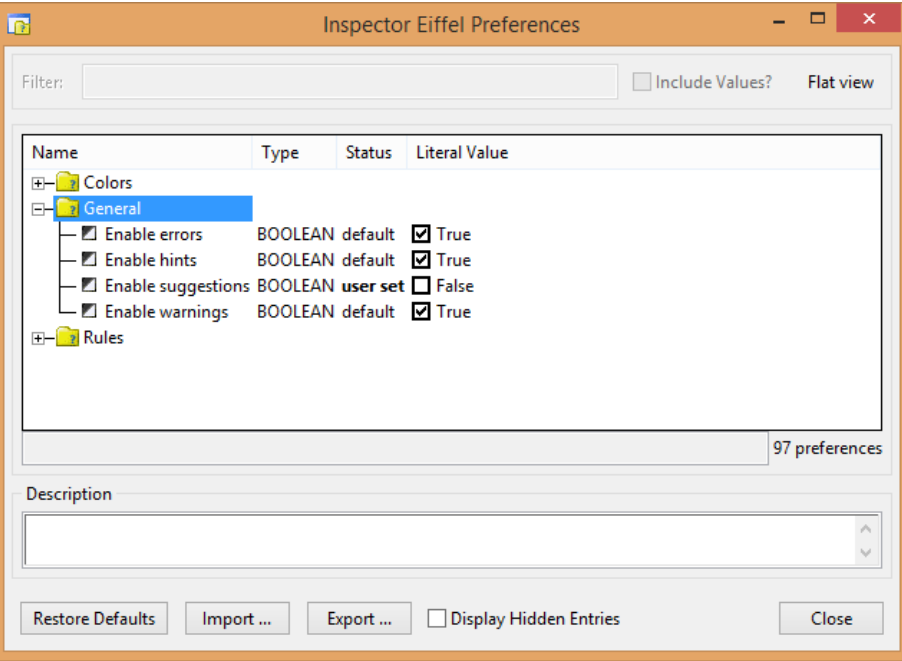

<span id="page-17-0"></span>Figure 2.7: The preferences dialog of INSPECTOR EIFFEL.

certain severity, you can choose colors for the results, and there are many preferences that control individual rules. Figure [2.7](#page-17-0) shows the preferences dialog for Inspector Eiffel.

#### Rule-Specific Preferences

The rule-specific preferences are located in the Rules subfolder (shown in Figure [2.8\)](#page-18-0). Two preferences can be found for every rule: Enabled/disabled and the severity score. Some rules have additional integer or boolean preferences like thresholds.

#### Exporting and Importing Preference Profiles

Using the buttons in the preferences dialog one can export these preferences to an XML file or import them. This can be used for creating profiles that stretch across multiple machines. Just set the desired preferences on one machine, export them to a file, distribute this file, and import it.

Note: INSPECTOR EIFFEL preferences are separate from the general Eiffel-Studio preferences. Pressing Restore Defaults, Import "...", or Export "..." only affects preferences for INSPECTOR EIFFEL.

| Name                               | <b>Type</b>                    | <b>Status</b> | <b>Literal Value</b> |
|------------------------------------|--------------------------------|---------------|----------------------|
| Variable not read after assignment |                                |               |                      |
| <b>P</b> Very big class            |                                |               |                      |
| Very long identifier               |                                |               |                      |
| Very long routine implementation   |                                |               |                      |
| 2 Very short identifier            |                                |               |                      |
| Count argument prefix "a "         | <b>BOOLEAN</b> default         |               | l∨l True             |
| Count local prefix "I"             | BOOLEAN default 7 True         |               |                      |
| Enable rule                        | <b>BOOLEAN</b> default ■ False |               |                      |
| 1 Importance score                 | <b>INTEGER</b>                 | default 40    |                      |
| I Minimum argument name length     | <b>INTEGER</b>                 | user set 0    |                      |
| Minimum feature name length        | <b>INTEGER</b>                 | user set 0    |                      |
| I Minimum local name length        | INTEGER                        | user set 0    |                      |
| Il Wrong Joon iteration            |                                |               |                      |

<span id="page-18-0"></span>Figure 2.8: Rule-specific preferences.

#### Class Options

There are cases in which you might want to customize code analysis for parts of your code only. INSPECTOR EIFFEL provides a way to set options per class. You can exclude a class from being checked by certain rules. Also you can declare a class to be a *library* or a *non-library* class. All class-wide options for INSPECTOR EIFFEL are set in the *indexing clause* (after the note keyword).

Library and Non-Library Classes If the programmer uses the default values then a rule checks all classes. But a rule can be defined (hard-coded) not to check either *library* or *non-library* classes. How does INSPECTOR EIFFEL now know which classes are library classes and which classes are non-library classes? This is defined by the user. If, for a certain class, the user does not define anything then the class will be analyzed in every case. Only if the user declares a class to be a library class then this class will not be checked by a rule that has disabled checking library classes. The same goes for classes that are declared as non-library.

To declare a class to be a library class add ca\_library : "true" to the (top or bottom) indexing clause.

To declare a class to be a nonlibrary class add ca\_library : "false" to the (top or bottom) indexing clause.

Classes Ignored By Rules You can declare a class to be *ignored* by certain rules, which is equivalent to saying that some rules shall be disabled for a class.

To let a class be ignored by certain rules, add the ca\_ignoredby tag to the (top or bottom) indexing clause. Then put all the relevant rule IDs separated by commas in the content. It may look like this:

ca\_ignoredby : "CA005,CA092"

## <span id="page-19-0"></span>Chapter 3

# Case Studies

For all of the case studies including the self-analysis we used the default settings (see appendix [A\)](#page-59-0) except for disabling rule number  $20^1$  $20^1$ .

## <span id="page-19-1"></span>3.1 EiffelBase

 $EiffelBase$  is the base library that is by default included in every Eiffel system. It is a "library of fundamental structures and algorithms covering the basics of computing" [\[18\]](#page-85-1).  $EiffelBase$  contains classes such as INTEGER, LINKED\_LIST, ARRAY, or FUNCTION. It has been released under an open-source license.

We now present the results of a code analysis of the whole EiffelBase library, which contains more than 300 classes. The analysis was performed on EiffelBase as of February 10, 2014.

## <span id="page-19-2"></span>3.1.1 Results Overview

436 warnings and 248 suggestions have been generated, making a total of 684 rule violations. EiffelBase has an average warning density of 1.33 warnings per class. Table [3.1](#page-20-1) shows the frequencies of the rules that were violated the most.

<span id="page-19-3"></span><sup>&</sup>lt;sup>1</sup>Rule #20 ("Variable not read after assignment") is triggered in the case a variable is not read in the main feature body but is read in the rescue clause. This is very often the case in our case studies. Enabling this rule would lead to many false rule violations. The reason for the behavior of this rule is the following: Our control flow graph framework does not yet support exception handling. Hence, the rule, which uses the control flow graph functionality, ignores the rescue clause and assumes that the variable is not read at all.

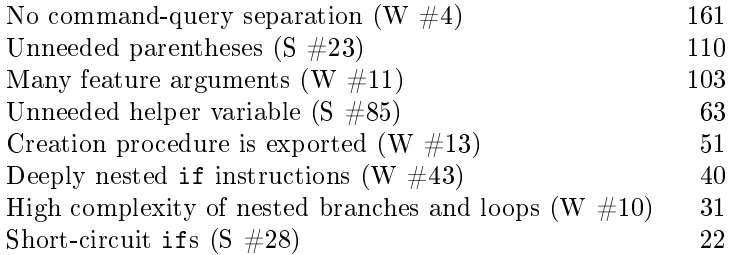

<span id="page-20-1"></span>Table 3.1: Frequency table of rule violations in EiffelBase (top eight).

## <span id="page-20-0"></span>3.1.2 Notable Rule Violations

#### Code Structure and Code Size at Large

14 classes are considered very big and 3 routine implementations are considered very long by Inspector Eiffel. One of the big classes, CHARACTER\_PROPERTY, contains 73 features and 342 instructions. The class file has 1863 lines. This class consists of "[h]elper functions to provide property of a Unicode character of type CHARACTER  $32$  (quoting from the class description). Indeed the class contains over a dozen helper functions. Most of the features though are attributes that are hard coded arrays with often more than 50 elements.

CHARACTER\_PROPERTY also stands out due to the complexity of some features. The functions to\_lower, to\_upper, and property all have triggered both the "High NPATH" and the "High complexity of nested branches and loops" rules. To the reader of the code they look very complex indeed. The metrics of property for example, having 8 nested branches and loops and having an NPATH measure of 388316838, confirm this result.

#### Function Side Effects

There is an alarmingly high number of "No command-query separation" warnings. We should take them with a pinch of salt. It is obvious that in most or all of the cases this design is intentional. The rule is triggered for example when a function contains a procedure call. This must not necessarily mean that the command-query separation principle is violated.

The most affected class is FILE. A lot of functions contain a call to the set\_buffer procedure, which "[r]esynchronizes information on [the] file". That seems appropriate and necessary. It is thus no cause for concern.

#### Redundancies and Possible Shortcuts

The code in Listing [3.1](#page-21-1) is taken from class LIST. cursor is defined in CURSOR\_STRUCTURE. It is of type CURSOR. Since other is of type LIST, also other.cursor must conform to CURSOR, and both two object tests for type CURSOR are redundant.

```
Listing 3.1: Extract from LIST.
```

```
\frac{1}{2} if
2 attached { CURSOR } cursor as c1 and then<br>3 attached { CURSOR } other cursor as c2
        attached { CURSOR } other . cursor as c2
4 then
```

```
Listing 3.2: From {OBJECT GRAPH_TRAVERSABLE}.internal_traverse.
```

```
1 if 1_reflected_object.is_special then<br>2 if 1_reflected_object.is_special_of
             if l_reflected_object is_special_of_reference then
 3 if attached { SPECIAL [ detachable ANY ]} l_object as l_sp then
 \begin{array}{c|c}\n4 & \text{from} \\
5 & \text{i}\n\end{array}5 \t i := 0<br>6 nb :=\begin{array}{c} 6 \\ 7 \end{array} \begin{array}{c} \text{nb} \\ \text{until} \end{array} := \begin{array}{c} 1 \_ \text{sp} \cdot \text{count} \end{array}\begin{array}{ccc} 7 & & \text{until} \\ 8 & & \text{i} = \end{array}i = nb\begin{array}{c} 9 \\ 10 \end{array} \begin{array}{c} \phantom{00} 9 \\ \phantom{00} \end{array} \begin{array}{c} \phantom{00} 100p \\ \phantom{00} \end{array}if l_reflected_object . is_special_copy_semantics_item (i)
                                    then
```
The rule "Two if instructions can be combined using short-circuit operator" was triggered 22 times. This code can certainly be simplified without risking any kind of drawbacks.

#### <span id="page-21-0"></span>3.1.3 Proposals

Based on the outcome of our analysis we propose the following changes:

#### Extract Routines

Parts of the code in complex and very long routines should be extracted to separate routines. Listings [3.2](#page-21-2) and [3.3](#page-21-3) showcase relevant parts of features that each caused at least 3 rule violations. Starting at a certain depth of conditionals and loops, the "inner" code should be moved to new routines.

<span id="page-21-3"></span>Listing 3.3: Small extract from {CHARACTER\_PROPERTY}.property.

```
1 if (128 \leq l\_{code}) and (l\_{code} = 687) then<br>2 Result := property_table_1.item ((l\_{code})2 Result := property_table_1.item ((1_code - 128).to_integer_32)<br>3 else
    else
4 if 1_code <= 43002 then<br>5 if 1 code <= 6829 the
          if 1 code \leq 6829 then
6 if 1 code \leq 4968 then
7 if 1_code <= 3439 then<br>8 if 1 code <= 2142 th
8 if 1<sub>code</sub> \lt= 2142 then<br>9 if 1 code \lt= 1805 th
9 1 if 1_code <= 1805 then<br>
10 if 1_code >= 880 the
                         if l\_code >= 880 then
```

```
Listing 3.4: From ISE_EXCEPTION_MANAGER.
```

```
1 set_exception_data (code: INTEGER; new_obj: BOOLEAN;<br>2 signal code: INTEGER: error code: INTEGER: tag
2 signal_code: INTEGER; error_code: INTEGER; tag,<br>3 recipient, eclass: STRING; rf_routine, rf_class
       recipient, eclass: STRING; rf_routine, rf_class: STRING;
4 trace: STRING; line_number: INTEGER; is_invariant_entry: BOOLEAN)
```
#### Reduce Number of Arguments

Features with a high number of arguments should be redesigned. To reduce the number of arguments one can split the functionality into multiple features. Additionally, a default value can be defined for some arguments so the client only needs to set the value (calling a different feature) if it differs from the default. The most severe case in shown in Listing [3.4.](#page-22-2)

#### Use and then Operators

Nested if instructions according to rule  $#28$  should be combined using the short-circuit and then operators.

#### Consistent Use of Parentheses

Not all of the 110 parentheses that were marked as unneeded must be removed. What we propose however is to use parentheses consistently in EiffelBase (or, even better, throughout all Eiffel libraries). An example of inconsistent use of parentheses is the expression

```
((Result.lower = lower) and (Result.upper = upper))
```
in line 244 of ARRAY. Yet line 256 of the same class is

```
elseif lower = other.lower and then upper = other.upper and then.
```
This line is missing two pairs of parentheses compared to line 244.

## <span id="page-22-0"></span>3.2 EiffelVision

The analysis was performed on EiffelVision as of February 10, 2014.

## <span id="page-22-1"></span>3.2.1 Results Overview

1074 warnings and 685 suggestions have been generated when  $Eiffel Vision$  was analyzed. EiffelVision consists of 745 classes, so the average warning density is 1.44 warnings per class. Table [3.2](#page-23-1) shows the frequencies of the rules that were violated the most.

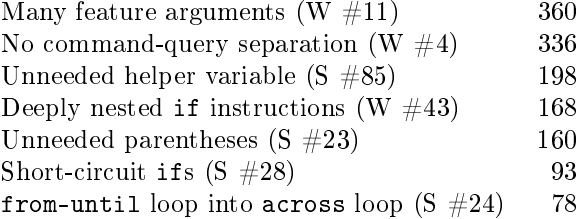

<span id="page-23-1"></span>Table 3.2: Frequency table of rule violations in EiffelVision (top seven).

### <span id="page-23-0"></span>3.2.2 Notable Rule Violations

#### Many Feature Arguments

It is no coincidence that "Many feature arguments" is the most frequent rule violation for EiffelVision. Many of the correspondent features are used as agents and therefore require 4 or more arguments. Additionally there is a very large number of arguments representing coordinates. This is very typical and normal for a graphical user interface library. " $x$ ", " $y$ ", "width", and "height" (or similarly named) arguments are used very frequently throughout the library. Often, additional arguments are present, leading to an argument count that is certainly above the default threshold.

#### Function Side Effects

Many features triggered the "No command-query separation" rule, which essentially means that these functions are suspected to change the state of the object. We must investigate the cases further in order to determine whether they really change the external state of the object or whether they just call some internal features to optimize or cache something.

In the cases from EiffelVision almost all such violations are indeed not problematic. A very large amount of them is caused by functions that create internal variables when they are called for the first time. Then, many of the affected classes are descendants of ITERABLE and iterate over themselves inside a function. Some rule violations point to calls to procedures that update cached data if necessary. In a graphical user interface library this seems to be necessary more often than in other kinds of code.

We discovered the function {WEL\_WINDOW}.process\_message which contains procedure calls. In Listing [3.5](#page-24-0) are the first few lines thereof. It resembles very much a window "message loop" that is used for example in the Windows API. It is actually used (in an indirect way) for the interface to the operating system.

A function where we could not identify the purpose of its result is the one in Listing [3.6.](#page-24-1) Such cases were very rare though.

Listing 3.5: Excerpt from {WEL\_WINDOW}.process\_message

```
1 window_process_message , process_message ( hwnd : POINTER ; msg :
           INTEGER ;
 2 wparam, lparam: POINTER): POINTER<br>3 - Call the routine 'on *' corre
           - Call the routine 'on_*' corresponding to the
 4 −− message `msg ' .
 5 require<br>6 exist
 6 exists: exists<br>7 local
 \begin{array}{c|c}\n7 & \text{local} \\
8 & \text{l}_m\n\end{array}8 l_message: detachable WEL_COMMAND_EXEC<br>9 l_commands: like commands
9 leave definition<br>10 do
\begin{array}{cc} 10 & \hspace{1.5mm} \text{do} \\ 11 & \end{array}inspect msg
12 when Wm_mousemove then<br>13 on_mouse_move (wpara)
                 on_mouse_move (wparam.to_integer_32,
14 x_position_from_lparam (lparam),<br>15 y_position_from_lparam (lparam))
15 y_position_from_lparam (lparam))<br>16 when Wm_setcursor then
16 when Wm_setcursor then<br>17 on set cursor (cwin)
17 on_set_cursor ( cwin_lo_word ( lparam ))<br>18 when Wm_windowposchanging then
18 when Wm_windowposchanging then<br>19 on_wm_window_pos_changing (1
                  on_wm_window_pos_changing (lparam)
```
Listing 3.6: A nontypical violation of "command-query separation".

```
1 show_disabled_close_button: BOOLEAN<br>2 - Ensure 'disabled close button
2 - Ensure 'disabled_close_button_shown ' is 'True'.
\begin{array}{c|c} 3 & \text{do} \\ 4 & \text{ }} \end{array}4 disabled_close_button_shown := True
       5 end
```
Listing 3.7: From {EV\_EDITABLE\_LIST}.is\_vaild\_text.

```
1 if (a_<sup>1</sup> string is_equal (item \theta c) and not (index = r)) then
2 Result := False<br>3 elseif (not empty
\frac{3}{4} elseif (not empty_column_values) and (a_string is_empty) then
      Result := False5 end
```
Listing 3.8: From EV\_POSTSCRIPT\_DRAWABLE\_IMP

```
1 draw_point (x, y: INTEGER)
2 - Draw point at ({x}^{\prime}, {y}^{\prime}).
\begin{array}{c|c} 3 & \text{do} \\ 4 & \text{ }} \end{array}4 translate_to (x, (-y))<br>5 add ns ("newpath")5 add_ps ("newpath")<br>6 draw_arc_ps (1, 0,
 6 draw_arc_ps (1, 0, 360)<br>7 add_ps ("closepath")
 7 add_ps (" closepath ")
 8 add_ps ("fill")
9 add_ps ("stroke")<br>10 translate to (-x,translate_to (-x, y)11 end
```
#### Conditionals, Loops, and Code Style

Whereas the deeply nested if instructions can be left untouched (in most of the cases the code is still well-readable), there are 93 cases where at least one if instruction can be avoided by using the and then operator.

Most of the unneeded parentheses that INSPECTOR EIFFEL found in Eif-felVision are arguable. In Listing [3.7](#page-25-1) INSPECTOR EIFFEL suggests to remove the outer parentheses in line 1 and to remove the right pair of parentheses in line 3.

The next example in Listing [3.8](#page-25-2) has unneeded parentheses (according to our definition) in line 4  $(( - y))$ . Notice the inconsistency (line 10) within the same routine.

Also notable regarding coding style are the 78 cases where a from-until loop can be rewritten as an across loop. For some reason this number is signicantly higher compared to EiffelBase (where there were 17 such rule violations).

#### <span id="page-25-0"></span>3.2.3 Proposals

Based on our analysis we propose the following changes to  $Eiffel Vision$ :

#### Simplify ifs Using and then

Nested if instructions should be combined using the short-circuit and then operators. This will make all 93 violations of rule #28 disappear.

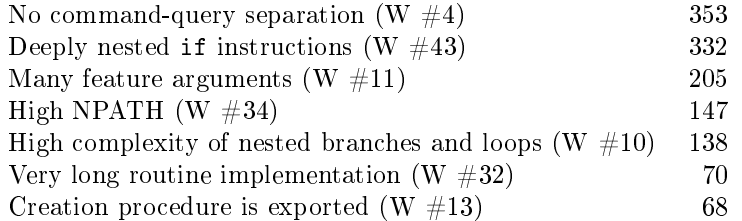

<span id="page-26-3"></span>Table 3.3: Frequency table of warnings in the compiler cluster (top seven).

#### Consistent Style For Loops

EiffelVision does not use across loops to iterate over an ITERABLE instance.<sup>[2](#page-26-2)</sup> Only conventional from-until loops are used. There are 78 cases which indicate a from-until loop that can be transformed into an across loop. We propose to consider using the more up-to-date across loop whenever it is possible.

#### Use Parentheses Consistently

Parentheses should be used in a consistent manner throughout EiffelVision-or, better, throughout all Eiffel libraries.

#### Revise Feature Arguments

Despite the special nature of a graphical library, in which coordinates are used in many places, the features that have many arguments (there are 360 of them) should be revised. Having less arguments makes features easier to use for clients.

## <span id="page-26-0"></span>3.3 EiffelStudio

We analyzed a small exemplary part from the huge EiffelStudio source code: the cluster compiler from the library compiler\_kernel. It has 683 classes. Due to this large number of classes we first show a statistical overview of the results and then pick a single class for a detailed discussion. The analysis was performed on the source code as of March 7, 2014.

## <span id="page-26-1"></span>3.3.1 Results Overview

Table [3.3](#page-26-3) shows the top frequencies of warnings, of which 1382 were generated. The 951 suggestions are not shown. The compiler cluster has an average warning density of 2.02 warnings per class, which is considerably higher than the values of EiffelBase and EiffelVision.

<span id="page-26-2"></span> $2a$ cross loops have been introduced into Eiffel only in 2010 [\[12\]](#page-84-6).

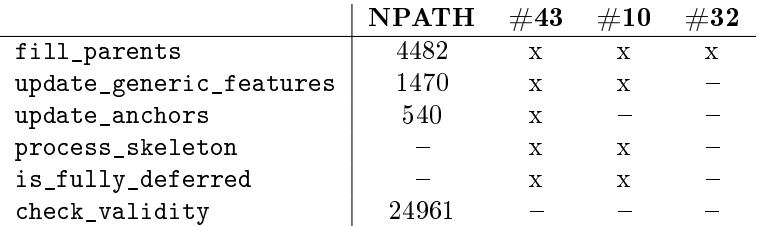

<span id="page-27-4"></span>Table 3.4: Features with high complexity.

## <span id="page-27-0"></span>3.3.2 CLASS\_C In Detail

cLASS\_C represents a compiled class. The Eiffel language alone defines many properties of a class, many of which must be represented in CLASS\_C—a class for a "class". Many features actually deal with the relation to other classes. It is these classes that generated many of the warnings.

We observe a conspicuously large number of warnings related to complexity. Table [3.4](#page-27-4) lists features that caused significant rule violations regarding routine complexity. The NPATH measure is stated only if it caused a rule violation, i. e., if it is above the threshold of 200.

We think that one should attempt to extract functionality from the reported features to separate (new) features or to other (new) classes.

## <span id="page-27-1"></span>3.4 Self-Analysis

Analyzing our own code is a very important and a very interesting case study. As you will see Inspector Eiffel actually found a few issues in its own code, even though—as compared to the case studies above—we had the advantage of knowing how to code in order to avoid rule violations. The analysis was performed on the INSPECTOR EIFFEL code as of February 12, 2014.

## <span id="page-27-2"></span>3.4.1 Results Overview

The self-analysis has generated 39 warnings and 8 suggestions. The INSPECTOR Eiffel framework contains 76 classes, making it an average warning density of .51 warnings per class. Table [3.5](#page-28-0) shows the frequencies of the violated rules.

## <span id="page-27-3"></span>3.4.2 Commentary

In the following we will comment on the most significant issues in our code. Sometimes there is a clear reason for rule violations, which we are going to explain. Other issues are just shown as they are. We have left them deliberately open for discussion.

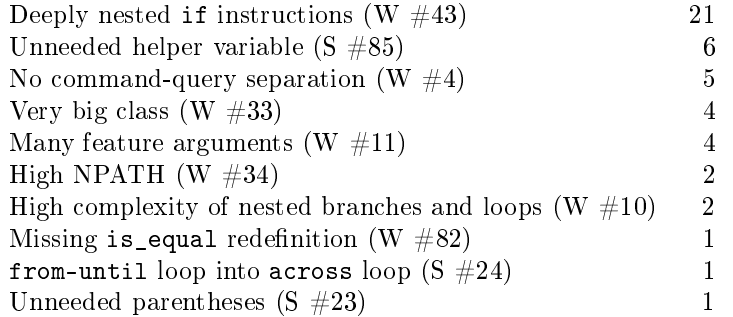

<span id="page-28-0"></span>Table 3.5: Frequency table of rule violations in the code analysis framework.

#### Deeply Nested if Instructions

The large number thereof is mainly due to the manner in which many static analyses on the abstract syntax tree work. With 12 rule violations located in CA\_PRETTY\_PRINTER, a class that we took from an external source, only 9 violations affect our own code. Often in our analyses we start at an AST node. From there we follow the object graph. Usually this includes some conditionals such as object tests. Despite some nested conditionals the code remains wellreadable in our opinion. Listing [3.9](#page-29-0) shows an example.

#### Unneeded Helper Variable

The 6 suggestions to remove helper variables essentially concern coding style. In all the cases we decided to leave it as it is. Leaving the helper variable there makes the code easier to read. With "unneeded helper variable" suggestions one should always check the code context before changing the code. Listings [3.10,](#page-29-1) [3.11,](#page-29-2) and [3.12](#page-29-3) show extracts from the INSPECTOR EIFFEL source.

#### No Command-Query Separation

One of the rule violations is caused by the function {CA\_RULE\_VIOLATION}.csv\_line which calls {CA\_RULE\_VIOLATION}.format\_violation\_description (a\_tf: TEXT\_FORMATTER).

format\_violation\_description is syntactically a procedure but acts as a function because a\_tf is an in-out argument. So this rule violation is a false positive. The procedure call does not change the state of the object (as most of the procedure calls do). This shows a weakness of the rule implementation.

All the other violations of command-query separation affect the class CA\_VARIABLE\_NOT\_READ\_RULE. In its function

visit\_edge (a\_from, a\_to: attached CA\_CFG\_BASIC\_BLOCK): BOOLEAN

from CA\_CFG\_ITERATOR lies the cause of the violations. Processing the edge and using the result to decide whether to carry on iterating (see Section [4.4.4](#page-50-0) for

```
Listing 3.9: Extract from CA_SELF_COMPARISON_RULE.
```

```
1 pre_process_loop (a_loop: LOOP_AS)<br>2 -- Checking a loop 'a loop' fo
 2 −− Checking a l o o p ` a_loop ' f o r s e l f −c omp a ri s on s need s more
               work. If the until expression
 3 - is a self -comparison that does not compare for equality then
              the loop will
 4 - - not terminate, which is more severe consequence compared to
              other self-comparisons.
5 local
 6 l_viol : CA_RULE_VIOLATION<br>7 do
       7 do
8 if attached {BINARY_AS} a_loop . stop as l_bin then<br>9 analyze_self (l_bin)
9 analyze_self (1_bin)<br>10 if is self then
            if is_self then
11 create l_viol . make_with_rule ( Current )
12 l_viol . set_location (a_loop . stop . start_location)<br>13 let 0 long description info extend (self name)
              1_viol . long_description_info . extend ( self_name)
14 if not attached {BIN_EQ_AS} 1_bin then
15 − 1t is only a dangerous loop stop condition if we do
                       not have
16 − an equality comparison.
17 l_viol.long_description_info . extend ("loop_stop")
18 end<br>19 vio
19 violations extend (1_viol)<br>20 in loop := True
              in\_loop := True
\begin{array}{ccc} 21 & & \text{end} \\ 22 & & \text{end} \end{array}\begin{array}{ccc} 22 & & \text{end} \\ 23 & & \text{end} \end{array}23 end
```
Listing 3.10: From CA\_NPATH\_RULE.

```
1 inner_npath := npath_stack . item + 1
```

```
2 npath_stack . remove
```

```
3 outer_npath := npath_stack . item
```

```
4 npath_stack . replace ( inner_npath * outer_npath )
```
Listing 3.11: From CA\_VARIABLE\_NOT\_READ\_RULE.

```
\frac{1 \text{ from } := \text{ a from } \text{.label}}{2 \quad 1 \quad \text{to } := \text{ a to } \text{.label}}l_t to := a_t to . label
3
4 Result := node_union (1_from, 1_to)
```
Listing 3.12: From CA\_UNNEEDED\_HELPER\_VARIABLE\_RULE.

```
1 1 used := locals usage [1 id]2 locals_usage force (1_used + 1, 1_id)
```
details) is convenient although it could also be done by writing to an attribute instead of using the result.

#### Very Big Class

Four classes were reported as very big:

- CA\_ALL\_RULES\_CHECKER The vast majority of its 99 features are visitors and ACTION\_SEQUENCE attributes, both of which are used to process the various types of abstract syntax tree nodes during analysis.
- CA\_NAMES and CA\_MESSAGES These classes with approximately 100 features each contain all the localized strings.
- CA\_PRETTY\_PRINTER This class was taken as it was from an external source and will therefore not be discussed here.

#### Many Feature Arguments

All the reported features have 4 or 5 arguments, which may be not ideal but is acceptable. (The default threshold is at 4 arguments.) Two of this features are creation procedures, the other two are record\_node\_type and type\_of\_node from  $CA$ <sub>AST\_TYPE\_RECORDER.</sub> This class depends heavily on the interface to the Eiffel compiler.

#### High NPATH

Both features with a high NPATH measure belong to CA\_PRETTY\_PRINTER which, as explained before, we will not discuss.

#### High Complexity of Nested Branches and Loops

These rule violations are closely related to those about "deeply nested if instructions". Again we follow the object graph which requires object tests, loops, and other conditionals. Listing [3.13](#page-31-0) is taken from the implementation of rule #13: creation procedure is exported.

Listing 3.13: Extract from CA\_CREATION\_PROC\_EXPORTED\_RULE.

```
1 process_feature_clause (a_clause: FEATURE_CLAUSE_AS)<br>2 - Checks 'a clause' for features that are creat
 2 - Checks 'a_clause ' for features that are creation procedures.<br>3 local
 \begin{array}{c|cc}\n3 & \text{local} \\
4 & 1 & \text{f}\n\end{array}4 1_feature: FEATURE_AS<br>5 1_exported: BOOLEAN
 5 1_exported: BOOLEAN<br>6 1 viol: CA RULE VIO
 6 1_viol : CA_RULE_VIOLATION<br>7 do
 \begin{array}{c} 7 \\ 8 \end{array} do
           if creation_procedures / = Void then
9 across creation_procedures as ic loop<br>10 1 feature := a clause feature with
                 1 feature := a_clause feature_with_name (ic . item.
                      internal_name . name_id )
11 if 1_feature /= Void then<br>12 if attached a_clause.cl
12 if attached a_clause clients as l_clients then<br>13 across l_clients clients as l_class list loop
                       across l_clients . clients as l_class_list loop
14 if not l_class_list.item.name_32.is_equal ("NONE")
                               then
15 − The feature is exported to something.<br>
16 1_exported := True
16 l_exported := True<br>17 end
17 end<br>18 end
\begin{array}{ccc} 18 & & & \text{end} \\ 19 & & & \text{else} \end{array}else
20 − No clients are defined. It means that the feature
                               is exported to \{ANY\}.
21 lexported := True
22 end
\frac{23}{24}24 if l_exported then<br>25 create l_viol.ma
25 create l_viol . make_with_rule (Current)<br>26 create l_viol . set_location (a_clause start_lo
                       1_viol.set_location (a_clause.start_location)
27 l_viol. long_description_info. extend (1_feature.
                            feature_name . name_32 )
28 violations extend (1_viol)<br>29 end
\begin{array}{ccc} 29 & & \text{end} \\ 30 & & \text{end} \end{array}30 end<br>31 end
\begin{array}{c|c} 31 & \hspace{1.5cm} \textbf{end} \end{array}\begin{array}{ccc} 32 & & \text{end} \\ 33 & & \text{end} \end{array}33 end
```
## <span id="page-32-0"></span>Chapter 4

# Implementation

The code for INSPECTOR EIFFEL is located at three different places in the EiffelStudio source:

- 1. The framework—by far the largest part, with the rule checking, the rules, the control flow graph functionality, and more—is represented as a *library*;
- 2. The graphical user interface can be found in the interface cluster of  $EiffelStudio;$
- 3. The command-line interface for INSPECTOR EIFFEL is a single class in the tty cluster of EiffelStudio.

## <span id="page-32-1"></span>4.1 Library Implementation

The whole INSPECTOR EIFFEL framework is located in the library code\_analysis.

## <span id="page-32-2"></span>4.1.1 Class Relations

The diagram in Figure [4.1](#page-33-1) shows an overview of the relations between the classes of the INSPECTOR EIFFEL framework. All classes are located in the code\_analysis library except for:

- CLASS\_C (EiffelStudio),
- ROTA\_TIMED\_TASK\_I (ecosystem cluster),
- EWB\_CODE\_ANALYSIS (command-line interface),
- ES\_CODE\_ANALYSIS\_BENCH\_HELPER (GUI).

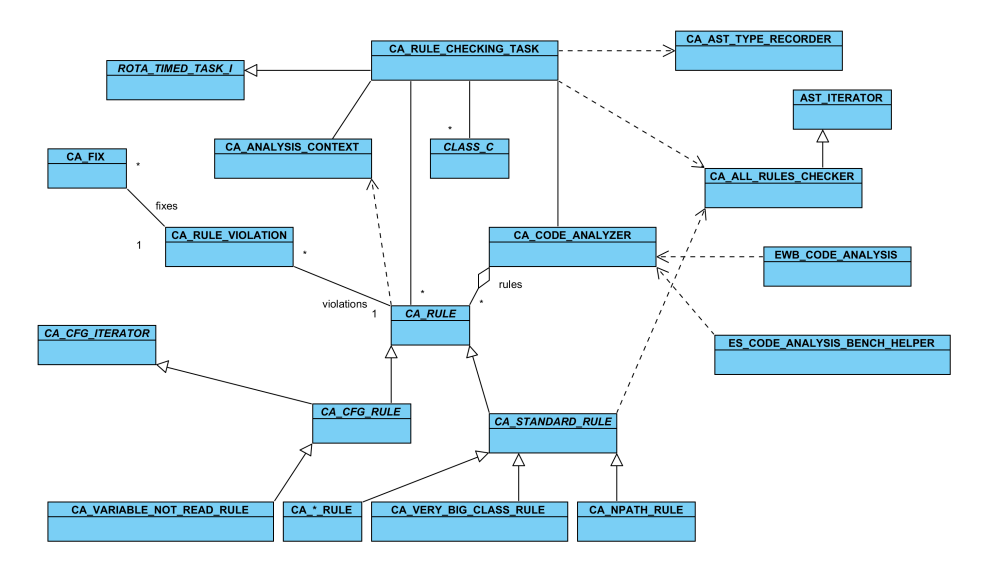

<span id="page-33-1"></span>Figure 4.1: The most relevant classes of the INSPECTOR EIFFEL framework.

### <span id="page-33-0"></span>4.1.2 Interface

In this section it is explained from a client view how to use INSPECTOR EIFFEL. The Inspector Eiffel code analyzer is represented by the class CA\_CODE\_ANALYZER, so a client must have or access an instance of this class. Before the analyzer can be launched all the classes that shall be analyzed must be added using one of the following features. If you use more than one of these commands then the added classes from all commands will be conjoined.

{CA\_CODE\_ANALYZER}.add\_whole\_system Adds all the classes that are part of the current system. Classes of referenced libraries will not be added. So, for example, if your system consists of the classes MY\_MAIN, MY\_BOX, and MY\_ITEM then these three classes will be added to the list of classes to be analyzed.

.add\_class (a\_class: attached  $CONF\_CLASS$ )  $\rightarrow$  Adds a single class.

.add\_classes (a\_classes: attached ITERABLE [attached CONF\_CLASS]) Adds a list of classes.

.add\_cluster (a\_cluster: attached  $CLUSTER_I)$   $—$  Adds all classes of a cluster (and all the classes of the sub-clusters recursively).

.add\_group (a\_group: attached  $CONF_GROUP$ )  $-$  Adds all classes of a configuration group. An example of a configuration group is a *library*.

There are other features which can be called before starting to analyze:

{CA\_CODE\_ANALYZER}.clear\_classes\_to\_analyze Removes all classes that have been added to the list of classes to analyze.

.add\_completed\_action (a\_action: attached PROCEDURE [ANY, TUPLE [ITERABLE [TUPLE [detachable EXCEPTION, CLASS\_C]]]]) Adds a\_action to the list of procedures that will be called when analysis has completed. The procedures have one argument, a list of exceptions (with the corresponding class).

```
Listing 4.1: From {CA_CODE_ANALYZER}.analyze.
```

```
1 create l_task . make ( l_rules_checker , l_rules_to_check ,
       classes_to_analyze , agent analysis_completed )
2 1_task.set_output_actions (output_actions)
3 rota.run_task (1_task)
```
In the case an exception is thrown during analysis the exception is caught by the code analyzer and is added to this list. In the graphical user interface such exceptions would show up as errors at the top of the list of rule violations.

.add\_output\_action (a\_action: attached PROCEDURE [ANY, TUPLE [READABLE\_STRING\_GENERAL]]) Adds a\_action to the procedures that are called for outputting the status. The final results (rule violations) are not given to these procedures. These output actions are used by the command-line mode and by the status bar in the GUI.

.is\_rule\_checkable (a\_rule: attached  $CA_RULE$ : BOOLEAN - Tells whether a\_rule will be checked based on the current preferences and based on the current checking scope (whole system or custom set of classes).

Then, to start analyzing simply call  ${CA\_CODE\_AMALYZER}$ . analyze.

### <span id="page-34-0"></span>4.1.3 Rule Checking

In the GUI we want to be able to continue to work while INSPECTOR EIFFEL is running. Analyzing larger sets of classes (such as whole libraries) can take from several seconds to several minutes. For this reason the code analyzer uses an *asynchronous* task, CA\_RULE\_CHECKING\_TASK. In {CA\_CODE\_ANALYZER}.analyze this task (l\_task) is invoked as shown in Listing [4.1.](#page-34-1)

CA\_RULE\_CHECKING\_TASK essentially carries out the whole analysis. Like all other subclasses of ROTA\_TASK\_I this class executes a series of steps between which the user interface gets some time to process its events. In CA\_RULE\_CHECKING\_TASK each step analyses one class. This means that a class is checked for violations by all the rules. This is done by the code from Listing [4.2.](#page-35-0)

type\_recorder is of type CA\_AST\_TYPE\_RECORDER. It uses a functionality of the Eiffel compiler to determine the type of some AST nodes in the current class. The AST itself (as provided by the Eiffel compiler) does not contain complete type information. context has type CA\_ANALYSIS\_CONTEXT and contains any sideinformation such as the previously mentioned types and the current class. The rules were given this context before so that they can access it when needed.

The across loop only checks *control flow graph rules*. All the *standard* rules are checked by the line rules\_checker.run\_on\_class (classes.item).

rules\_checker has type CA\_ALL\_RULES\_CHECKER. This is the class where each rule must register the AST nodes the rule visits. run\_on\_class iterates over the AST and calls all the actions that were registered by the standard rules. So this is the way all rules are used to check the current class. step is executed repeatedly

Listing 4.2: From CA\_RULE\_CHECKING\_TASK.

```
\frac{1}{2} step
 \frac{2}{3} \frac{1}{\log 2} \leq P recursor >
 \begin{array}{ccc} 3 & \text{do} \\ 4 & \text{ii} \end{array}4 if has_next_step then<br>5 -- Gather type in
 5 - Gather type information<br>6 type recorder clear
 6 type_recorder.clear<br>7 type_recorder.analy
 7 type_recorder.analyze_class ( classes. item )<br>8 context.set_node_types ( type_recorder.node
               context . set_node_types ( type_recorder . node_types )
 9 context . set_checking_class ( classes . item )
\frac{10}{11}11 across rules as l_rules loop
                     - If rule is non-standard then it will not be checked by
                             l rules checker.
13 - We will have the rule check the current class here:
14 if
15 l_rules . item . is_enabled . value
16 and then attached { CA_CFG_RULE } 1_ rules . item as
                            l_cfg_rule
\begin{array}{ccc} 17 & & & \text{then} \\ 18 & & & 1 \end{array}18 l_cfg_rule.check_class ( classes . item )<br>19 end
\begin{array}{ccc} 19 & & \text{end} \\ 20 & & \text{end} \end{array}end
\frac{21}{22}- Status output.
23 if output_actions /= Void then<br>24 output_actions.call ([ca_mes
                   output_actions . call ([ca_messages . analyzing_class ( classes .
                         item.name)])
25 end
26
27 rules_checker.run_on_class (classes.item)
\frac{28}{29}classes . forth
30 has_next_step := not classes . after<br>31 if not has next step then
31 if not has_next_step then<br>32 completed_action.call (
32 completed_action.call ([exceptions])<br>33 end
\begin{array}{ccc} 33 & \hspace{1.5cm} & \hspace{1.5cm}34 end
35 rescue
36 - Instant error output.<br>37 if output_actions /= Void
            if output_actions / = Void then
38 output_actions . call ([ ca_messages . error_on_class ( classes .
                      item . name ) ])
\begin{array}{c|c} 39 & \text{end} \\ 40 & \text{exc} \end{array}exceptions . extend ([exception_manager . last_exception, classes.
                 item ])
41 -- Jump to the next class.
42 classes.forth<br>43 has_next_step
            has_next_step := not classes . after
44 if not has_next_step then<br>45 completed_action.call (
45 completed_action.call ([exceptions])<br>46 end
46 end<br>47 ret
47 retry<br>48 end
         end
```
```
Listing 4.3: "Pre" and "post" actions.
```

```
1 if_pre_actions , if_post_actions : ACTION_SEQUENCE [ TUPLE [ IF_AS ]]
\overline{2}3 add_if_post_action ( a_action : attached PROCEDURE [ANY , TUPLE [ IF_AS
        ]])
\begin{array}{c|c} 4 & \text{do} \\ 5 & \text{end} \end{array}5 if_post_actions extend (a_action)<br>6 end
      6 end
7
8 - And similar for all other relevant AST nodes ...
```
Listing 4.4: An AST visitor routine.

```
\frac{1}{2} process_if_as (a_if: IF_AS)
\begin{array}{c|c} 2 & \text{do} \\ 3 & \text{end} \end{array}if_pre_actions.call ([a_if])
4 Precursor (a_if)<br>5 if_post_actions.
          if_post_actions.call ([a_if])
6 end
7
8 - And similar for all other relevant AST nodes...
```
until there are no more classes left to analyze.

In the rescue clause all possible exceptions are caught and recorded. In case of such an exception we proceed to the next class.

#### Checking Standard Rules

The relatively large class CA\_ALL\_RULES\_CHECKER is responsible for checking standard rules. It does this in a straightforward way. It is a subclass of  $AST\_ITERATOR$ , a realization of a visitor<sup>[1](#page-36-0)</sup> on the AST.

Rules can register their actions with CA\_ALL\_RULES\_CHECKER by calling a procedure like

```
add_bin_lt_pre_action(a_action: attached PROCEDURE[ANY,TUPLE[BIN_LT_AS]])
or
```
add if post action (a action: attached PROCEDURE [ANY, TUPLE [IF AS]]).

These "pre" and "post" actions exist for many other types of AST nodes as well. All the registered actions are stored in ACTION\_SEQUENCE variables, as shown in Listing [4.3.](#page-36-1) The corresponding visitor procedures are redefined. This is done as shown in Listing [4.4.](#page-36-2) Since the actual iteration over the AST is done in the ancestor we need only very little code to analyze a class.

Listing [4.5](#page-37-0) shows code that analyzes a class with respect to all active standard rules. class\_pre\_actions and class\_post\_actions are action sequences that are identical to those for the AST nodes. process\_class\_as, which is implemented in AST\_ITERATOR will recursively visit all relevant AST nodes and execute their action sequences.

<span id="page-36-0"></span> $^{1}[4, p. 331ff.]$  $^{1}[4, p. 331ff.]$  $^{1}[4, p. 331ff.]$  discusses visitors and mentions their use in program analysis.

Listing 4.5: Analyzing a class in regard to standard rules.

```
1 feature { CA_RULE_CHECKING_TASK } -- Execution Commands
 \overline{2}3 run_on_class (a_class_to_check : CLASS_C)
 4 - - Check all rules that have added their agents.
 \begin{array}{ccc} 5 & \text{local} \\ 6 & \text{l}_a \end{array}\begin{array}{c|cc}\n6 & 1_ \texttt{ast} : \texttt{CLASS}\_ \texttt{AS}\n\end{array}\begin{array}{c} 7 \\ 8 \end{array} do
 8 last_run_successful := False<br>9 last := a class to check.as
             9 l_ast := a_class_to_check . ast
10 class_pre_actions . call ([1_ast])
11 process_class_as (1_ast)
12 class_post_actions.call ([1_ast])
13 last_run_successful := True<br>14 end
          end
```
# 4.2 Example: Rule #71: Self-Comparison

We will go through the implementation of rule  $#71$  (*Self-comparison*) in detail.

The heart of this implementation lies in the feature analyze\_self, which is shown in Listing [4.6.](#page-38-0) There it is tested whether a binary expression is a self-comparison. is\_self, a BOOLEAN attribute, is set to True if and only if the argument is a comparison between two identical variables.

Both sides of the comparison, a\_bin.left and a\_bin.right, are tested for having the types that indicate that they are variable or feature accesses. If the tests succeed then is\_self is set according to the equality of the two feature names. Then the name is stored in an internal attribute.

analyze self is used in process comparison (shown in Listing  $4.7$ ), which creates a rule violation if a self-comparison was detected.

First we check that we are not dealing with a loop condition. Self-comparisons in loop conditions are more dangerous and need special treatment (see Listing [4.9\)](#page-39-0). For the rule violation, we set the location to the start location of the binary comparison. We add the variable or feature name to the violation.

Different kinds of comparisons also have different types in the AST. That is why in an AST iterator they are processed independently. Thus, we need to delegate to process\_comparison in each of the actions that are called when processing a comparison. Listing [4.8](#page-39-1) shows the visitors of the "binary" nodes of the AST.

In the case that a loop condition is a self-comparison, the loop is either never entered or it is never exited. Never exiting a loop is more severe; never entering only arises when it is an equality comparison  $(=$  or  $\tilde{ }$ ). For this reason we analyze loop conditions separately. This is shown in Listing [4.9.](#page-39-0) If we find such a violation we set in\_loop to True so that any further self-comparisons are ignored until we have left the loop.

format\_violation\_description, which is declared in CA\_RULE as deferred, must be implemented (shown in Listing [4.10\)](#page-40-0). Here, together with a prede-

Listing 4.6: {CA\_SELF\_COMPARISON\_RULE}.analyze\_self

```
1 analyze_self (a_bin: attached BINARY_AS)
 2 - Is 'a bin ' a self -comparison?
 \begin{array}{c|c} 3 & \text{do} \\ 4 & 1 \end{array}is\_self := False
 \begin{array}{c} 5 \\ 6 \end{array}\begin{array}{c|c}\n6 & \text{if}\n\end{array}7 attached { EXPR_CALL_AS } a_bin . left as 1_e1<br>8 and then attached { ACCESS_ID_AS } 1_e1 . call
 8 and then attached {ACCESS_ID_AS} l_e1.call as 1_1<br>9 and then attached {EXPR CALL AS} a bin.right as 1
9 and then attached {EXPR_CALL_AS} a_bin right as l_e2<br>10 and then attached {ACCESS ID AS} l_e2 call as l_r
                and then attached {ACCESS_ID_AS} l_e2 . call as l_r
\begin{array}{c|c}\n 11 & \text{then} \\
 12 & \text{is}\n \end{array}is_self := 1_1.feature_name.is_equal (1_r.feature_name)
13 self_name := 1_1.access_name_32<br>14 end
\begin{array}{c|c} 14 & \hspace{1.5cm} \textbf{end} \\ 15 & \hspace{1.5cm} \textbf{end} \end{array}end
\frac{16}{17}is_self : BOOLEAN
18 - Is 'a bin' from last call to 'analyze self ' a self -
                   comparison ?
19
20 self_name: detachable STRING_32<br>21 - Name of the self-compare
          - Name of the self −compared variable.
```
Listing 4.7: {CA\_SELF\_COMPARISON\_RULE}.process\_comparison

```
1 process_comparison (a_comparison: BINARY_AS)<br>2 - Checks 'a comparison' for rule violat
 2 - Checks 'a_comparison ' for rule violations.<br>3 local
 \begin{array}{c|c}\n3 & \text{local} \\
4 & \text{l} \\
\end{array}4 l_viol : CA_RULE_VIOLATION
            5 do
 6 if not in_loop then
  7 analyze_self ( a_comparison )
  8 if is_self then
  9 create 1_viol make_with_rule (Current)
10 l_viol.set_location (a_comparison.start_location)<br>11 l_viol.long_description_info.extend (self_name)
11 l_viol . long_description_info . extend ( self_name )<br>12 violations . extend ( 1 viol )
12 violations extend (1_viol)<br>13 end
\begin{array}{ccc} 13 & \hspace{1.5cm} & \hspace{1.5cm}end
15 end
```
<span id="page-39-1"></span>Listing 4.8: Processing "binary" nodes in CA\_SELF\_COMPARISON\_RULE

```
1 process_bin_eq ( a_bin_eq : BIN_EQ_AS)
 \begin{array}{c} 2 \\ 3 \end{array} do
           process_comparison (a_bin_eq)
 4 end
 \begin{array}{c}5\\6\end{array}process_bin_ge ( a_bin_ge : BIN_GE_AS )
 7 do
 8 process_comparison (a_bin_ge)<br>9 end
        9 end
\begin{array}{c} 10 \\ 11 \end{array}11 \frac{\text{process\_bin\_gt (a\_bin\_gt: BIN\_GT\_AS)}{d}\begin{array}{ccc} 12 & & \text{do} \\ 13 & & \end{array}13 process_comparison (a_bin_gt)<br>14 end
        end
15
16 process_bin_le (a_bin_le: BIN_LE_AS)<br>17 do
        17 do
18 process_comparison (a_bin_le)<br>19 end
        end
20
21 process_bin_lt (a_bin_lt: BIN_LT_AS)<br>22 do
        22 do
23 process_comparison (a_bin_lt)
24 end
```

```
Listing 4.9: {CA_SELF_COMPARISON_RULE}.pre_process_loop
```

```
1 pre_process_loop (a_loop: LOOP_AS)<br>2 -- Checking a loop 'a loop' fo
            − Checking a loop 'a loop' for self-comparisons needs more
               work. If the until expression
 3 - is a self -comparison that does not compare for equality then
                the loop will
 4 - - not terminate, which is more severe consequence compared to
                other self-comparisons.
 \begin{array}{c|cc}\n5 & \text{local} \\
6 & 1_v\n\end{array}6 l_viol : CA_RULE_VIOLATION
        7 do
 8 if attached {BINARY_AS} a_loop . stop as l_bin then<br>9 analyze_self (l_bin)
9 analyze_self (1_bin)<br>10 if is self then
          if is_self then
11 create 1_viol . make_with_rule ( Current)
12 l_viol.set_location (a_loop.stop.start_location)<br>13 l viol.long description info.extend (self name)
13 l_viol . long_description_info . extend ( self_name )<br>14 if not attached {BIN_EQ_AS } l_bin then
             if not attached {BIN_EQ_AS} l_bin then
15 − It is only a dangerous loop stop condition if we do
                       not have
16 --- an equality comparison.<br>17 1 viol.long description info
                1_viol . long_description_info . extend ("loop_stop")
18 end<br>19 vio
19 violations extend (1<sub>v</sub>iol)<br>
20 in loop := True
20 in_loop := True<br>21 end
\begin{array}{ccc} 21 & & \text{end} \\ 22 & & \text{end} \end{array}end
23 end
```

```
Listing 4.10: {CA_SELF_COMPARISON_RULE}.format_violation_description
```

```
1 format_violation_description ( a_violation : attached
           CA_RULE_VIOLATION ; a_formatter : attached TEXT_FORMATTER )
 \begin{array}{ccc} 2 & \text{local} \\ 3 & 1 \end{array}1_info: LINKED_LIST [ANY]
 \begin{array}{c|c} 4 & \text{do} \\ 5 & \text{end} \end{array}5 l info := a_violation . long_description_info<br>6 a formatter add (")")
 6 a_fformatter . add ( " ")<br>
7 if 1 info count \geq 1if l\_info. count \rangle = 1 and then attached {STRING_32} l_info. first
                  as 1 name then
 8 a_formatter. add_local (1_name)<br>9 end
\begin{array}{ccc} 9 & & \text{end} \\ 10 & & \text{a} \end{array}a_formatter.add ( ca_messages . self_comparison_violation_1)
11
12 l_info . compare_objects<br>13 if linfo . has ("loop s
13 if 1_info has ("loop_stop") then<br>14 - Dangerous loop stop condi
                   - Dangerous loop stop condition.
15 a_formatter . add ( ca_messages . self_comparison_violation_2 )
16 end
17 end
```
Listing 4.11: Properties of CA\_SELF\_COMPARISON\_RULE

```
1 title: STRING_32
\begin{array}{c|c} 2 & \text{do} \\ 3 & \text{ }} \end{array}Result := ca_names.self_comparison_title
 4 end
5
 6 id: STRING_32 = "CA071"
 7 \rightarrow \text{P} recursor >
 8
9 description: STRING_32
\begin{array}{ccc} 10 & & \text{do} \\ 11 & & \end{array}Result := ca_names . self_comparison_description
12 end
```
fined localized text, we mention the name of the self-compared variable. If the self-comparison is located in a loop stop condition we add an additional warning text. Then we must implement the usual properties, as shown in Listing [4.11.](#page-40-1)

Finally, in the initialization (shown in Listing [4.12\)](#page-41-0) we use the default settings, which can be set by calling  ${CA_RULE}$ . make\_with\_defaults. To the default severity score we assign a custom value. In register actions we must add all the agents for processing the loop and comparison nodes of the AST.

# 4.3 Example: Rule #2: Unused Argument

The unused argument rule processes the feature, body, access id, and converted expression AST nodes. The feature node is stored for the description and for ignoring deferred features. The body node is used to retrieve the arguments. The access id and converted expression nodes may represent used arguments,

Listing 4.12: Initialization in CA\_SELF\_COMPARISON\_RULE

```
1 feature {NONE} -- Initialization
 \overline{2}3 make
 4 - Initialization.
 \begin{array}{c|c}\n5 & \text{do} \\
6 & \text{l}\n\end{array}make_with_defaults
 7 default_severity_score := 70
          end
9
10 feature {NONE} - Activation
11
12 register_actions ( a_checker : attached CA_ALL_RULES_CHECKER )
\begin{array}{c|c}\n 13 & \text{do} \\
 \hline\n 14 & \end{array}a_checker.add_bin_eq_pre_action ( agent process_bin_eq)
15 a_checker . add_bin_ge_pre_action ( agent process_bin_ge)<br>16 a checker . add bin gt pre_action ( agent process bin gt)
16 a_checker . add_bin_gt_pre_action ( agent process_bin_gt)<br>17 a_checker . add_bin_le_pre_action ( agent process_bin_le)
            a_checker.add_bin_le_pre_action ( agent process_bin_le)
18 a_checker . add_bin_lt_pre_action ( agent process_bin_lt)
19 a_checker.add_loop_pre_action ( agent pre_process_loop)
20 a_checker.add_loop_post_action (agent post_process_loop)
21 end
```
Listing 4.13: {CA\_UNUSED\_ARGUMENT\_RULE}.register\_actions

```
1 feature {NONE} - Activation
\frac{2}{3}3 register_actions (a_checker: attached CA_ALL_RULES_CHECKER)<br>4 do
         4 do
5 a_checker . add_feature_pre_action ( agent process_feature )
6 a_checker.add_body_pre_action ( agent process_body )<br>7 a_checker.add_body_post_action ( agent post_process
            a_checker.add_body_post_action ( agent post_process_body)
8 a_checker . add_access_id_pre_action ( agent process_access_id )<br>9 a checker . add_converted_expr pre_action ( agent
            a_checker . add_converted_expr_pre_action ( agent
                 process_converted_expr )
10 end
```
so the nodes are used to mark arguments as read. We register the " $pre$ " actions for all the AST nodes as well as the "post" action for the body node in register\_actions, shown in Listing [4.13.](#page-41-1)

On processing a feature we store the feature instance, which will be used later. This is shown in Listing [4.14.](#page-42-0) Listing [4.15](#page-42-1) shows the "pre" action for body nodes. Before processing the body of a feature we store a list of all the argument names. This is however only done if the feature is a routine, it has arguments, and it is not external. In the code we need two nested loops since the arguments are grouped by type. For example, two consecutive STRING arguments as in feature print(first, second: STRING) are contained in one entry of {BODY\_AS}.arguments.

Both the nodes ACCESS\_ID\_AS and CONVERTED\_EXPR\_AS may represent used arguments. ACCESS\_ID\_AS is a usual variable usage, while CONVERTED\_EXPR\_AS stands for an argument used in inline C code (the dollar sign syntax: \$arg). In both routines check\_arguments is called eventually, which updates the internal

Listing 4.14: {CA\_UNUSED\_ARGUMENT\_RULE}.process\_feature

```
1 process_feature (a_feature_as: FEATURE_AS)<br>2 - Sets the current feature.
\begin{array}{ccc} 2 & \begin{array}{cccc} - & \text{Sets} & \text{the} & \text{current} & \text{feature}. \\ 3 & & \text{do} & \end{array} \end{array}3 do
4 current_feature := a_feature_as
           5 end
```
Listing 4.15: {CA\_UNUSED\_ARGUMENT\_RULE}.process\_body

```
1 process_body ( a_body_as : BODY_AS )
 2 - Retrieves the arguments from 'a body as'.
 \begin{array}{c|cc}\n3 & \text{local} \\
4 & 1\n\end{array}j: INTEGER
 \begin{array}{c|c} 5 & \text{do} \\ 6 & \text{ }} \end{array}has_arguments := (a_body_as.argvments / = Void)7 create args_used.make (0)<br>8 n_arguments := 0
 8 n_arguments := 0<br>9 if
            9 if
10 attached a_body_as. as_routine as 1_rout<br>11 and then has_arguments
11 and then has_arguments<br>12 and then not 1 rout.is
                and then not 1_rout . is_external
\begin{array}{ccc} 13 & \text{then} \\ 14 & \text{ro} \end{array}routine_body := a_body_as
15 create arg_names.make (0)<br>16 across a_body_as.argument
                across a_body_as . arguments as l_args loop
17 from
\begin{array}{ccc} 18 & \mathbf{j} & \mathbf{:} & \mathbf{1} \\ 19 & \mathbf{until} \end{array}\begin{array}{ccc} 19 & & & \text{until} \\ 20 & & & \text{i} \end{array}j > 1 args . item . id list . count
\begin{array}{ccc} 21 & \text{loop} \\ 22 & \text{array} \end{array}22 arg_names.extend (1_args.item.item_name (j))<br>23 args_used.extend (False)
23 args_used.extend (False)<br>24 arguments := n_argumen
                      24 n_arguments := n_arguments + 1
25 j := j + 1\begin{array}{ccc} 26 & & \text{end} \\ 27 & & \text{end} \end{array}\begin{array}{ccc} 27 & & \text{end} \\ 28 & & \text{end} \end{array}\begin{array}{c|c} 28 & & \text{end} \\ 29 & & \text{end} \end{array}end
30
31 has_arguments: BOOLEAN<br>32 - Does current fea
            − Does current feature have arguments?
33
34 current_feature: FEATURE_AS<br>35 - Currently checked feature
           − Currently checked feature.
36
37 routine_body: BODY_AS<br>38 -- Current routin
           -- Current routine body.
39
40 n_arguments : INTEGER
41 - \# arguments for current routine.
42
43 arg_names: ARRAYED_LIST [STRING_32]<br>44 - Argument names of current ro
            \overline{I} \rightarrow Argument names of current routine.
45
46 args_used : ARRAYED_LIST [ BOOLEAN ]
47 - Which argument has been used?
```

```
Listing 4.16: Checking for unused arguments.
```

```
1 process_access_id (a_aid: ACCESS_ID_AS)<br>2 - Checks if 'a aid' is an argument
               -- Checks if 'a_aid' is an argument.
 3 do
 4 check_arguments ( a_aid . feature_name . name_32 )
 5 end
 \frac{6}{7}7 process_converted_expr (a_conv: CONVERTED_EXPR_AS)<br>8 -- Checks if 'a conv' is an argument used in t
 8 −− Checks i f ` a_conv ' i s an argument used i n the
\frac{9}{10} \frac{\text{--}}{\text{10}} form \frac{1}{3} \frac{3}{10}.
\begin{array}{ccc} 10 & \texttt{local} \\ 11 & \texttt{i} \end{array}j: INTEGER
12 do
\begin{array}{c|c} 13 & \text{if} \\ \hline 14 & \end{array}attached { ADDRESS_AS } a_conv . expr as l_address
15 and then attached {FEAT_NAME_ID_AS} l_address feature_name as
                              l_id
16 then
17 check_arguments (1_id.feature_name.name_32)<br>18 end
\begin{array}{cc} 18 & \hspace{1.5cm} \texttt{end} \\ 19 & \hspace{1.5cm} \texttt{end} \end{array}end
20
21 check_arguments (a_var_name: attached STRING_32)<br>22 - Mark an argument as used if it correspond
22 - Mark an argument as used if it corresponds to 'a_aid'.<br>23 - local
\begin{array}{ccc} 23 & \texttt{local} \\ 24 & \texttt{i} \end{array}\begin{array}{|c|c|c|c|}\n\hline\n24 & j: \text{INTER} \\
25 & d_{\Omega}\n\end{array}\begin{array}{ccc} 25 & \hspace{1.5mm} & \hspace{1.5mm} \text{do} \\ 26 & \hspace{1.5mm} & \hspace{1.5mm} \end{array}\begin{array}{c|cc}\n26 & \text{from} \\
27 & \text{i}\n\end{array}7 \t i = 1\begin{array}{c|c}\n 28 & \text{until} \\
 29 & \text{i}\n\end{array}\begin{array}{ccc}\n 29 & \text{j} > \text{n}_{\text{-arguments}} \\
 30 & \text{loon}\n \end{array}100p
31 if not args_used [j] and then arg_names [j]. is_equal (
                           a_var_name ) then
32 args_used [j] := True<br>33 end
\begin{array}{ccc} 33 & \text{end} \\ 34 & \text{i} \end{array}j := j + 1\begin{array}{ccc} 35 & & \text{end} \\ 36 & & \text{end} \end{array}36 end
```
data structures of our rule class. This is shown in Listing [4.16.](#page-43-0)

post\_process\_body (shown in Listing [4.17\)](#page-44-0) finally checks if there exist unused arguments. If this is the case then all the relevant variable names are stored in the rule violation. Also, the feature is stored (for the feature name). The location of the violation is set to the start of the routine body. No rule violation is issued if the feature is deferred.

All the information that was stored in the rule violation is used for the formatted description, shown in Listing [4.18.](#page-45-0)

Listing 4.17: {CA\_UNUSED\_ARGUMENT\_RULE}.post\_process\_body

```
1 post_process_body (a_body: BODY_AS)<br>2 - Adds a violation if the feat
                 − Adds a violation if the feature contains unused arguments.
 \begin{array}{c|cc}\n3 & \text{local} \\
4 & \text{l} \\
\end{array}4 l_violation: CA_RULE_VIOLATION<br>5 j: INTEGER
 5 j: INTEGER<br>6 do
  \begin{array}{c|c}\n6 & & d \circ \\
7 & & 1\n\end{array}\begin{array}{c} 7 \\ 8 \end{array} if
 8 a_body content /= Void<br>9 and then not current f
9 and then not current_feature is_deferred<br>10 and then has_arguments
10 and then has_arguments<br>11 and then args_used.has
11 and then args_used . has (False)<br>12 then
              then
13 create 1 violation . make_with_rule ( Current )
14 l_violation set_location (routine_body start_location)<br>15 l violation long description info extend (current feat
15 l_violation . long_description_info . extend ( current_feature ) from
\begin{array}{ccc} 16 & \text{from} \\ 17 & \text{i} \end{array}j := 1\begin{array}{ccc} 18 & & & \text{until} \\ 19 & & & \text{j} \end{array}\begin{array}{ccc} 19 & \text{j} > \text{n}_{\text{arguments}} \\ 20 & \text{loop} \end{array}\begin{array}{ccc} 20 & \text{loop} \\ 21 & \text{if} \end{array}21 if not args_used.at (j) then<br>22 1_violation.long_descripti
                          1_violation . long_description_info . extend (arg_names . at (j
                                  ))
\begin{array}{ccc} 23 & \bullet & \bullet & \bullet \\ 24 & & & \mathbf{i} \end{array}\begin{array}{ccc} 24 & \text{j} & \text{:} = \text{j} + 1 \\ 25 & \text{end} \end{array}\begin{array}{ccc} 25 & \text{end} \\ 26 & \text{vi} \end{array}26 violations extend (1_violation)<br>27 end
\frac{27}{28} end
           end
```
<span id="page-45-0"></span>Listing 4.18: {CA\_UNUSED\_ARGUMENT\_RULE}.formatted\_description

```
1 format_violation_description ( a_violation : attached
            CA_RULE_VIOLATION ; a_formatter : attached TEXT_FORMATTER )
 \begin{array}{c|c} 2 & \text{local} \\ 3 & 1 \end{array}3 j: INTEGER
 \begin{array}{c|c} 4 & \text{do} \\ 5 & \text{ }} \end{array}5 a_formatter. add ( ca_messages . unused_argument_violation_1 )<br>6 from
  \begin{array}{ccc} 6 & \text{from} \\ 7 & \text{in} \end{array}\begin{array}{c} 7 \\ 8 \end{array} \begin{array}{c} j \end{array} := 2\begin{array}{ccc} 8 & & \text{until} \\ 9 & & & \text{i} \end{array}9 j > a_violation . long_description_info . count<br>10 loop
\begin{array}{cc}\n10 & \text{loop} \\
11 & \text{if}\n\end{array}11 if j > 2 then a former and (",") end a former add ("")a_formatter add ("'")
13 if attached { STRING_32 } a_violation . long_description_info . at
                        (j) as l_arg then
14 a_formatter . add_local (1_arg)
\begin{array}{ccc} 15 & & \text{end} \\ 16 & & \text{a} \end{array}16 \begin{array}{ccc} a_f formatter . add ("'")<br>17 i := i + 1\begin{array}{ccc} 17 & \text{j} & \text{:} = \text{j} + 1 \\ 18 & \text{end} \end{array}\begin{array}{c|c}\n 18 & \text{end} \\
 19 & \text{a}_f\n \end{array}19 a_formatter . add ( ca_messages . unused_argument_violation_2 )
20 if attached {FEATURE_AS} a_violation . long_description_info .
                    first as l_feature then
21 a_formatter . add_feature_name (1_feature . feature_name . name_32,
                         a_violation . affected_class )
\begin{array}{c|c}\n 22 & \text{end} \\
 23 & \text{a} & \text{f}\n \end{array}23 a_formatter . add ( ca_messages . unused_argument_violation_3 )<br>24 end
          end
```
# 4.4 Adding New Rules

The Inspector Eiffel framework was designed with regard to the fact that adding new rules should be as simple and as fast as possible. Looking at the set of rules that we implemented, nearly all of them have an implementation of less than 200 lines of code. Many of them use even less than 100 lines of code. Rules that search the code for certain patterns (this applies to the vast majority of rules) are particularly simple to implement.

This section is about implementing a rule in the form of a class. After writing such a class the rule must be added to the list of rules. This list is populated in {CA\_CODE\_ANALYZER}.make. There, a line like

```
rules.extend (create {YOUR_RULE}.make)
```
must be added, where YOUR\_RULE must be replaced by the name of your rule class and the creation procedure make must be adapted if necessary.

# 4.4.1 Standard Rules

All rules must conform to  $CA_RULE$ . The class you implement for a rule is on one hand responsible for checking the rule and contains metadata about the rule (i. e., title, description) on the other hand. Rules must moreover conform to either CA\_STANDARD\_RULE or CA\_CFG\_RULE, both of which are subtypes of CA\_RULE. A large number of possible rules are standard rules, no matter whether they are trivial or more complicated.

All standard rules are checked by iterating over the AST of the class code. The developer who adds a new rule can very well ignore the details thereof. He needs to know however which AST nodes his rule needs to process. For each type of AST node you need to add an agent so your routine will be called during the iteration on the AST.

To start implementing a rule one has basically two possibilities.

- 1. Starting from scratch, implementing all deferred features of CA\_STANDARD\_RULE;
- <span id="page-46-0"></span>2. Using a template such as Listing [4.19.](#page-46-0)

```
Listing 4.19: Standard rule template.
```

```
1 class
2 CA_YOUR_RULE
3
4 inherit
5 CA STANDARD RULE
6
7 create
8 make
9
10 feature {NONE} -- Initialization
11
12 make (a_pref_manager: attached PREFERENCE_MANAGER)
```

```
13 −− Initialization for 'Current'.
        14 do
15 make_with_defaults
16 - This initializes the attributes to their default values:
17 - Severity = warning
18 −−− Default Severity Score = 50 ('severity score' can be
                 changed by user)
19 - Rule enabled by default = True ('Rule enabled' can be
                 changed by user)
20 - Only for system wide checks = False
21 -- Checks library classes = True
22 −− Checks nonlibrary classes = True
\frac{23}{24}initialize_options (a_pref_manager)
\frac{25}{26}26 - TODO: Add your initialization here.<br>27 and
        end
28
29 initialize_options ( a_pref_manager : attached PREFERENCE_MANAGER )
30 - Initializes the rule preferences.<br>31 - local
\begin{array}{ccc} 31 & \text{local} \\ 32 & \text{1-f} \end{array}32 1_factory: BASIC_PREFERENCE_FACTORY<br>33 do
\begin{array}{c|c} 33 & \text{do} \\ 34 & \end{array}create l_factory
35
36 - TODO: Add the initialization of your custom preferences
                 here.
37 <del>−</del> Example:
38 - threshold := l_ factory . new integer preference value (
        a_pref_manager ,
\begin{array}{c|c} 39 & \text{---} & \text{ preference\_namespace } + \text{ "Threshold",} \\ 40 & \text{---} & 30) & \text{---} & \text{default value} \end{array}- 30) - default value
41 -- min_local_name_length.set_default_value ("30") -- default
        value, too
42 - min_local_name_length.set_validation_agent (agent
        is\_integer\_string\_within\_bounds (?, 1, 1\_000\_000))
43 end
\frac{44}{45}feature {NONE} - Activation
46
47 register_actions ( a_checker : attached CA_ALL_RULES_CHECKER )
        48 do
49 −−− TODO: Add agents for the features in section 'Rule
                checking 'here .
50 end
\begin{array}{c} 51 \\ 52 \end{array}feature { NONE} - Rule checking
53
54 - TODO: Add the AST processing here.
55
56 feature - Properties
57
58 title: STRING_32<br>59 do
        59 do
60 − TODO: Add the title of your rule here.
61 Result := "(Your title)"
62 end
\begin{array}{c} 63 \\ 64 \end{array}64 - − TODO: Add the ID of your rule here. Should be unique!
65 id : STRING_32 = "( YourID )"
66
67 description: STRING 32
```

```
68 do
            − TODO: Add the rule description here.
70 Result := "( Your description )"
71 end
72
     format violation description (a violation: attached
         CA_RULE_VIOLATION ; a_formatter : attached TEXT_FORMATTER )
74 do
75 - TODO: Add a form atted description of a concrete violation
             of this rule here.
76 end
77
78 end
```
We now have a closer look at the various parts of a rule class.

#### Initialization

Calling make\_with\_defaults initializes the attributes to their default values and makes sure that the class invariant is true. If you want to set an attribute to a custom value you can do so by setting it after the call to make\_with\_defaults.

The creation procedure from the template takes an argument of type PREFERENCE\_MANAGER. This is used for initializing preferences that are specific to your rule. Such preferences usually represent integral or boolean values. If you do not need any custom preferences then you can leave out the argument a\_pref\_manager of make and you can remove the whole initialize\_options feature.

### AST Processing

The main part of your rule implementation consists of checking the source code for rule violations. Say, for example, that you want to check if instructions to have certain properties. Then you would add a feature like process\_if (a\_if\_ast: IF\_AS) to the section Rule checking. Also, you would need to modify the register\_actions feature by adding the line

a\_checker.add\_if\_pre\_action (agent process\_if).

Of course you may register as many such agents as you want.

### Properties

The *title* and the *description* of the rule may be constant strings, they may also be localized strings. The rule ID must be unique among all rules. It should not contain spaces and should be reasonably short. The main rules that come with Inspector Eiffel have IDs that are numbered from CA001 to CA999 (many of which are not used).

Listing 4.20: Using TEXT\_FORMATTER.

```
1 a_formatter.add ("Feature ")
2 if attached {STRING_32} a_violation.long_description_info.first as
       l_feat_name then
3 a_formatter . add_feature_name ( l_feat_name , a_violation .
         affected_class )
4 end
5 a_formatter.add (" is very long.")
```
#### Formatted Violation Description

A rule should be able to produce a formatted description of a concrete rule violation. This description is for example used in the INSPECTOR EIFFEL tool panel of the GUI. There, class names and feature names are enabled for pickand-drop. Variable names, numbers, and strings will be displayed in a nice way, too. In addition, this description is used in command line mode. In order to produce normal, unformatted text, use {TEXT\_FORMATTER}.add. For adding formatted elements use features like:

- {TEXT\_FORMATTER}.add\_local,
- {TEXT\_FORMATTER}.add\_feature\_name,
- and similar.

You should store all the data you need for this description (variables names, numbers, etc.) in {CA\_RULE\_VIOLATION}.long\_description\_info. format\_violation\_description can then retrieve this data for the formatted output. Listing [4.20](#page-49-0) shows a simple example of producing a formatted description.

# 4.4.2 More Customized Rules

For rules that do not fit into a simple AST visitor scheme you best inherit your rule from CA\_STANDARD\_RULE, too. You can for example register agents that are called when a class or a feature is processed. Based on these agents you can perform your customized analysis on the classes and/or features. Using multiple inheritance or aggregation it should hardly be a problem to include any functionality you need for your analysis.

# 4.4.3 Accessing Type Information

The AST classes do not contain type information. Suppose your rule processes function calls. Feature calls in the AST do not contain any information on the types, such as the type of the result.

The INSPECTOR EIFFEL framework however provides functionality to retrieve the type of AST nodes. Before the analyzer lets a class be analyzed by all the rules it computes the types of the AST nodes of a class. Hence this data will be available to your rule afterwards.

While your rule is being checked you can retrieve the type of node a\_node from feature a\_feature by calling

current\_context.node\_type (a\_node: AST\_EIFFEL a\_feature: FEATURE\_I).

{CA\_RULE}.current\_context is of type CA\_ANALYSIS\_CONTEXT and contains other information about current rule checking, too, such as the currently processed class or the matchlist for this class.

# 4.4.4 Accessing the Control Flow Graph

Some kinds of static code analysis need and use the *control flow graph* of a program. The Inspector Eiffel framework supports rules that use the control flow graph. If there is at least one such rule, INSPECTOR EIFFEL computes the control flow graph of the procedures of the analyzed class before letting the  $rule$ check this class.

#### Worklist Algorithms

Control flow graph rules iterate over the control flow graph. They do it using a worklist—a list of CFG edges that remain to be processed. At the beginning, the worklist contains all edges of the control flow graph. The algorithm will pick edges from the worklist for processing in an arbitrary order. The iteration stops as soon as there are no more edges left in the worklist. How will the worklist get smaller? Each edge that is processed is removed from the worklist. After processing you will have to decide dynamically whether to add all the outgoing (or incoming, depending on the direction) edges to the worklist. Like this you can take the fact into account that some analyses need certain edges to be processed more than once (a fixpoint iteration is such an example).

#### Implementation

A control flow analysis may iterate in either direction. For a forward-directed analysis inherit your rule from CA\_CFG\_FORWARD\_RULE, for a backward analysis use CA\_CFG\_BACKWARD\_RULE instead. In either case you will then have to implement the following deferred features:

 $initialize\_processing$  (a\_cfg: attached  $CA_CONTROL$ \_FLOW\_GRAPH) - This is called before a routine is processed using the worklist. Essentially you may use it to initialize and prepare all the data structures you will need during analysis.

visit\_edge (a\_from, a\_to: attached CA\_CFG\_BASIC\_BLOCK): BOOLEAN This will be called when an edge is being visited. Here, you can put the analysis. If you let Result = False then no further edges will be added to the worklist. If in contrary you let Result = True then edges will be added to the worklist: In a forward analysis all the outgoing edges of the current one will be added; in a backward analysis all the incoming edges will be added.

## Non-Worklist Algorithms

If your control flow graph does not fit into the structure of an algorithm as described above you may directly inherit from CA\_CFG\_RULE and implement the feature process\_cfg (a\_cfg: attached CA\_CONTROL\_FLOW\_GRAPH) (in addition to the features explained above). In this case you do not have to use a worklist; basically you can process the control flow graph in any way you want.

# 4.5 UI Implementation

# 4.5.1 Graphical User Interface

The classes of the graphical user interface of INSPECTOR EIFFEL are all located in the interface cluster of EiffelStudio, in the subfolder graphical  $\rightarrow$  tools  $\rightarrow$  code\_analysis. The following is a short overview of what the single classes do:

ES\_CODE\_ANALYSIS\_TOOL Represents the Inspector Eiffel GUI tool. The relevant things it contains are the tool title and the icon.

ES\_CODE\_ANALYSIS\_TOOL\_PANEL The graphical panel for the Inspector Eiffel tool. It contains buttons, labels, the rule violations table view, and other user interface elements.

 $ES\_CODE\_ANALYSIS\_COMMAND$  - The command to launch INSPECTOR EIFFEL. It can be added to toolbars and menus. It can be executed using stones. This class also handles the caching (see Section [4.5.1\)](#page-51-0).

ES\_CODE\_ANALYSIS\_BENCH\_HELPER  $-$  A helper class for the integration of Inspector Eiffel. It contains shared instances of CA\_CODE\_ANALYZER and ES\_CODE\_ANALYSIS\_COMMAND, which are used by the GUI.

ES\_CA\_SHOW\_PREFERENCES\_COMMAND The command is used by the Preferences button in the panel.

 $ES_CA_FIX_EXECUTOR$  - This class fixes a rule violation that has been found by INSPECTOR EIFFEL.

Figure [4.2](#page-52-0) shows the relevant class relations for the INSPECTOR EIFFEL GUI.

### <span id="page-51-0"></span>Caching

It is a common case that GUI users run INSPECTOR EIFFEL again after having made some changes to the code. We do not need to analyze the same unchanged code again and again. Therefore INSPECTOR EIFFEL caches the results in memory. This only applies to the GUI mode.

Inspector Eiffel uses cached results exactly in one case: when the whole system is analyzed and the previous analysis was on the whole system, too.

The caching functionality is implemented in ES\_CODE\_ANALYSIS\_COMMAND. When the command for analyzing the system is executed, the timestamps of

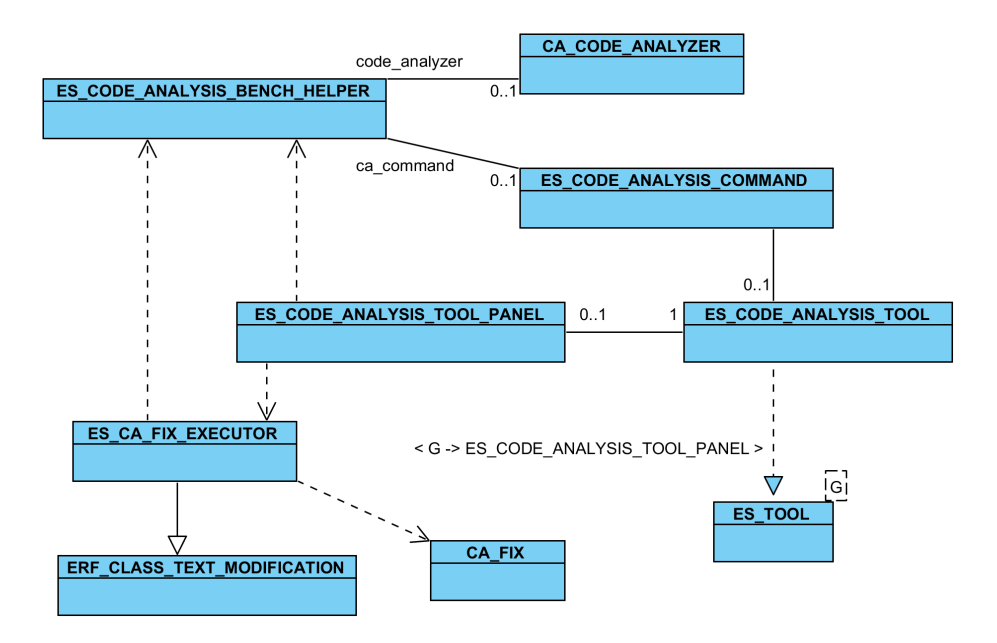

<span id="page-52-0"></span>Figure 4.2: The relevant class relations of the INSPECTOR EIFFEL GUI.

the last modification of the classes are stored in

analysis timestamp : HASH\_TABLE [INTEGER, CLASS\_I]

before the analysis. Note that the cached results (the rule violations) themselves are managed by CA\_CODE\_ANALYZER. The only difference to a non-cached analysis is that the rule violations are not deleted by ES\_CODE\_ANALYSIS\_COMMAND before the next analysis. Then, in case the next command is also for analyzing the whole system, the current timestamps are compared to the stored timestamps. Any class that has been changed in the meantime will be analyzed again; for any unchanged class the rule violations are taken from the cache.

### Example Command: Analyzing One Class

We will now roughly go through the code that is executed on the GUI part when the user wants to analyze a single class. As mentioned in Section [2.5.1,](#page-13-0) this can be done using the class context menu or by dropping the class stone on the button Analyze Item.

In either case {ES\_CODE\_ANALYSIS\_COMMAND}.execute\_with\_stone is called, which delegates to execute\_with\_stone\_content (shown in Listing [4.21\)](#page-53-0). If there are modified unsaved windows, a save confirmation dialog is displayed. Eventu-ally program flow passes on to compile\_and\_analyze, shown in Listing [4.22.](#page-53-1)

eiffel\_project.quick\_melt starts the compilation. A successful compilation is required for code analysis; otherwise nothing is analyzed. After compilation has succeeded we check if INSPECTOR EIFFEL is already running. If this is the case then a dialog is displayed. If on the other hand this last possible obstacle is not present we finally start analyzing by calling perform\_analysis, shown in Listing [4.23](#page-54-0) (the code that deals with stones other than classes is omitted).

Listing 4.21: Code for the command for analyzing a single class.

```
\frac{1}{2} execute_with_stone (a_stone: STONE)<br>2 - Execute with 'a stone'.
 2 - Execute with a_stone'.
 \begin{array}{c} 3 \\ 4 \end{array} do
           execute_with_stone_content (a_stone, Void)
 5 end
 6
 7 execute_with_stone_content (a_stone: STONE; a_content: SD_CONTENT)<br>8 - Execute with 'a stone'.
          8 −− Execute with ` a_stone ' .
\begin{array}{c|cc}\n9 & \text{local} \\
10 & 1 \text{ s}\n\end{array}10 1_save_confirm: ES_DISCARDABLE_COMPILE_SAVE_FILES_PROMPT<br>11 1 classes: DS ARRAYED LIST [CLASS I]
11 l_classes: DS_ARRAYED_LIST [ CLASS_I ]<br>12 do
\begin{array}{ccc} 12 & & \mathrm{do}\\ 13 & & \end{array}→ Show the tool right from the start.
14 show_ca_tool
\begin{array}{c} 15 \\ 16 \end{array}if not eiffel_project is_compiling then
17 if window_manager.has_modified_windows then<br>18 create 1_classes.make_default
18 18 create 1_classes make_default<br>19 b vindow_manager.all_modified_c
                 window_manager.all_modified_classes.do_all ( agent l_classes
                       . force_last )
20 create l_save_confirm . make (l_classes)
21 l_save_confirm . set_button_action (1_save_confirm .
                      dialog_buttons . yes_button , agent
                      save_compile_and_analyze (a_stone))
22 lsave_confirm . set_button_action (1_save_confirm .
                      dialog_buttons . no_button , agent compile_and_analyze (
                      a stone ) )
23 l_save_confirm . show_on_active_window<br>24 else
\begin{array}{ccc} 24 & & & & \text{else} \\ 25 & & & & \text{co} \end{array}compile_and_analyze (a_stone)
\begin{array}{c|c}\n 26 & \text{end}\n \end{array}end
28 end
```
<span id="page-53-1"></span>Listing 4.22: {ES\_CODE\_ANALYSIS\_COMMAND}.compile\_and\_analyze

```
1 compile_and_analyze ( a_stone : STONE )
 2 - Compile project and perform analysis of stone 'a stone'.
 \begin{array}{c|c} 3 & \text{local} \\ 4 & \text{l-h} \end{array}4 l_helper : ES_CODE_ANALYSIS_BENCH_HELPER
5 1_dialog: ES_INFORMATION_PROMPT<br>6 do
      6 do
 7 - Compile the project and only analyze if the compilation
               was successful.
8 eiffel_project.quick_melt (True, True, True)
9 if eiffel_project successful then<br>10 create l_helper
10 create l_helper<br>11 if l_helper.cod
           if l_helper . code_analyzer . is_running then
12 create 1_dialog . make_standard (ca_messages .
                 already_running_long )
13 l_dialog . show_on_active_window
14 else
15 perform_analysis (a_stone)<br>16 end
16 end<br>17 end
17 end<br>18 end
      18 end
```
Listing 4.23: {ES\_CODE\_ANALYSIS\_COMMAND}.perform\_analysis

```
1 perform_analysis (a_stone: STONE)<br>2 - Analyze 'a stone' only.
 2 -- Analyze 'a_stone' only.<br>3 local
  \begin{array}{c|cc}\n3 & \text{local} \\
4 & 1-h\n\end{array}4 l_helper: ES_CODE_ANALYSIS_BENCH_HELPER<br>5 l scope label: EV_LABEL
 5 l_scope_label : EV_LABEL<br>6 do
  \begin{array}{c|c} 6 & \text{do} \\ 7 & \text{7 - For simplicity let us assume that 'a_stone' does not<br>8 - correspond to the system or is equivalent to it.
                -- correspond to the system or is equivalent to it.
 9 last_was_analyze_all := False
\frac{10}{11}11 create l_helper<br>12 code_analyzer :
12 code_analyzer := l_helper.code_analyzer<br>13 code_analyzer.clear_classes_to_analyze
13 code_analyzer.clear_classes_to_analyze<br>14 code_analyzer.rule_violations.wipe_out
             code_analyzer . rule_violations . wipe_out
\frac{15}{16}l_scope_label := ca_tool.panel.scope_label
\frac{17}{18}18 if attached (CLASSC_STONE) a_stone as s then<br>19 code analyzer add class (s class i config
19 code_analyzer.add_class (s.class_i.config_class)<br>20 1_scope_label.set_text (s.class_name)
20 l_scope_label.set_text (s. class_name)<br>21 l scope label.set foreground color (c
                1_scope_label.set_foreground_color (create {EV_COLOR}.
                       make_with_8_bit_rgb (140 , 140 , 255) )
22 l_scope_label.set_pebble (s)<br>23 l_scope_label.set_pick_and_d
                23 l_scope_label . set_pick_and_drop_mode
24 l_scope_label.set_tooltip (ca_messages.class_scope_tooltip)<br>25 elseif [...]
\begin{array}{|c|c|c|c|}\n\hline\n25 & & & \text{elseif} & \text{[} & \text{.} \ \hline\n26 & & & \text{[} & \text{.} \ \hline\n\end{array}\begin{array}{c|cc} 26 & & \text{ } & \text{ } & \text{ } \\ 27 & & \text{ } & \text{end} \end{array}end
28
29 disable_tool_button<br>30 window_manager.disp
30 window_manager.display_message (ca_messages.status_bar_running)<br>31 code_analyzer.add_completed_action (agent analysis_completed)
             code_analyzer.add_completed_action ( agent analysis_completed)
32 code_analyzer . analyze
          33 end
```

```
Listing 4.24: Invocation of the command-line version of code analysis.
```

```
1 elseif option . is_equal ("-code - analysis ") then
2 l_at_args := arguments_in_range ( current_option + 1,
         argument_count )
3 current_option := argument_count + 1
4 create { EWB_CODE_ANALYSIS } command . make_with_arguments ( l_at_args
        )
```
At the start of the routine the code analyzer instance is retrieved from the helper class. All classes that may have been added before, are removed. All previous rule violations are removed as well. The if clause creates a stone for the Last Scope label in the graphical panel. Then, the button in the tool is disabled so that starting another analysis is prevented until the current one has completed. Finally, the analysis is started. As soon as the analysis has completed {ES\_CODE\_ANALYSIS\_COMMAND}.analysis\_completed is called. In this procedure the rule violations (and possibly the exceptions) are retrieved from the code analyzer and displayed in the list in the tool panel.

# 4.5.2 Command-Line Interface

The whole command-line functionality of INSPECTOR EIFFEL is located in the class EWB\_CODE\_ANALYSIS. It is located in the tty cluster of EiffelStudio. EWB\_CODE\_ANALYSIS is invoked by ES, the root class for the batch (command-line) version of EiffelStudio. In Es, the invocation looks as shown in Listing  $4.24$ .

Any command-line arguments after -code-analysis are passed on to EWB\_CODE\_ANALYSIS. This class, in its creation procedure, processes the arguments as described in Section [2.4.](#page-12-0) Classes that were passed as command-line arguments are added to the analyzer. Then the actual execution happens in the procedure execute. EWB\_CODE\_ANALYSIS of course uses the code\_analysis library and the previously described interface of CA\_CODE\_ANALYZER. After analysis a list of rule violations is output to the command-line. The relevant code is shown in Listing [4.25.](#page-56-0)

Listing 4.25: Command-line output.

```
1 across 1_code_analyzer.rule_violations as 1_vlist loop<br>2 if not 1_vlist.item.is_empty then
 2 if not l_vlist.item.is_empty then<br>3 l has violations := True
          1_has_violations := True
 4 - Always sort the rule violations by the class they are
                  referring to.
 5 output_window . add ( ca_messages . cmd_class + l_vlist . key . name + "
                ':%N")
 6
 7 - See '{CA_RULE_VIOLATION}. is less ' for information on the
                  sorting.
 8 across 1_vlist.item as ic loop<br>9 1 rule name = ic item rule
9 l_rule_name := ic.item.rule.title<br>10 l_rule_id := ic.item.rule.id
10 l_rule_id := ic.item.rule.id<br>11 if attached ic.item.location
             if attached ic. item. location as l_loc then
12 late 1 line := ic.item. location. line. out<br>13 l_col := ic.item. location. column. ou
                1_col := ic.item. location. column. out
14 output_window.add (" (" + 1_line + " : " + 1_co1 + ") : " + 1_rule\_name + " : " + 1_rule = ' + 1_1)_15 + l_rule_name + " (" + l_rule_id + "): ")
16 else -- No location attached. Print without location.
17 output_window.add (" " + 1_rule_name + " (" + 1_rule_id +
                     "): ")
18 end
19 ic.item.format_violation_description (output_window)<br>20 output window.add ("%N")
20 output_window.add ("%N")<br>21 end
\begin{array}{ccc} 21 & & \text{end} \\ 22 & & \text{end} \end{array}\begin{tabular}{cc} 22 & \hspace{1.5mm} \texttt{end} \\ 23 & \hspace{1.5mm} \texttt{end} \end{tabular}end
\frac{24}{25}if not l_has_violations then output_window . add ( ca_messages .
         no_issues + "%N") end
```
# Chapter 5

# Conclusions

# 5.1 Conclusions

Our code analysis framework is capable of detecting many different issues in Eiffel source code. The fact that many implementations of rules are very short strongly supports our claim that INSPECTOR EIFFEL is simple to extend. The framework supports the functionality required for code analysis, as it has been used successfully by INSPECTOR EIFFEL. INSPECTOR EIFFEL has been successfully integrated in EiffelStudio and will be part of the next official release.

Our case studies show that our tool points to a signicant number of actual code issues, and we were able to propose improvements. According to our statistics,  $EiffelBase$  has the highest code quality of all three external projects we investigated. This is a satisfactory result given that  $EiffelBase$  contains fundamental structures and algorithms of Eiffel.  $Eiffel Vision$  has only a slightly higher number of issues, whereas for the cluster from *EiffelStudio* we measured a signicantly lower code quality.

# 5.2 Future Work

[A](#page-59-0)mongst the rules in Appendix A there are 54 rules that we defined but did not implement. Adding these rules to INSPECTOR EIFFEL will make it more useful and more complete. Some of the drafted rules are already in the process of being implemented by other people.

Enabling automatic fixes for more rules—also for the ones that have already been implemented—is another important improvement. It leads to a greater assistance during the software development process. Additionally, we can imagine a more interactive fixing implementation: One could for example see a preview of the code as it will look once it has been fixed; one should be able to undo xes and make the rule violation appear again.

We could make the connection to the code editor closer. Rule violations

could be marked directly in the code, making the code refinement process more visual and more interactive (similar functionality can be seen for example in  $[21]$ ).

We think that a final goal of assistance and verification tools is to be integrated well enough so that they seem unseparated. If they do not appear as a separate tool but as an integral part of the IDE (i. e., the editor, or whatever it will be in the future of programming) then the hurdle and fear of constantly using the tools while programming might disappear.

# 5.3 Related Work

EiffelStudio has other components that cover analysis and testing of software:  $AutoProof, AutoTest and AutoFix. AutoProof$  statically verifies programs using Hoare-style proofs [\[16\]](#page-85-1). AutoTest is a dynamic analysis tool that does random testing [\[9\]](#page-84-1).  $AutoFix$  [\[17\]](#page-85-2) automatically generates and validates fixes for software faults based on the results of  $AutoTest$ .

Several tools use static program analysis to detect code issues in languages other than Eiffel. They support Java,  $C#$  and VB.NET, as well as other lan-guages. SonarCube<sup>TM</sup> [\[20\]](#page-85-3) is an open platform to manage code quality, thereby it uses static program analysis extensively. It supports Java,  $C#$ ,  $C++$ , and many more languages. PMD [\[19\]](#page-85-4) is a rule-based static code analyzer for Java, JavaScript, XML, and XSL.  $FxCop$  [\[22\]](#page-85-5) from Microsoft performs static analysis of .NET code. It analyzes the object code rather than the source code. It was published both as a standalone tool and as a part in some integrated development environments from Microsoft. ReSharper from the company JetBrains [\[21\]](#page-85-0) is a productivity tool for Microsoft Visual Studio that contains rule-based static analysis as one of its main features.

# <span id="page-59-0"></span>Appendix A

# Rules

The following rules were proposed during the project, mostly before the implementation of INSPECTOR EIFFEL started. Hoping that the list is as comprehensive as possible—related to the Eiffel language—, it is not (and probably will never be) complete. One may always come up with more kinds of static analysis that would fit in our framework. Still we think that the important issues are all covered. Some rules might be controversial, especially the ones which are marked to be disabled by default and the ones that concern programming style. We are fully aware that programming style is to some extent a matter of taste.

The rules that have been implemented have the number in bold text<sup>[1](#page-59-1)</sup>.

Although many of the rules are specific to the Eiffel language and method, this list was partially inspired by our experience with the Java and  $C#$  static code analysis tools [\[19\]](#page-85-4) and [\[21\]](#page-85-0).

Due to the many properties a rule has, there are two tables which contain the exact same rules. The first table contains descriptions and classifications, whereas the second table shows code examples and lists the options (parameters) of the rules.

<span id="page-59-1"></span><sup>&</sup>lt;sup>1</sup>The order of the rules is arbitrary. The numbering evolved during the project. Missing numbers are intentional; some numbers are missing due to nonambiguous numbering during the project.

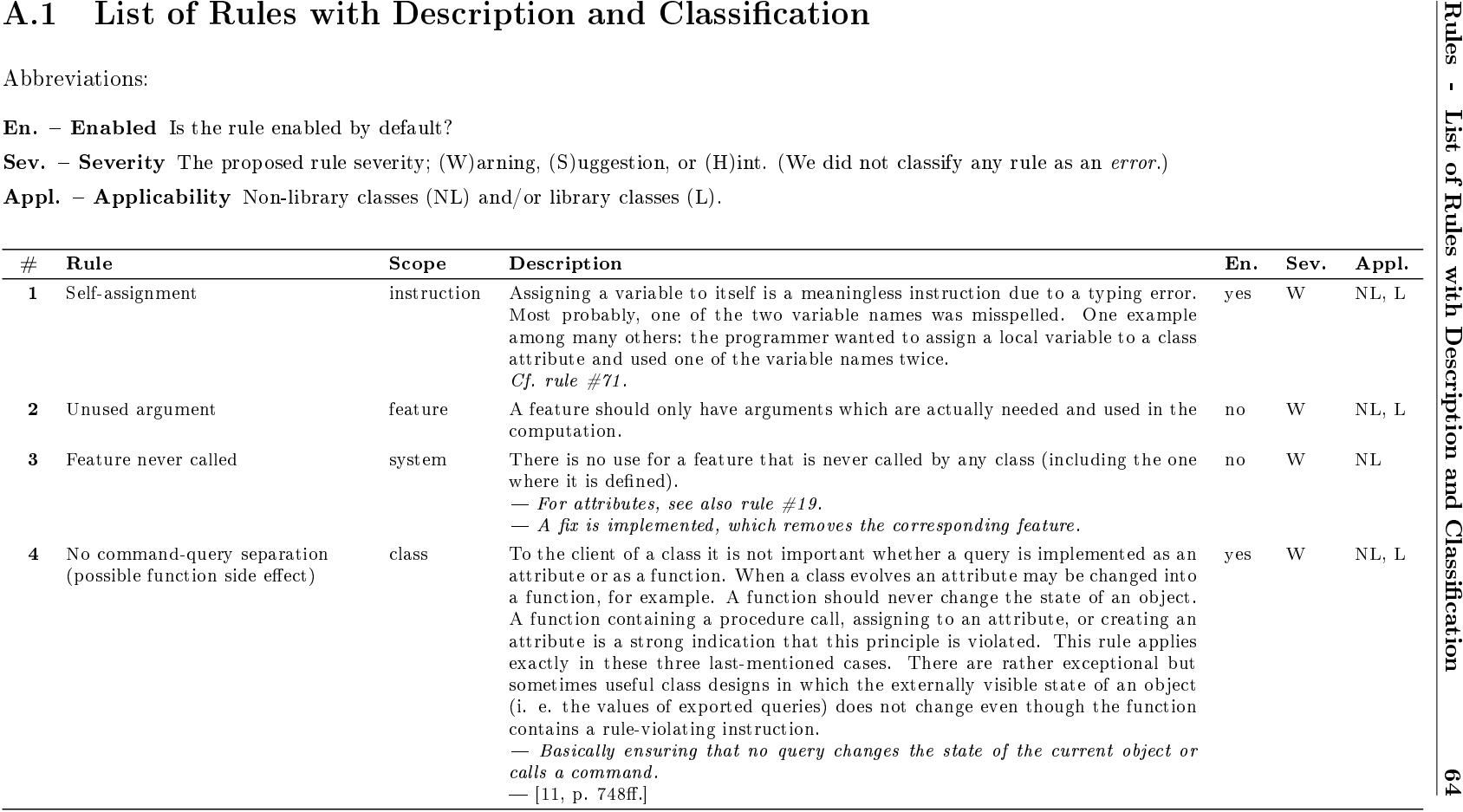

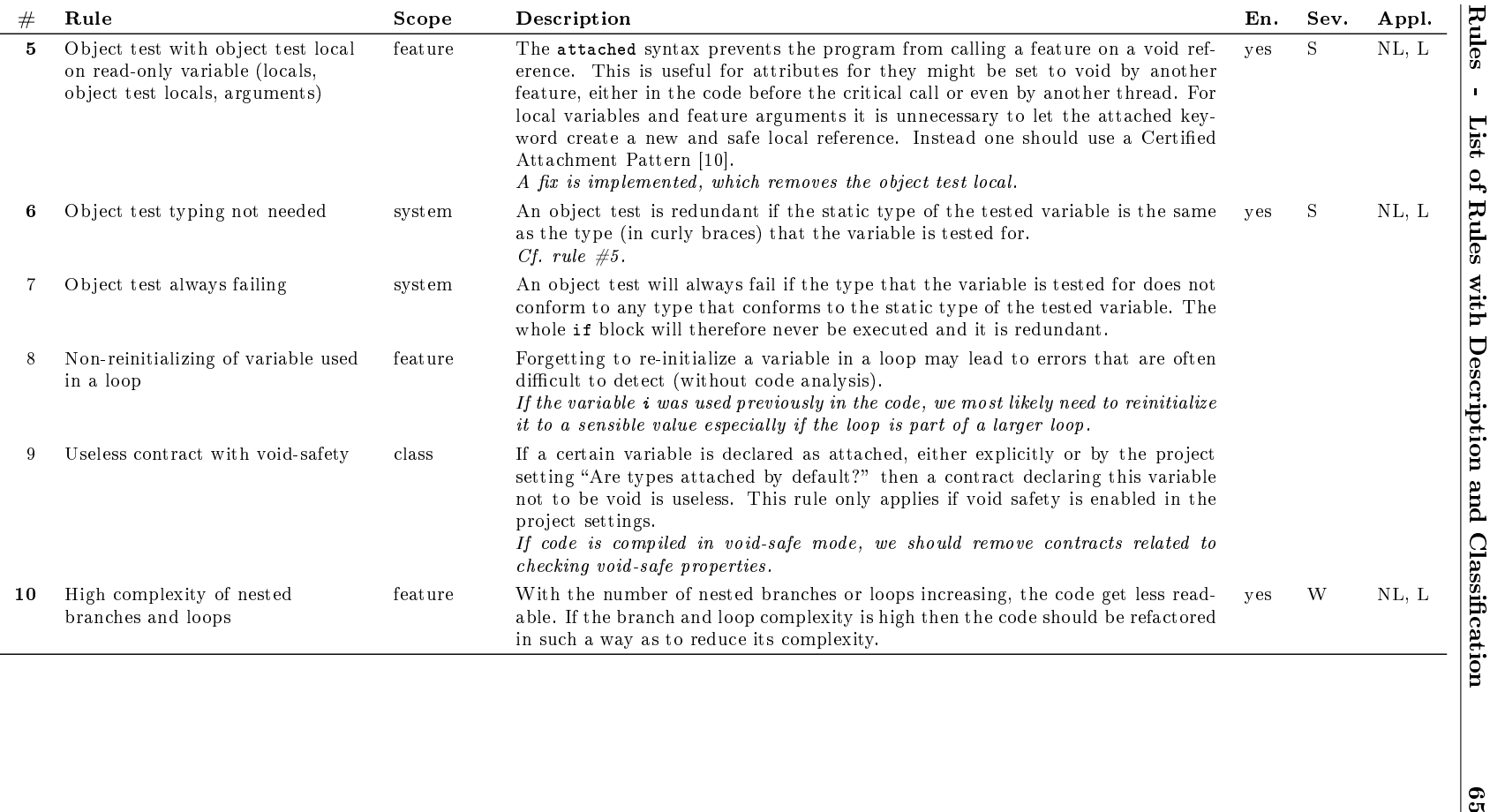

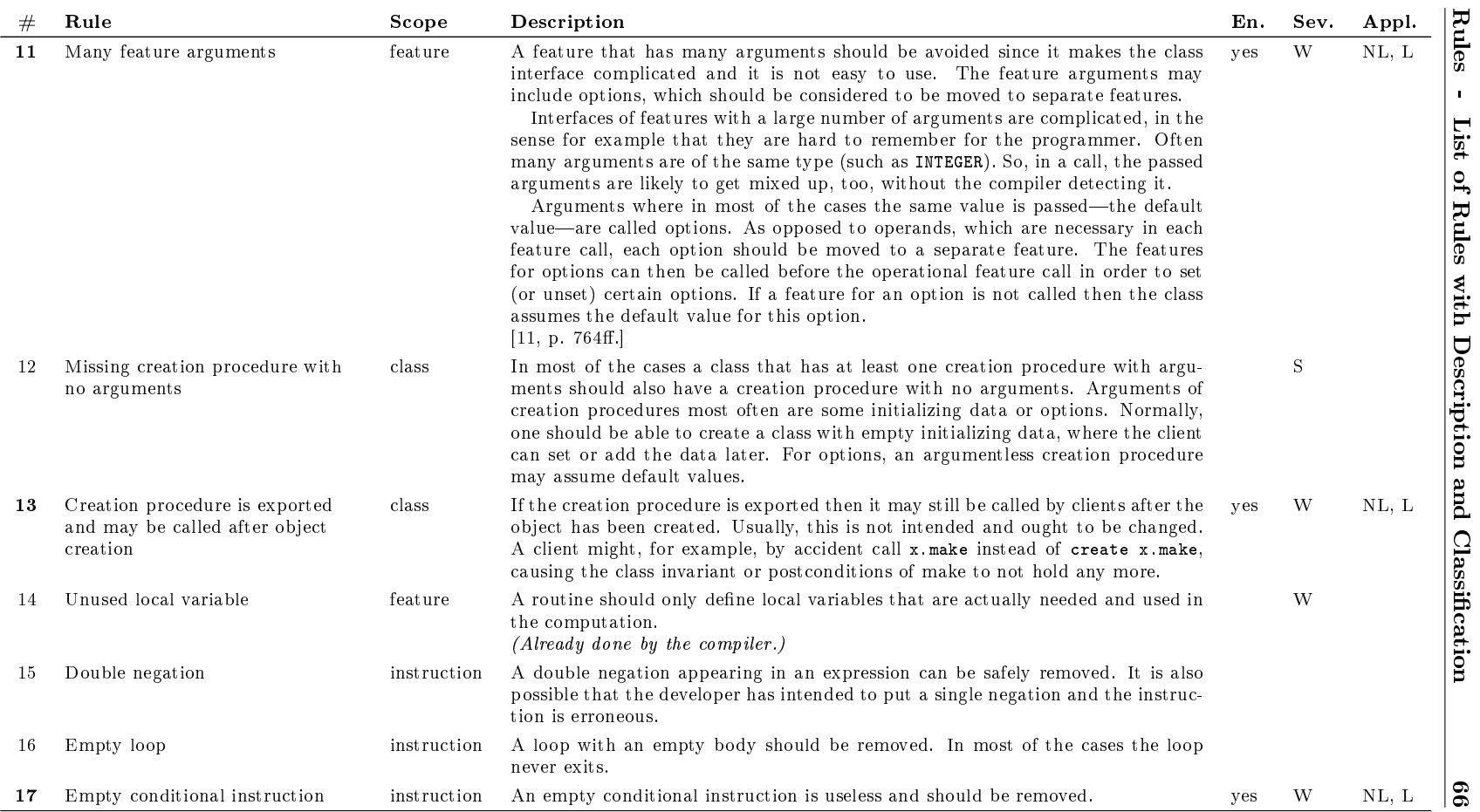

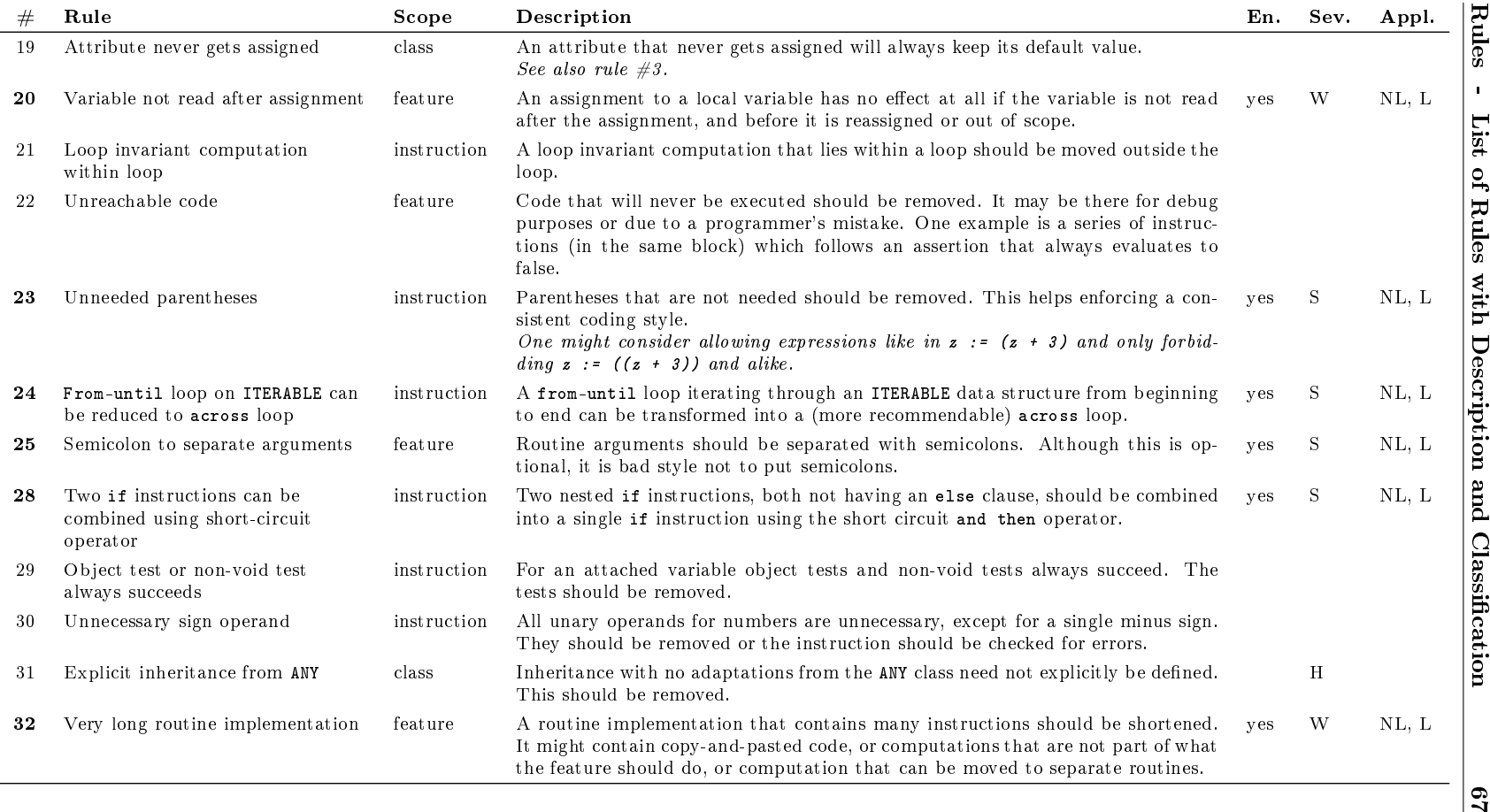

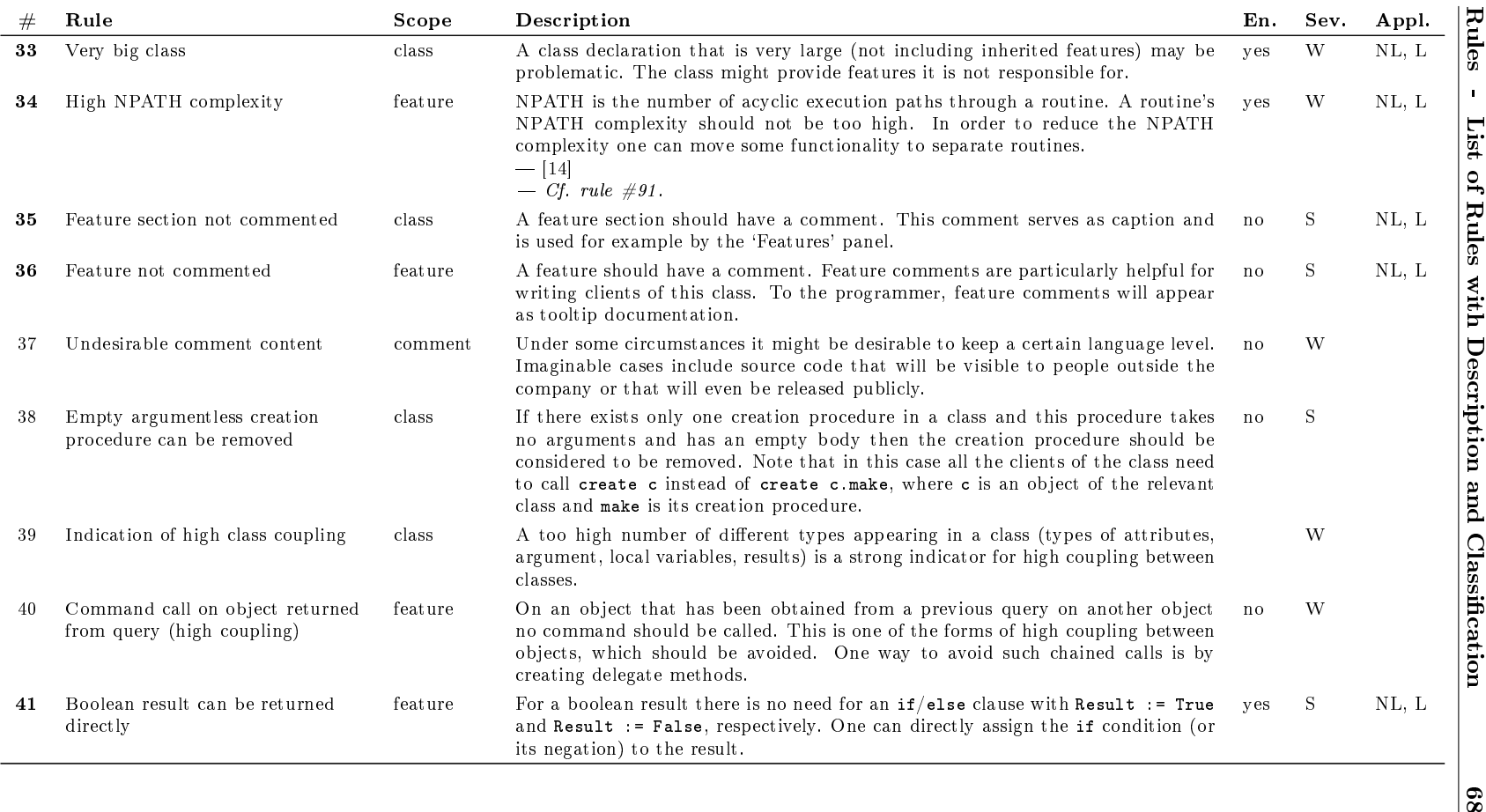

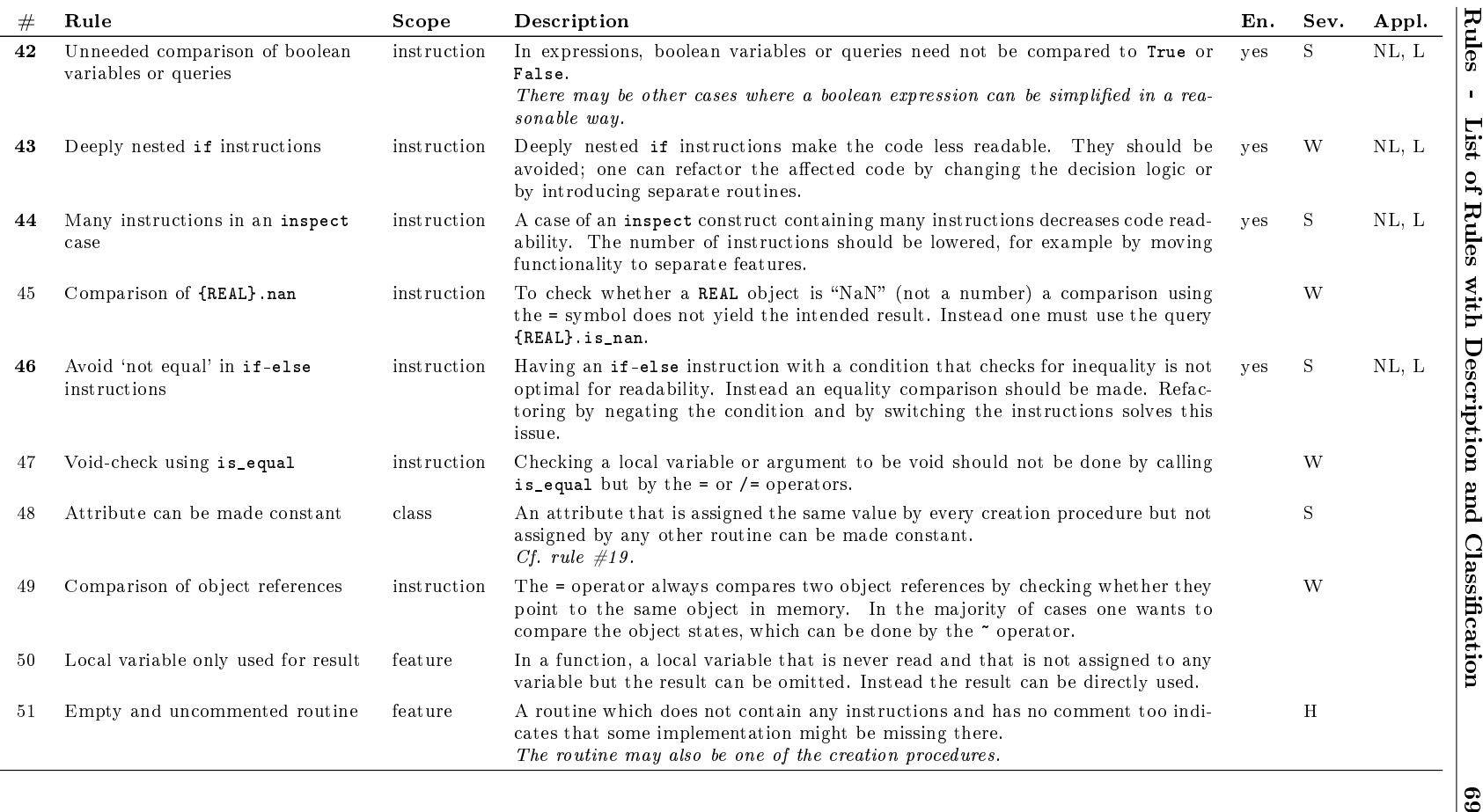

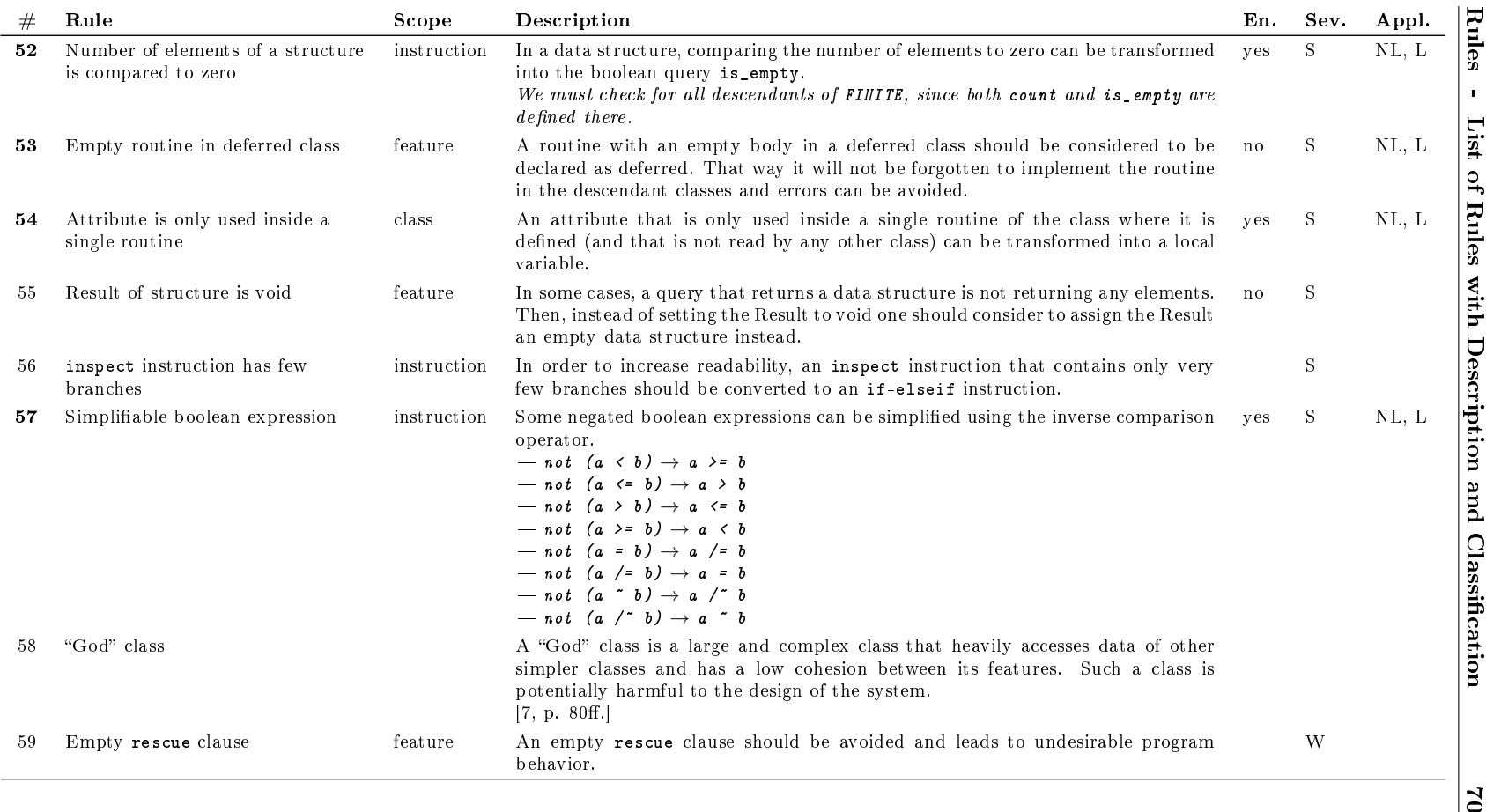

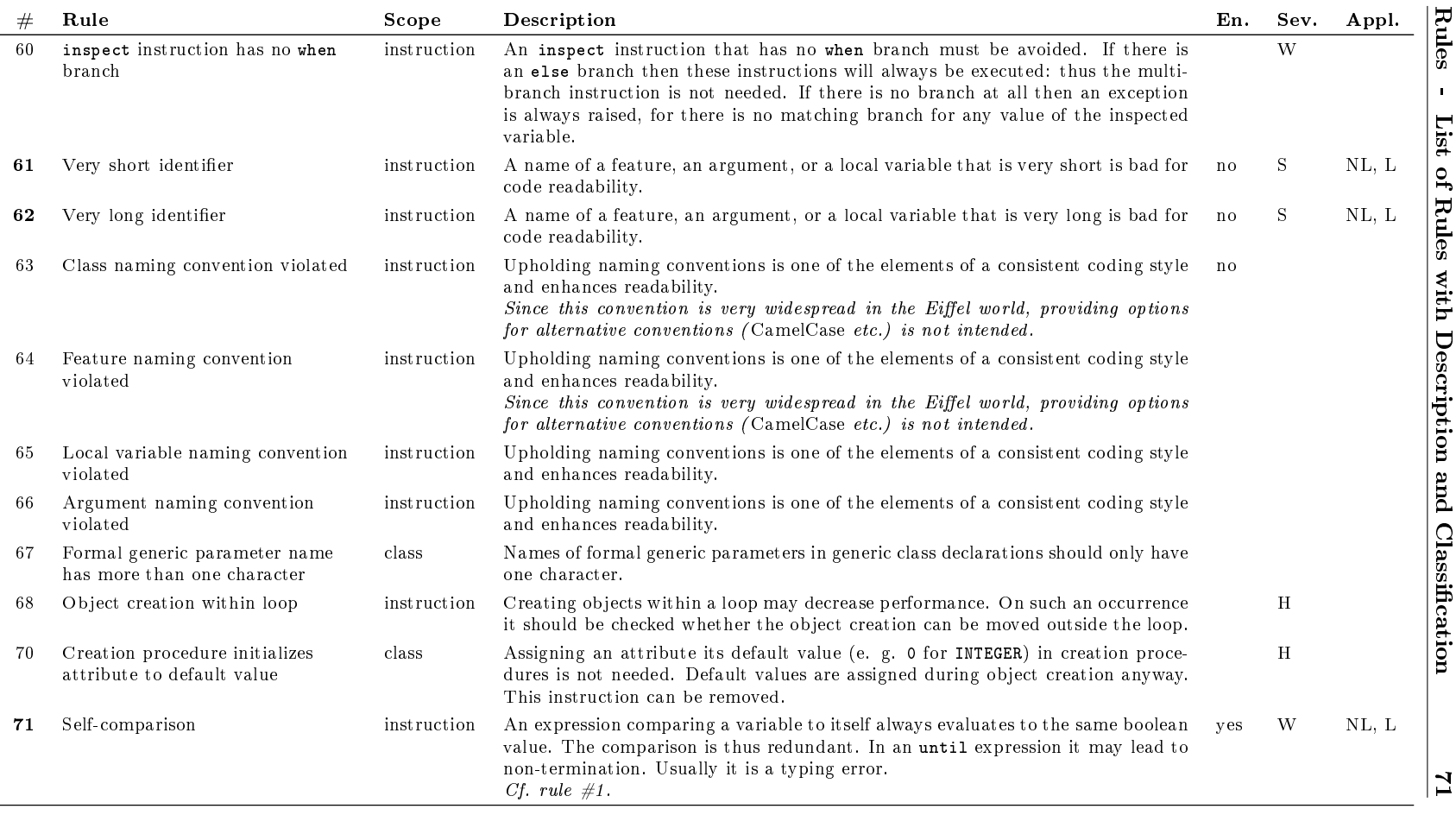

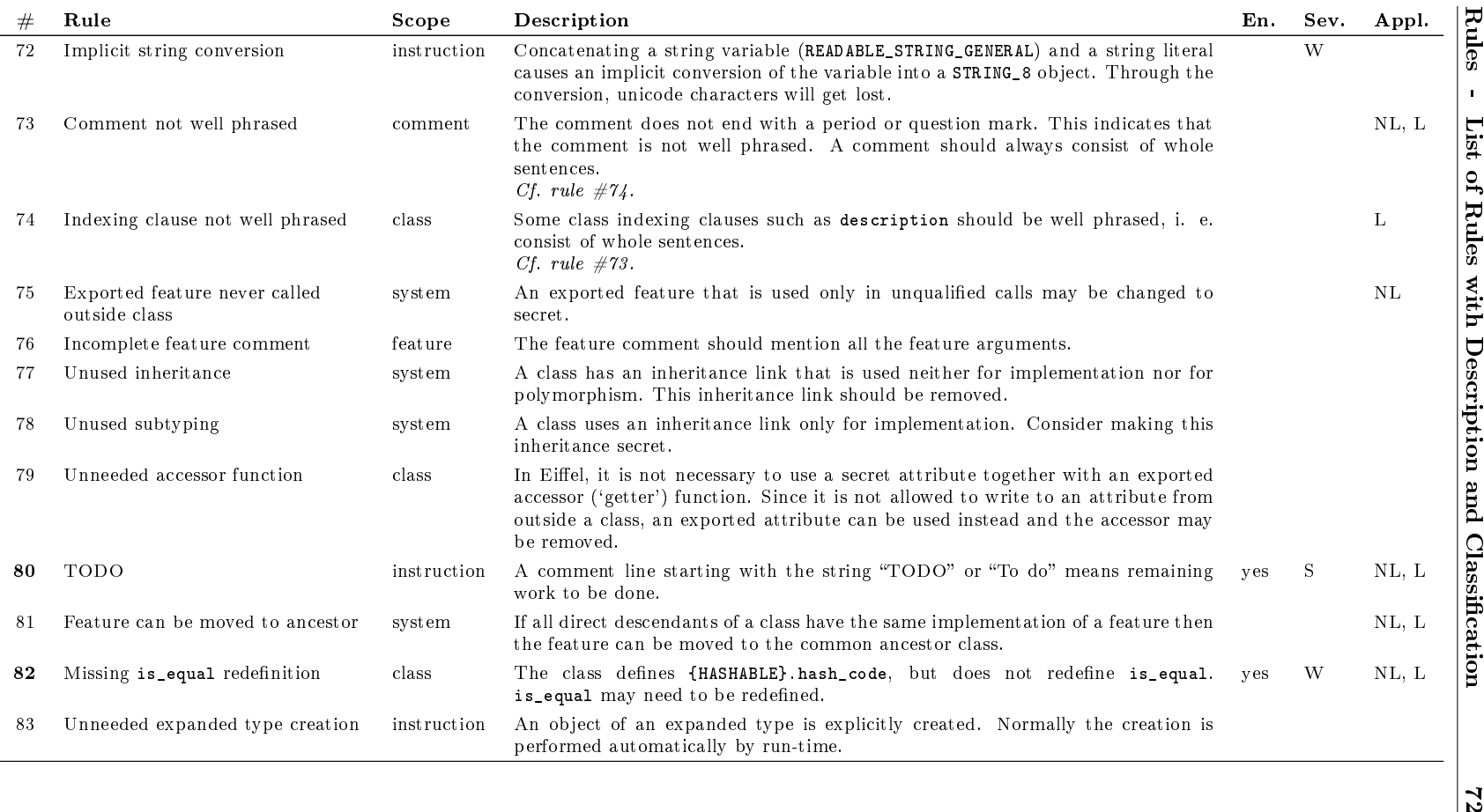

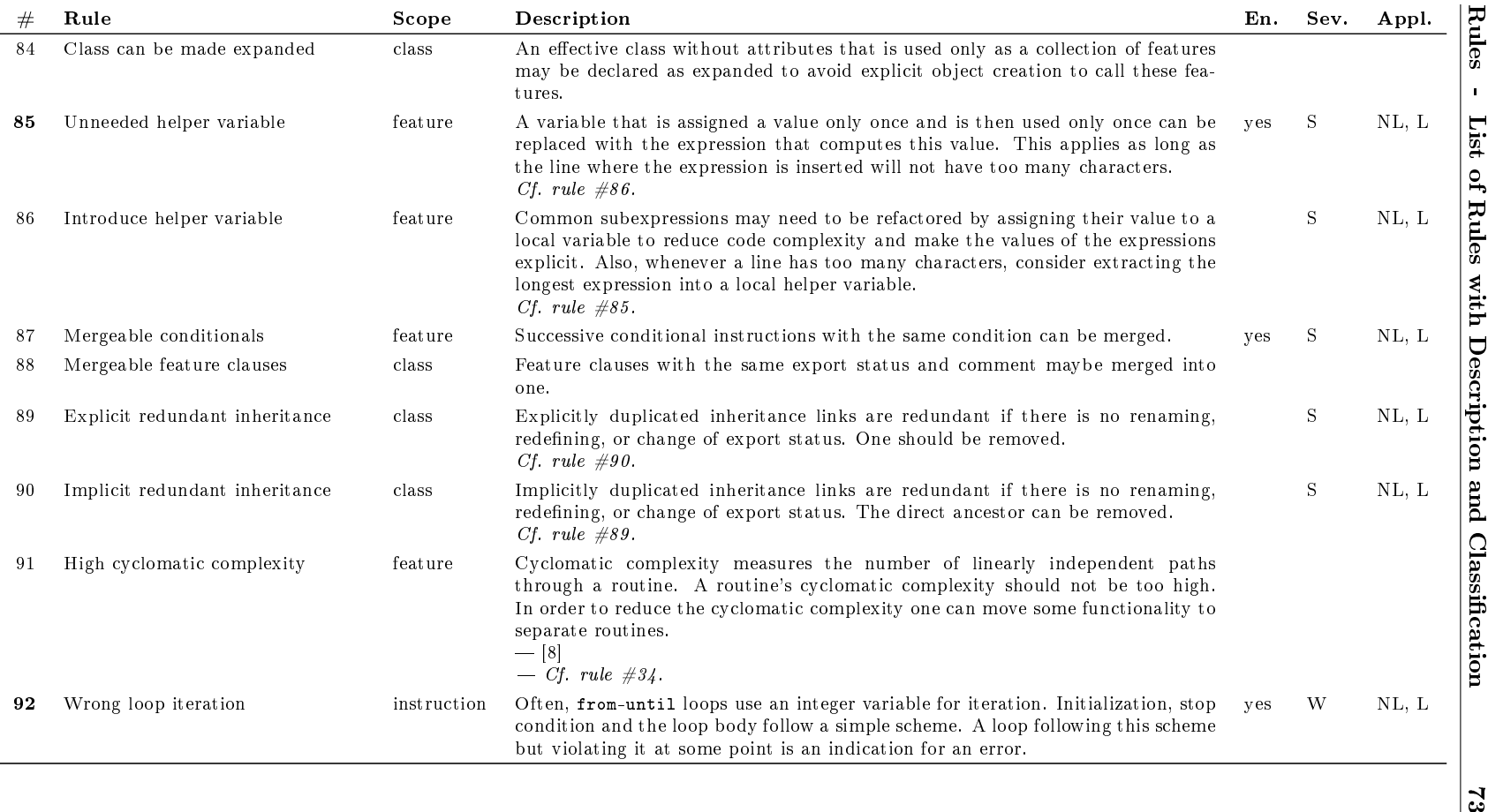

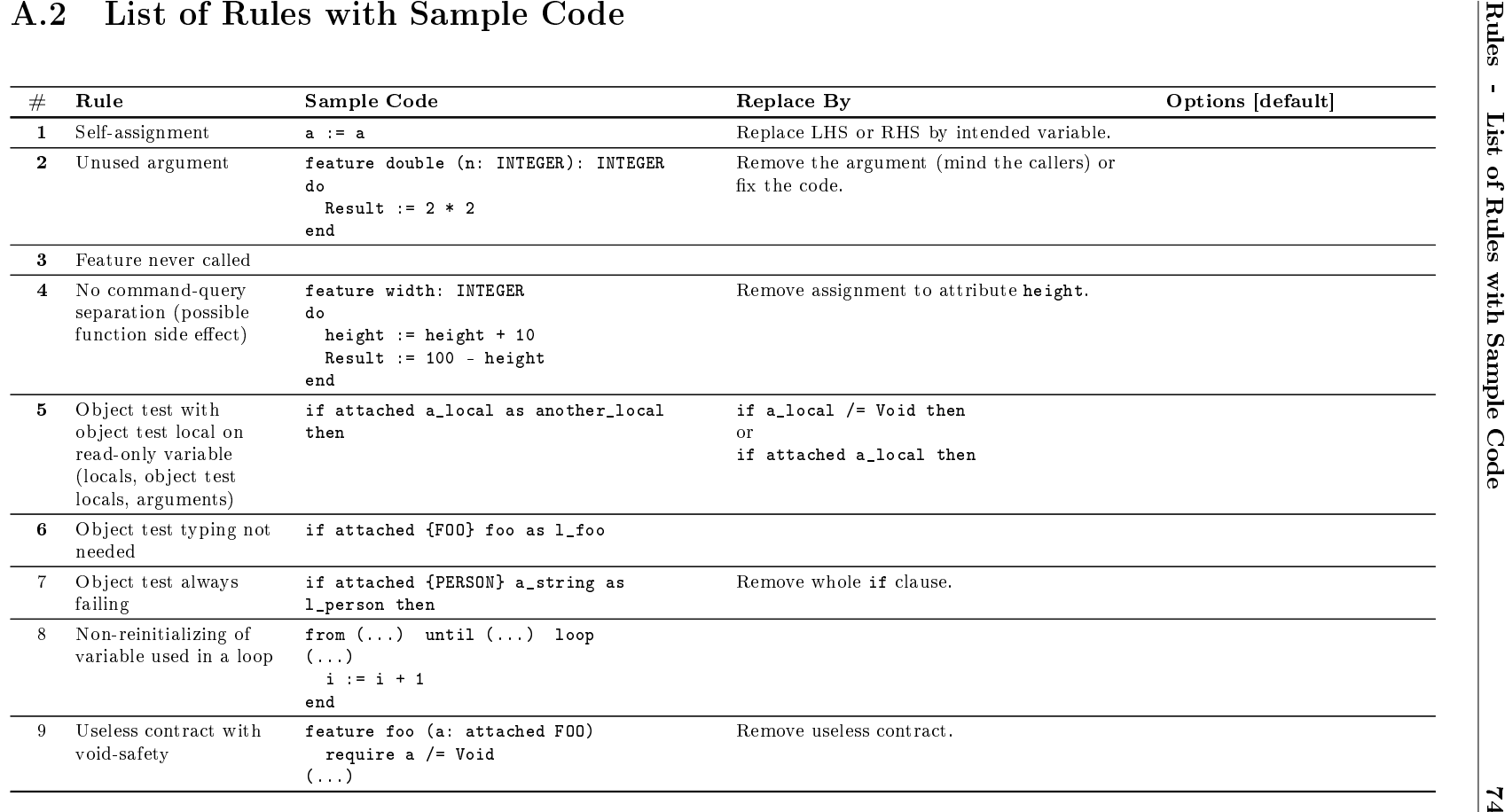

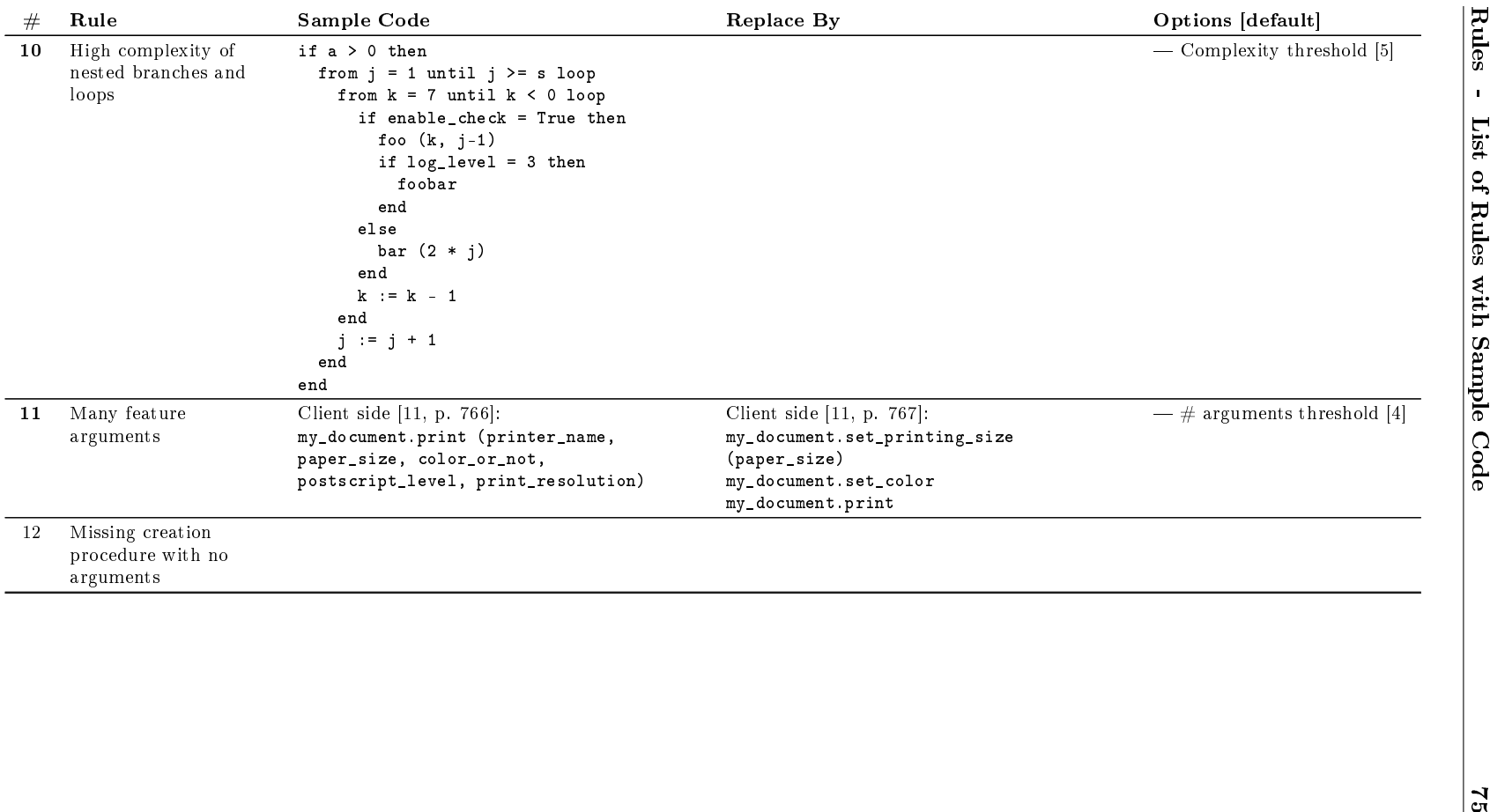
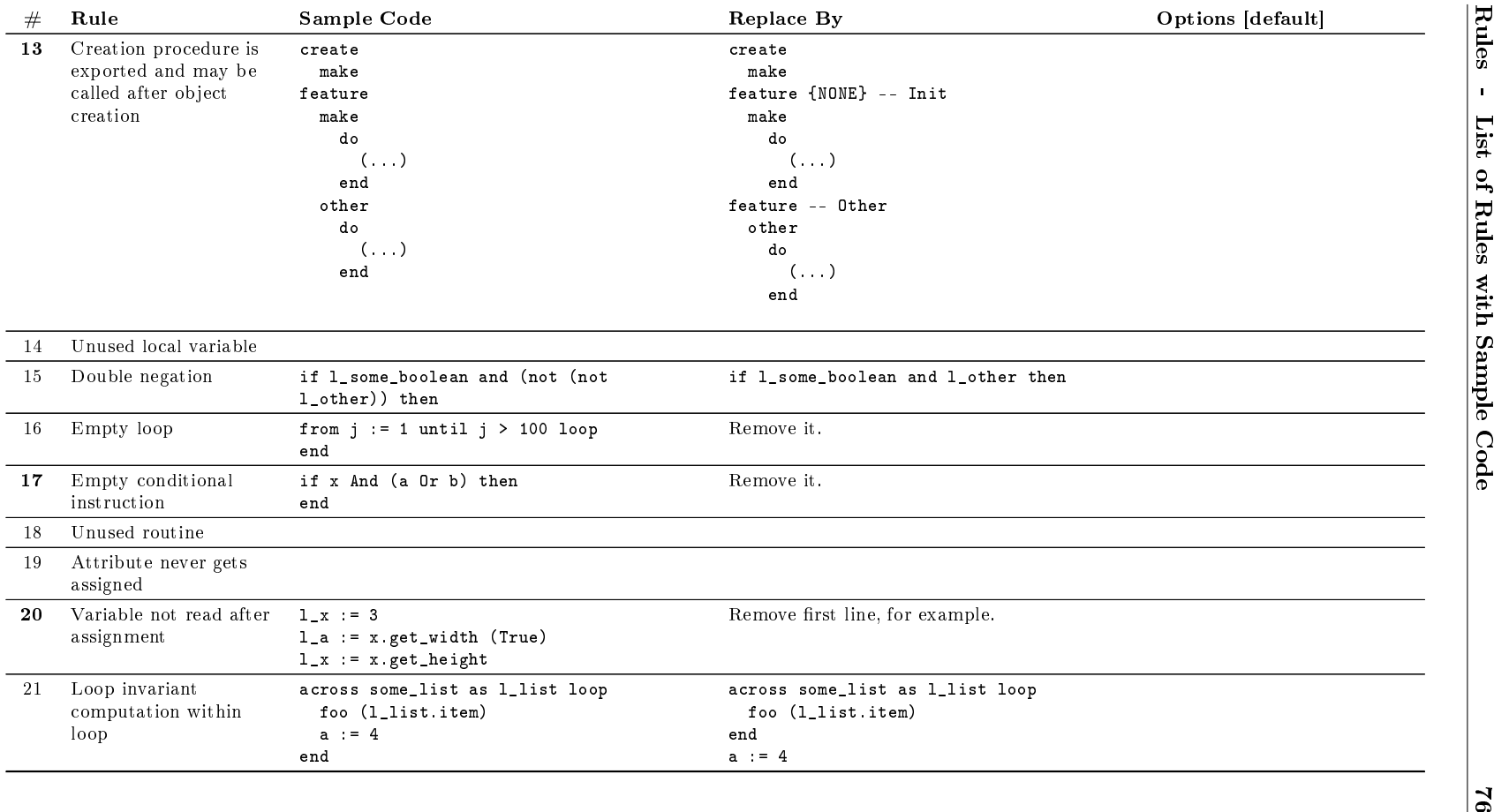

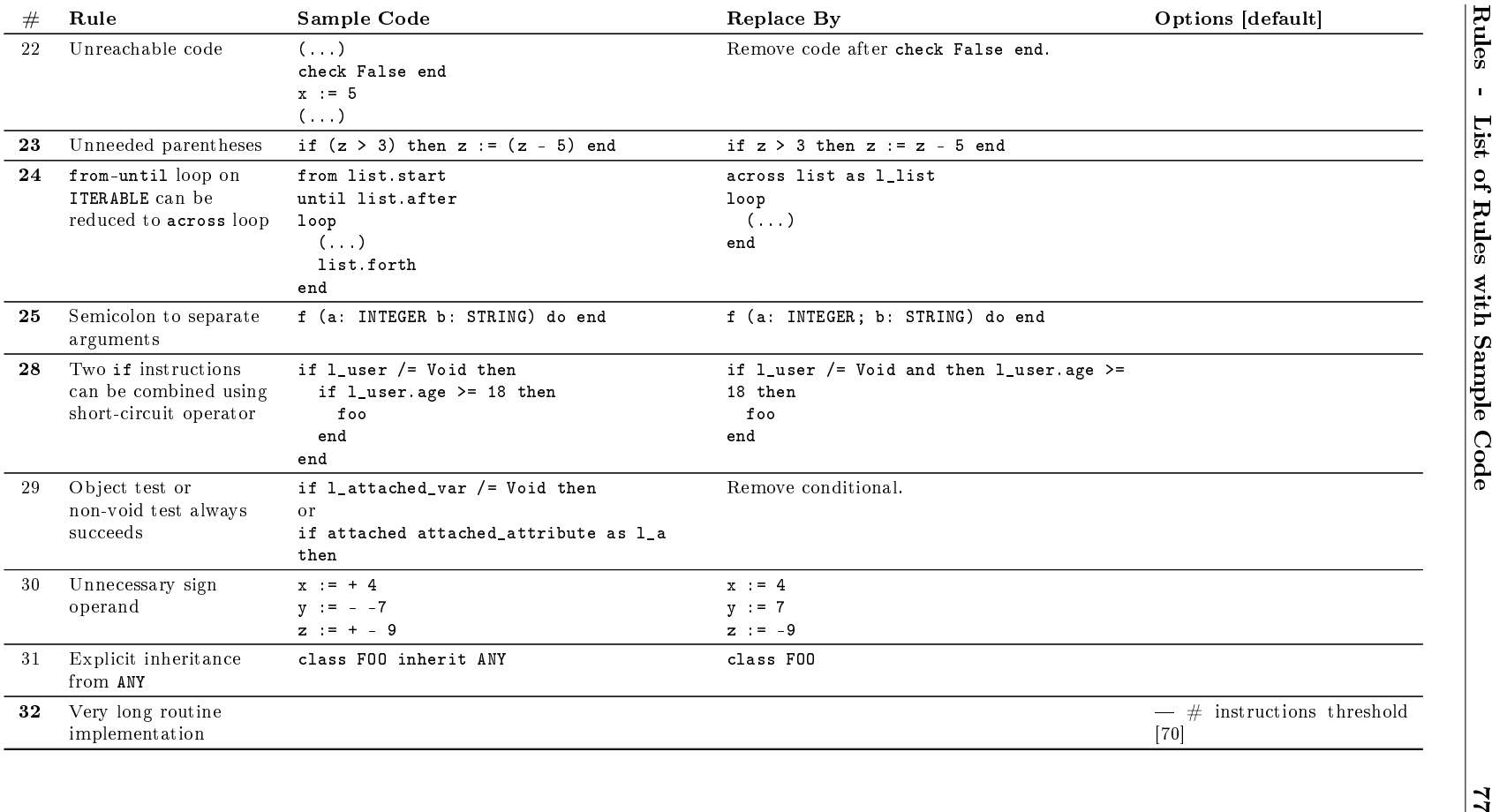

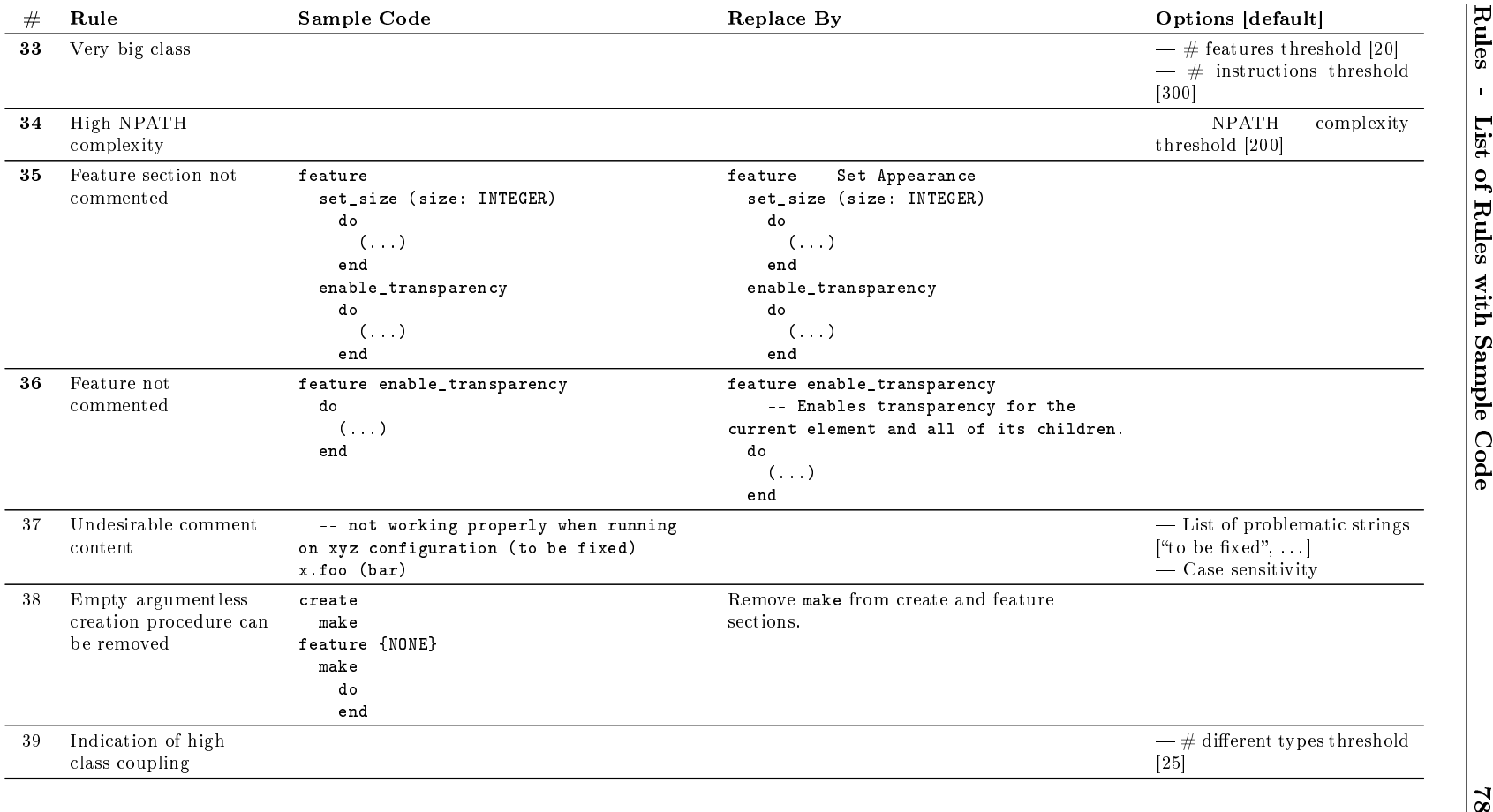

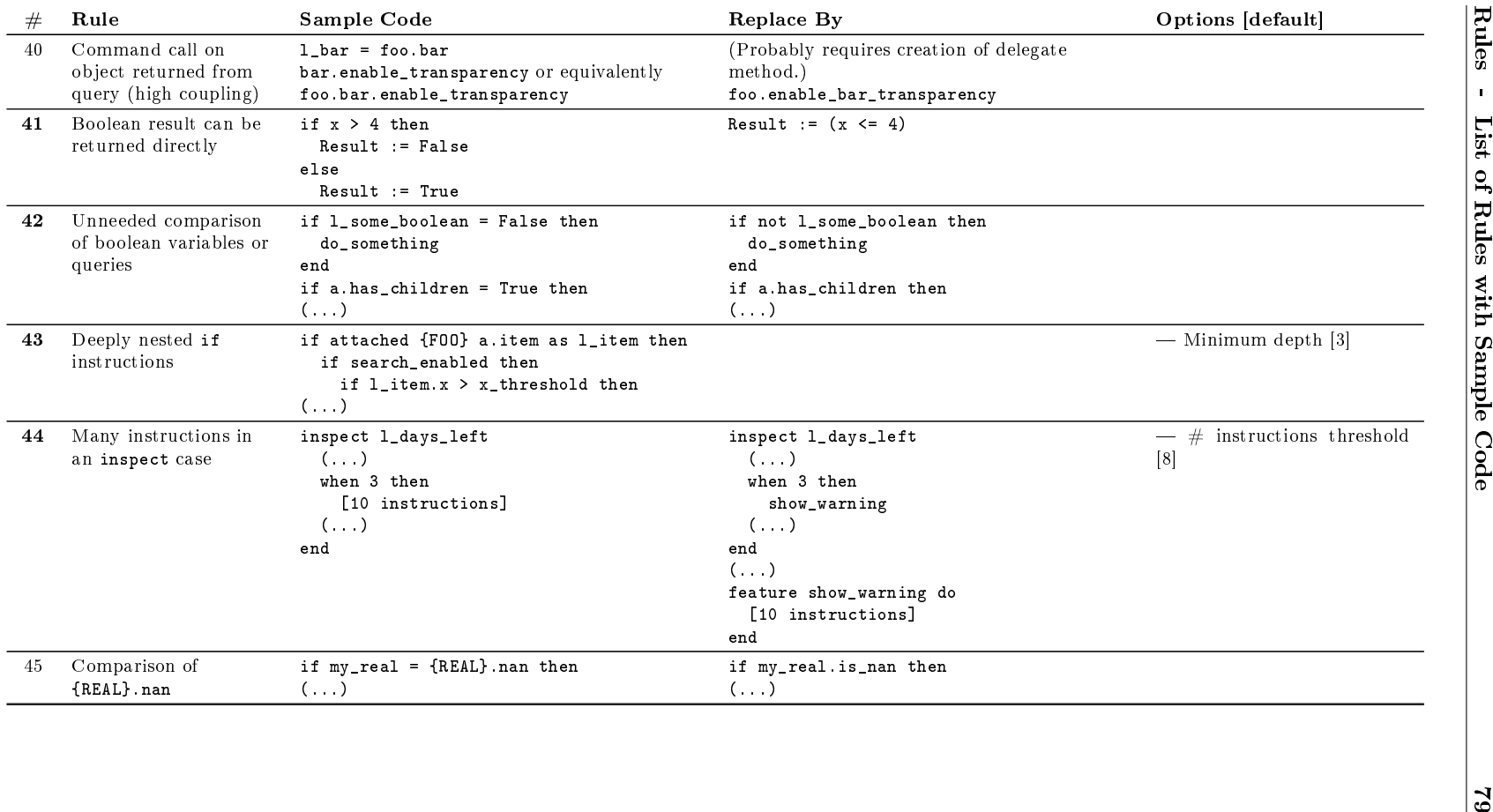

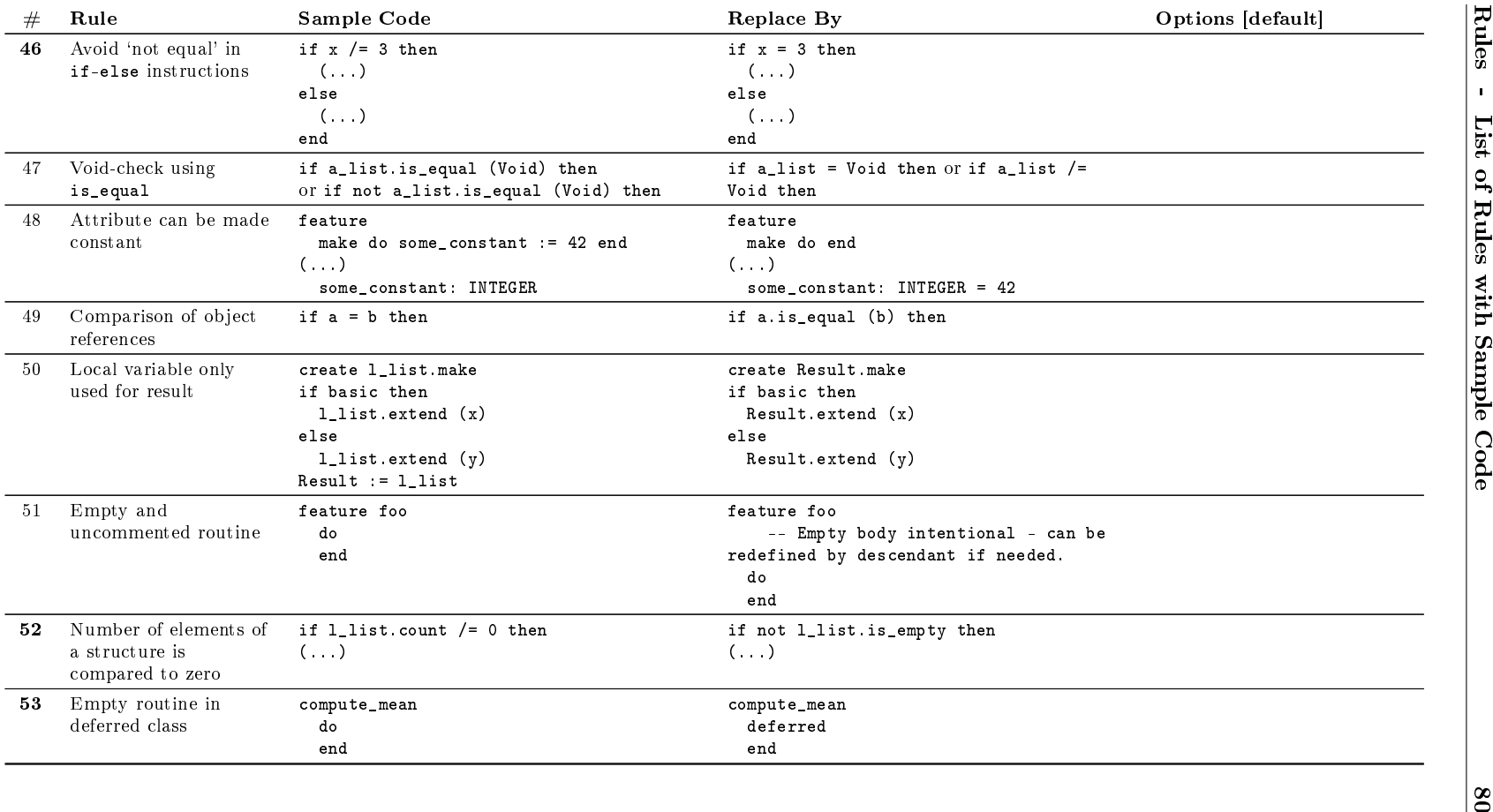

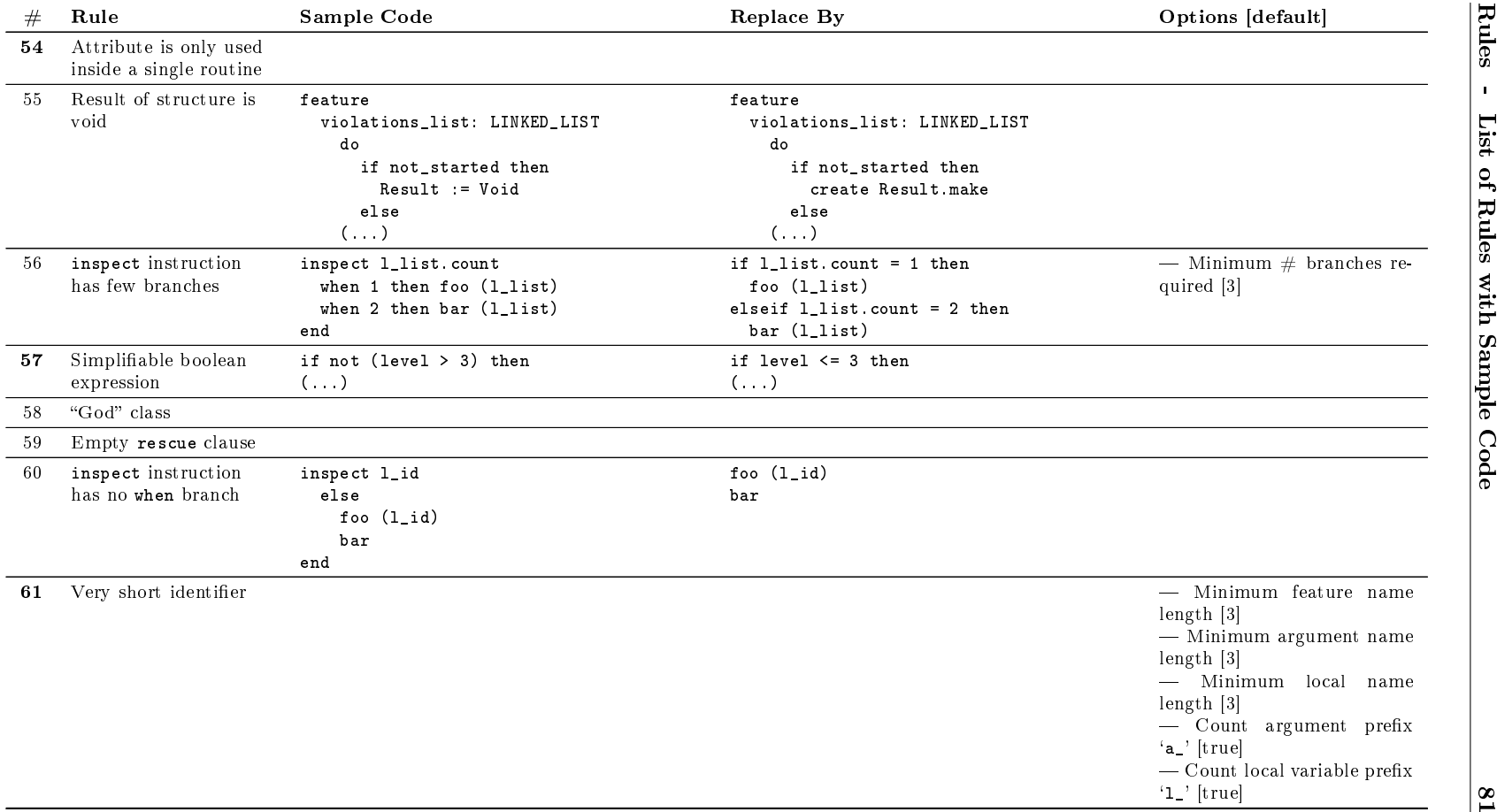

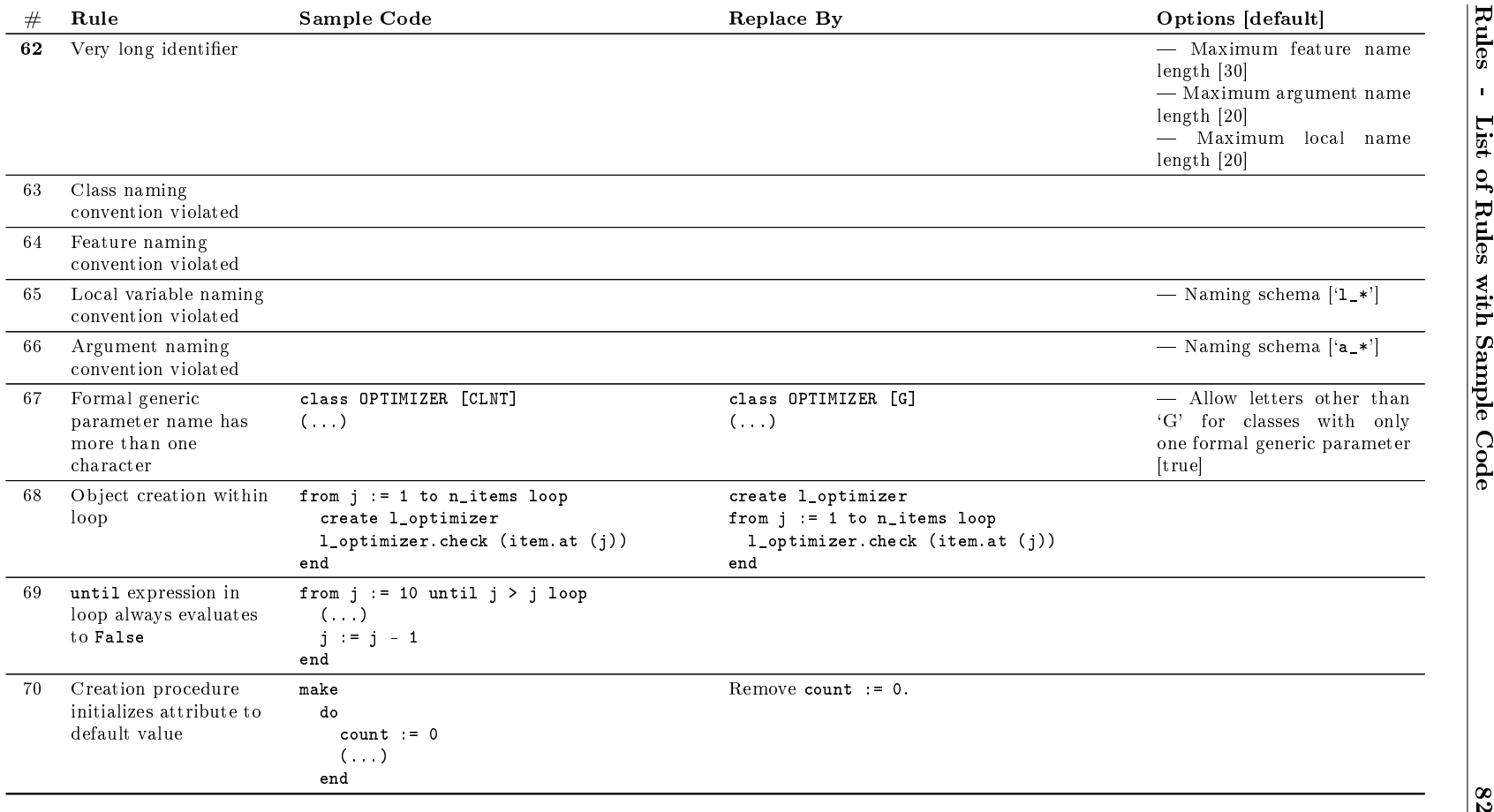

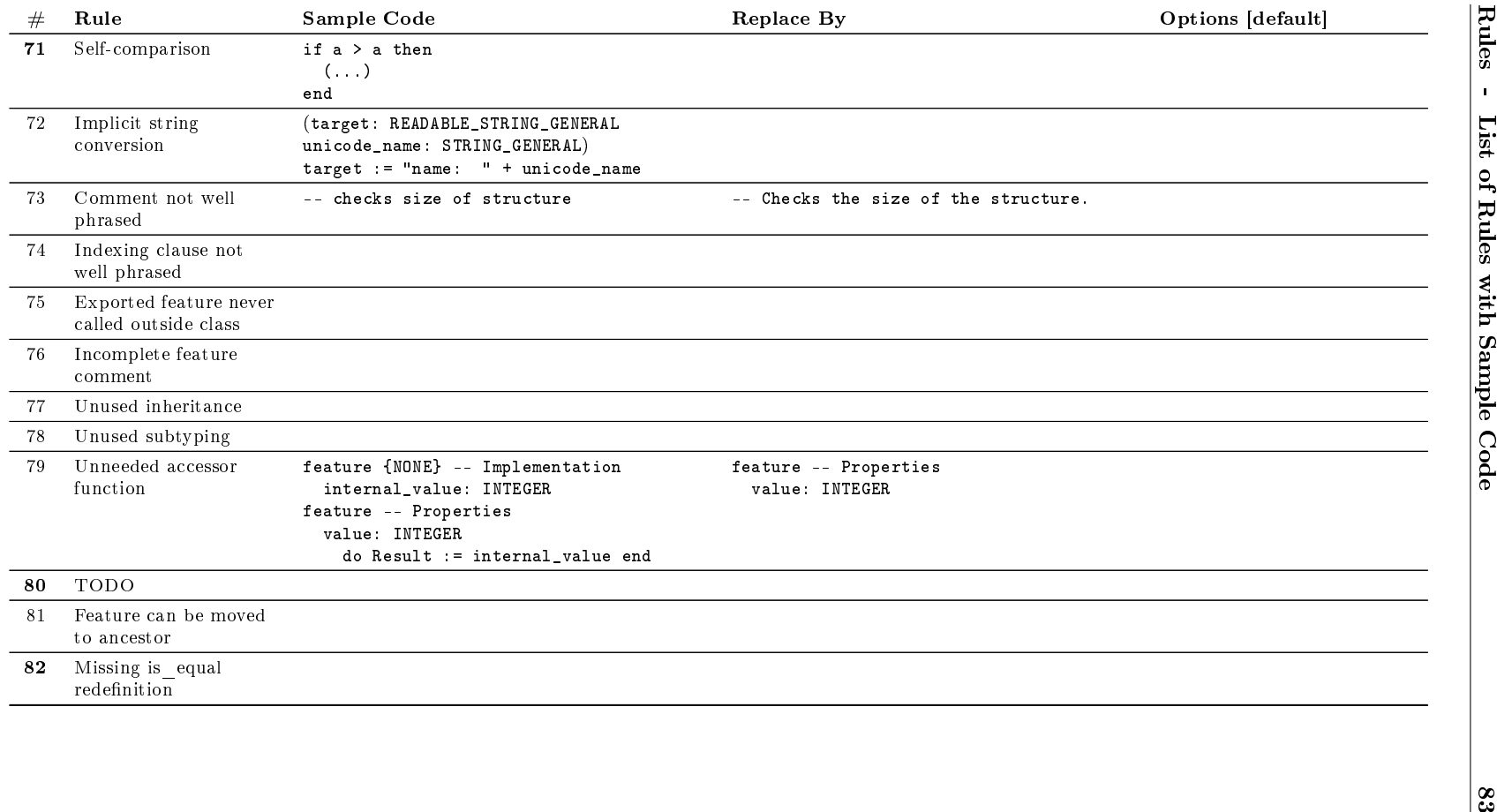

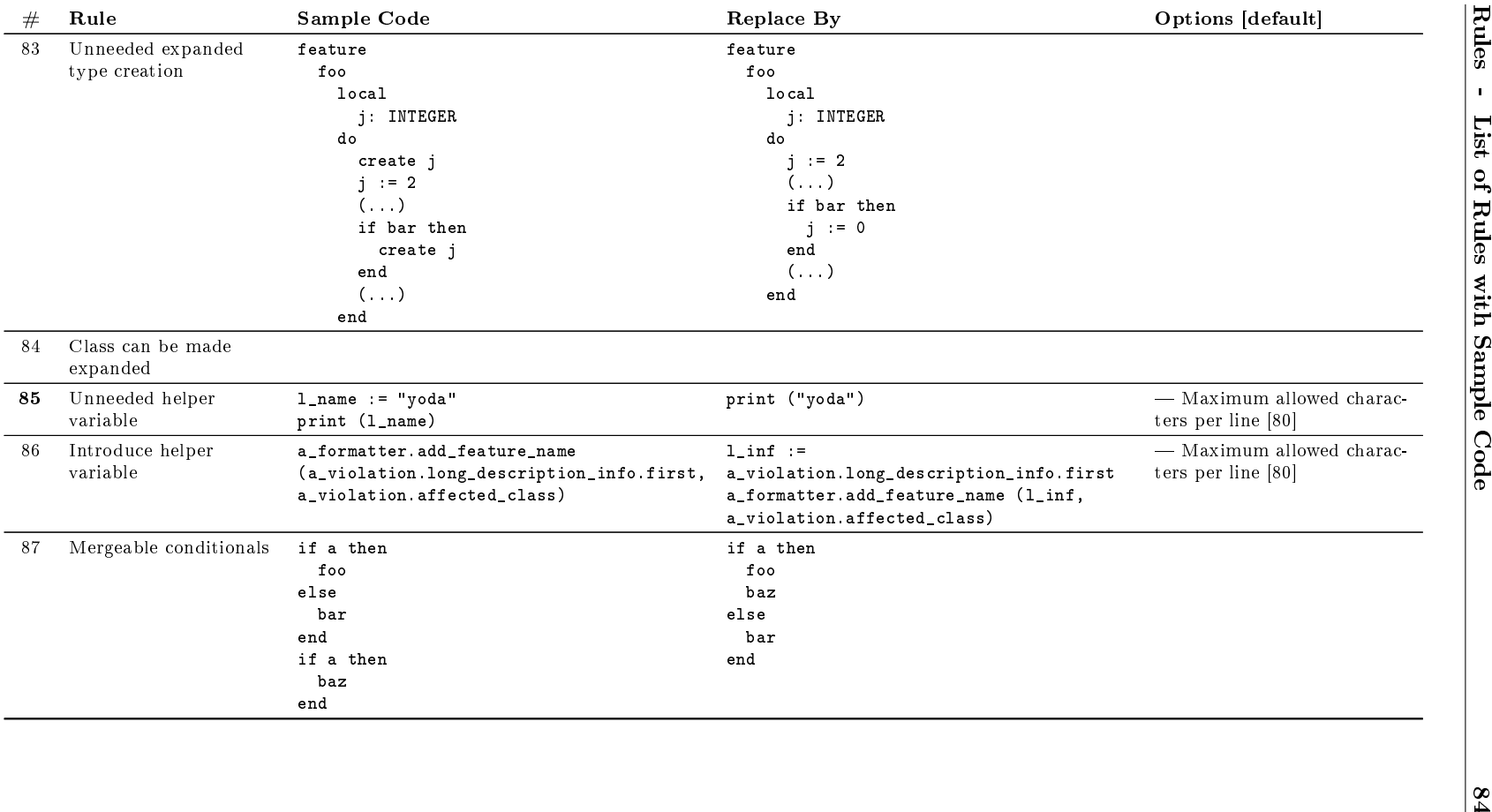

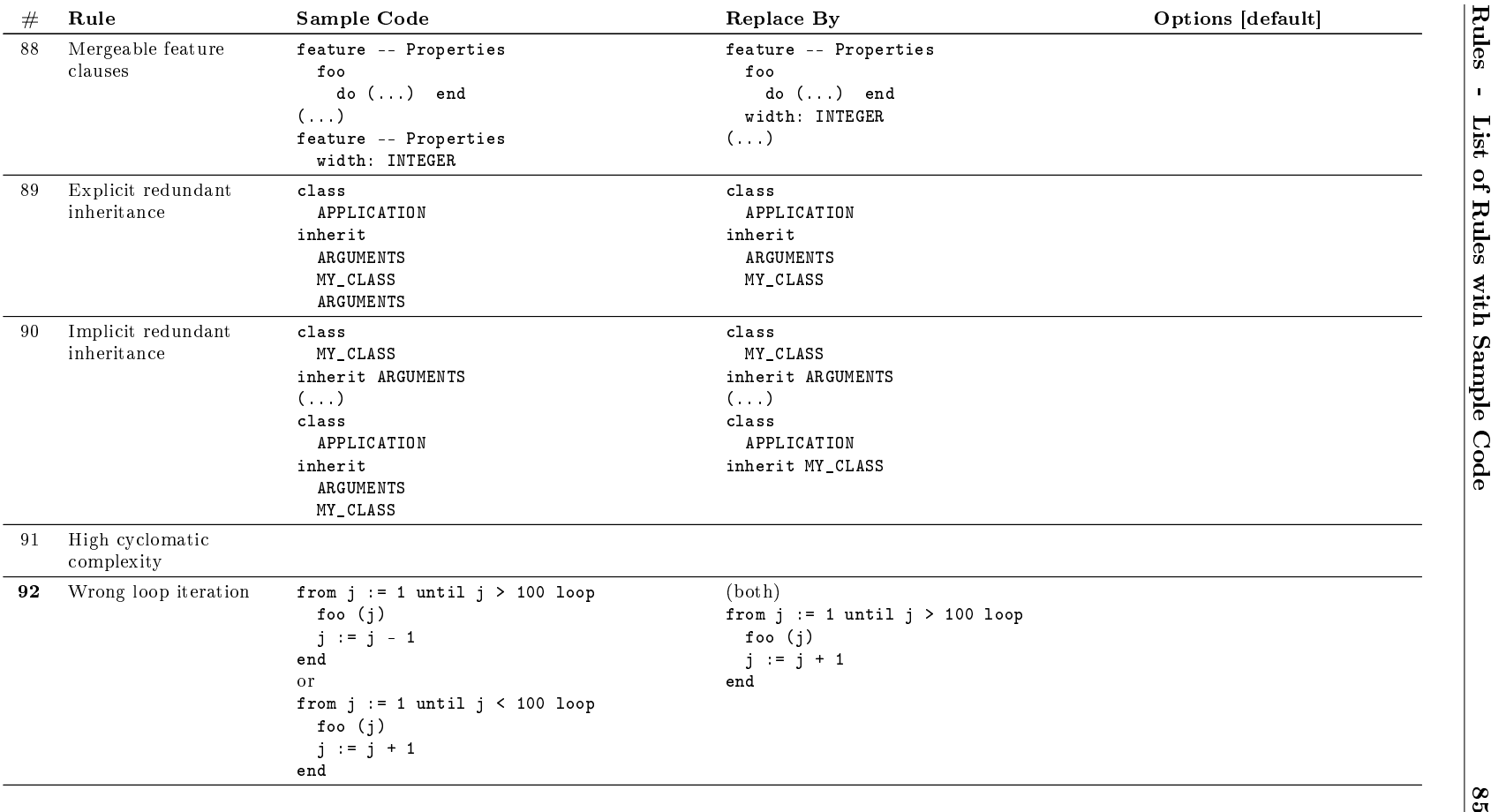

## List of Figures

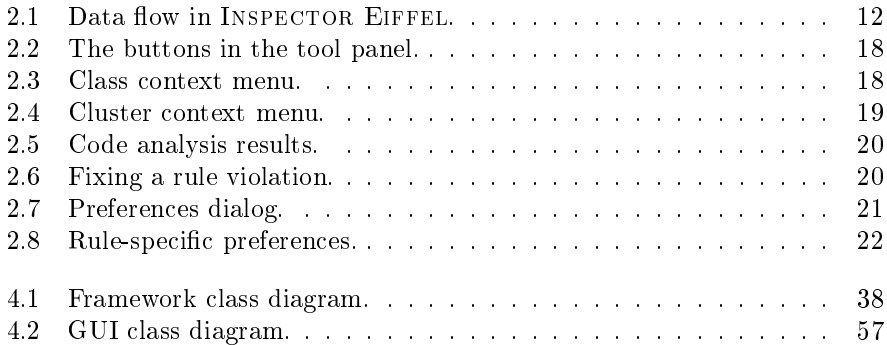

## Listings

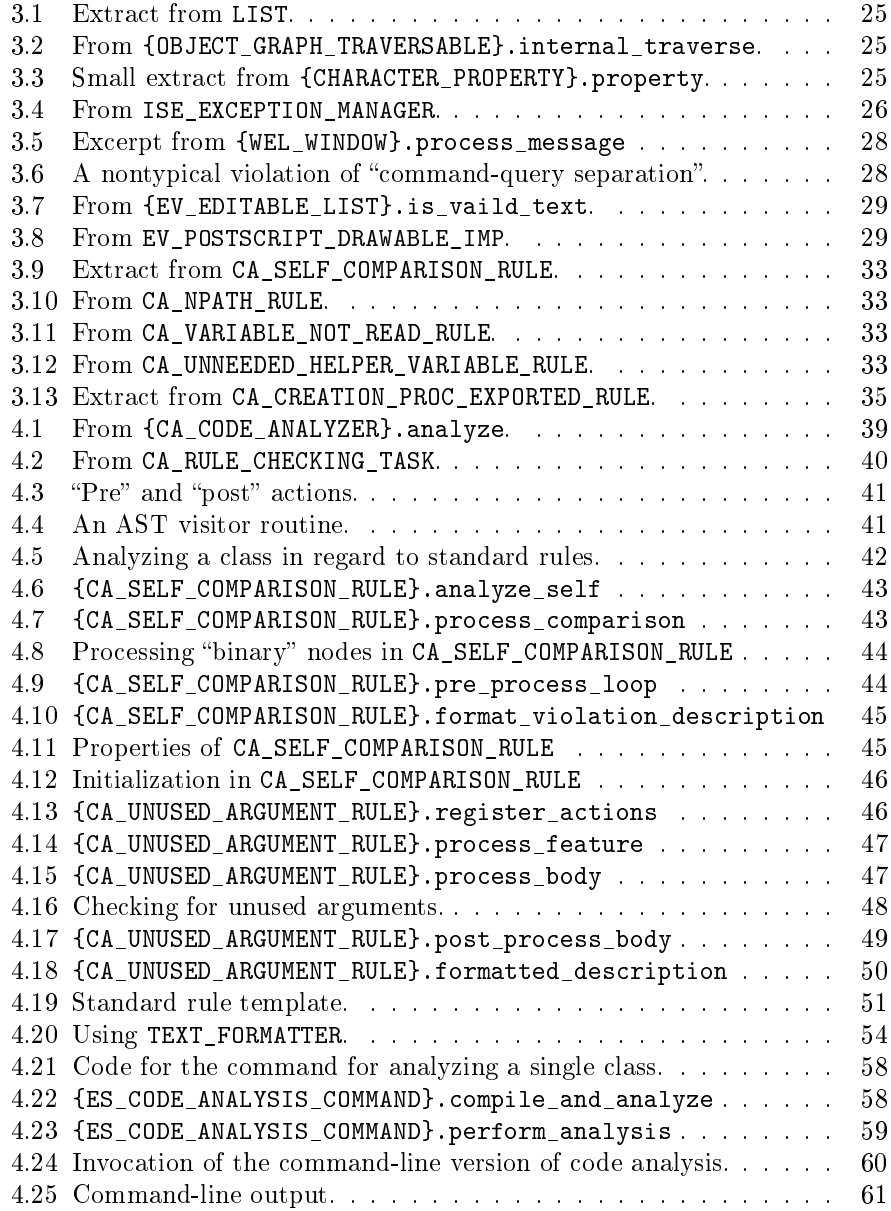

## Bibliography

- [1] Alfred V. Aho, Monica Lam, Ravi Sethi, and Jeffrey D. Ullman. Compilers: Principles, Techniques, and Tools. Addison-Wesley, 2nd edition, 2007.
- [2] Dennis M. Breuker, Jan Derriks, and Jacob Brunekreef. Measuring static quality of student code. In Proceedings of the 16th Annual Joint Conference on Innovation and Technology in Computer Science Education, ITiCSE '11, pages 13-17, New York, NY, USA, 2011. ACM.
- [3] Lamia Djoudi and William Jalby. Automatic analysis for managing and optimizing performance-code quality. In Proceedings of the 2008 Workshop on Static Analysis, SAW '08, pages 30–38, New York, NY, USA, 2008. ACM.
- [4] Erich Gamma, Richard Helm, Ralph Johnson, and John Vlissides. Design Patterns - Elements of Reusable Object-Oriented Software. Addison-Wesley, 1994.
- [5] Robert Green and Henry Ledgard. Coding guidelines: Finding the art in the science. *Commun. ACM*,  $54(12):57-63$ , December 2011.
- [6] Chaitanya Kothapalli, S. G. Ganesh, Himanshu K. Singh, D. V. Radhika, T. Rajaram, K. Ravikanth, Shrinath Gupta, and Kiron Rao. Continual monitoring of code quality. In Proceedings of the 4th India Software Engineering Conference, ISEC '11, pages 175-184, New York, NY, USA, 2011. ACM.
- [7] Michele Lanza and Radu Marinescu. Object-Oriented Metrics in Practice. Springer, 2006.
- [8] Thomas J. McCabe. A complexity measure. IEEE Transactions on Software Engineering, SE-2(4), December 1976.
- [9] B. Meyer, A. Fiva, I. Ciupa, A. Leitner, Yi Wei, and E. Stapf. Programs that test themselves. Computer,  $42(9)$ : $46-55$ , Sept 2009.
- [10] Bertrand Meyer. *Eiffel: The Language*. Prentice-Hall, 1991.
- [11] Bertrand Meyer. Object-Oriented Software Construction. Prentice-Hall, 2nd edition, 1997.
- [12] Bertrand Meyer. More expressive loops for eiffel. [http://bertrandmeyer.](http://bertrandmeyer.com/2010/01/26/more-expressive-loops-for-eiffel/) [com/2010/01/26/more-expressive-loops-for-eiffel/,](http://bertrandmeyer.com/2010/01/26/more-expressive-loops-for-eiffel/) March 2014.
- [13] Steven Muchnick. Advanced Compiler Design and Implementation. Morgan Kaufmann Publishers, 1997.
- [14] Brian A. Nejmeh. Npath: A measure of execution path complexity and its applications. Communications of the ACM, 31(2), February 1988.
- [15] Flemming Nielson, Hanne Riis Nielson, and Chris Hankin. Principles of Program Analysis. Springer, 2005.
- [16] Julian Tschannen, Carlo A. Furia, Martin Nordio, and Bertrand Meyer. Automatic verification of advanced object-oriented features: The autoproof approach. In Tools for Practical Software Verification - LASER 2011, International Summer School, volume 7682 of LNCS, pages 134-156. Springer, 2012.
- [17] Yi Wei, Yu Pei, Carlo A. Furia, Lucas S. Silva, Stefan Buchholz, Bertrand Meyer, and Andreas Zeller. Automated fixing of programs with contracts. In ISSTA '10: Proceedings of the 19th international symposium on Software testing and analysis, pages  $61-72$ , New York, NY, USA, 2010. ACM.
- [18] Eiffelbase in the eiffel documentation. [http://docs.eiffel.com/book/](http://docs.eiffel.com/book/solutions/eiffelbase) [solutions/eiffelbase,](http://docs.eiffel.com/book/solutions/eiffelbase) January 2014.
- [19] Pmd. [http://pmd.sourceforge.net/,](http://pmd.sourceforge.net/) March 2014.
- [20] SonarcubeTM. [http://www.sonarcube.org/,](http://www.sonarcube.org/) March 2014.
- [21] Jetbrains resharper. [http://www.jetbrains.com/resharper/,](http://www.jetbrains.com/resharper/) March 2014.
- [22] Microsoft fxcop. [http://www.microsoft.com/en-us/download/](http://www.microsoft.com/en-us/download/details.aspx?id=6544) [details.aspx?id=6544,](http://www.microsoft.com/en-us/download/details.aspx?id=6544) March 2014.